merz kley partner

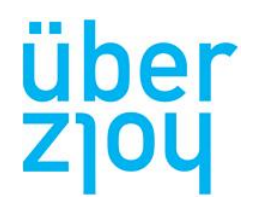

# Entwurf von Aussteifungssystemen in Hochhäusern

# Berechnungstool

-

# **Masterarbeit**

im Studiengang überholz – Universitätslehrgang für Holzbaukultur

vorgelegt von

**Madlen Tüxsen (1643546)**

zur Erlangung des akademischen Grades "Master of Science (MSc) Culture Timber Architecture"

im Juli 2018 an der Universität für künstlerische und industrielle Gestaltung – Kunstuniversität Linz Institut für Raum und Design

Betreuung: Solid Merz Estate and Merz Konrad Merz

Unterschrift des Betreuers: \_\_\_\_\_\_\_\_\_\_\_\_\_\_\_\_

Datum der Approbation: 18.07.2018

# Kurzfassung

Die vorliegende Arbeit widmet sich der Entwicklung eines Berechnungstools auf Grundlage von Microsoft Excel als Hilfsmittel zur Bemessung der Aussteifungssysteme von Hochhäusern. Nach Eingabe der spezifischen Bauwerkparameter werden die Schnittgrössen aus horizontalen Lasten am Aussteifungssystem ausgegeben. Es werden dabei Einwirkungen aus Wind und Erdbeben berücksichtigt und die Ergebnisse, die Schnittgrössen am Aussteifungssystem, einander gegenübergestellt. Mit diesen Schnittgrössen vermag der Tragwerksplaner eine rasche Aussage bezüglich der Dimensionierung des Aussteifungssystems zu treffen. Die Annahme der Lasten kann wahlweise auf Grundlage der SIA, des Eurocodes mit nationalem Anhang für Deutschland beziehungsweise Österreich oder alternativ normunabhängig erfolgen.

# Abstract

This thesis is dedicated to the development of a calculation tool based on Microsoft Excel for the dimensioning of stiffening systems of high-rise buildings. After entering the specific building parameters, the internal forces from horizontal loads at the stiffening system are computed. The effects of wind and earthquakes are taken into account and the results, the internal forces at the stiffening system, are compared. With this results the structural engineer can make a quick statement regarding the dimensioning of the stiffening system. The loads can be determined either on the basis of the SIA the Eurocode with national annex for Germany or Austria or alternatively independent of standards.

# **Inhaltsverzeichnis**

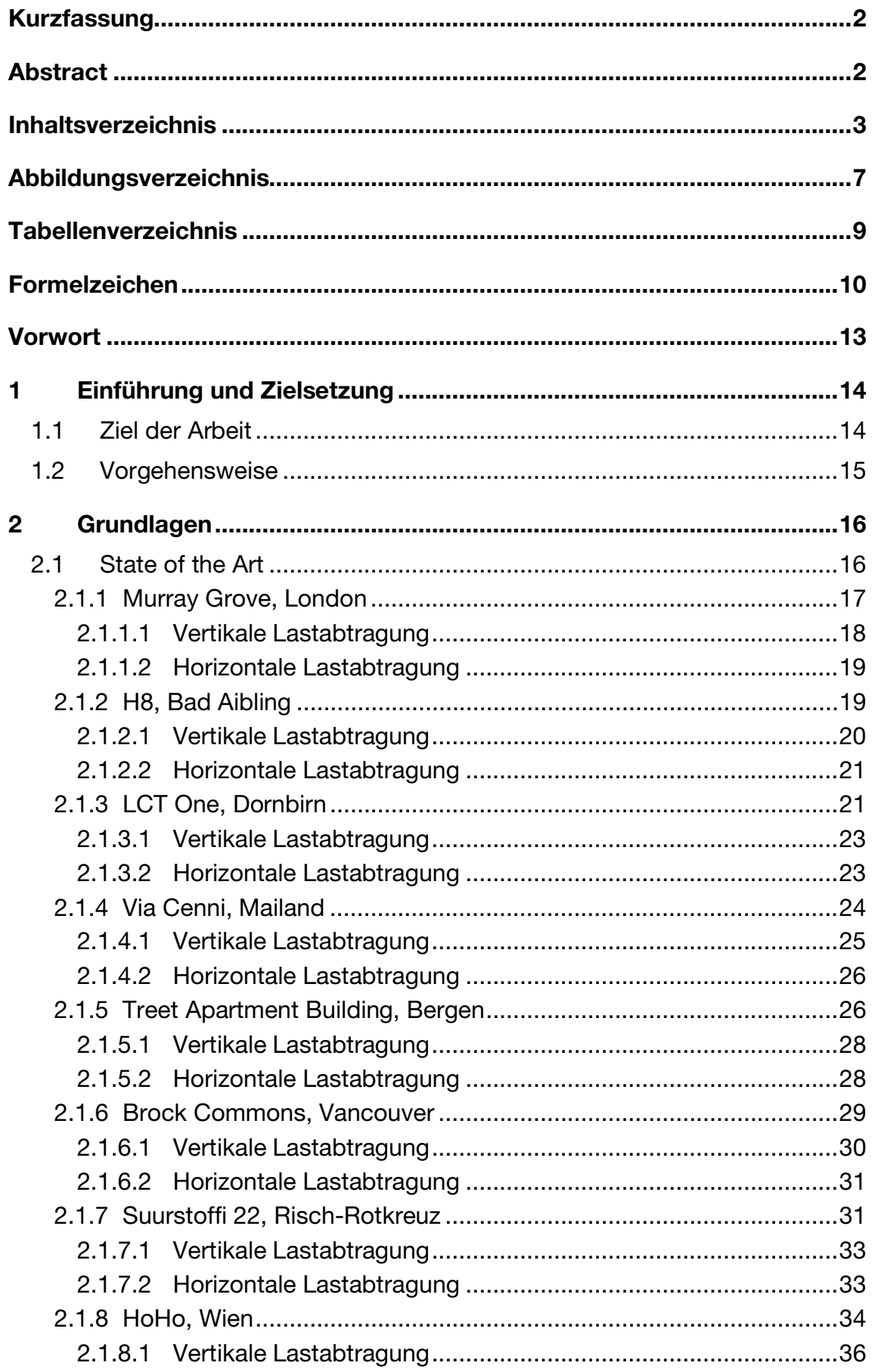

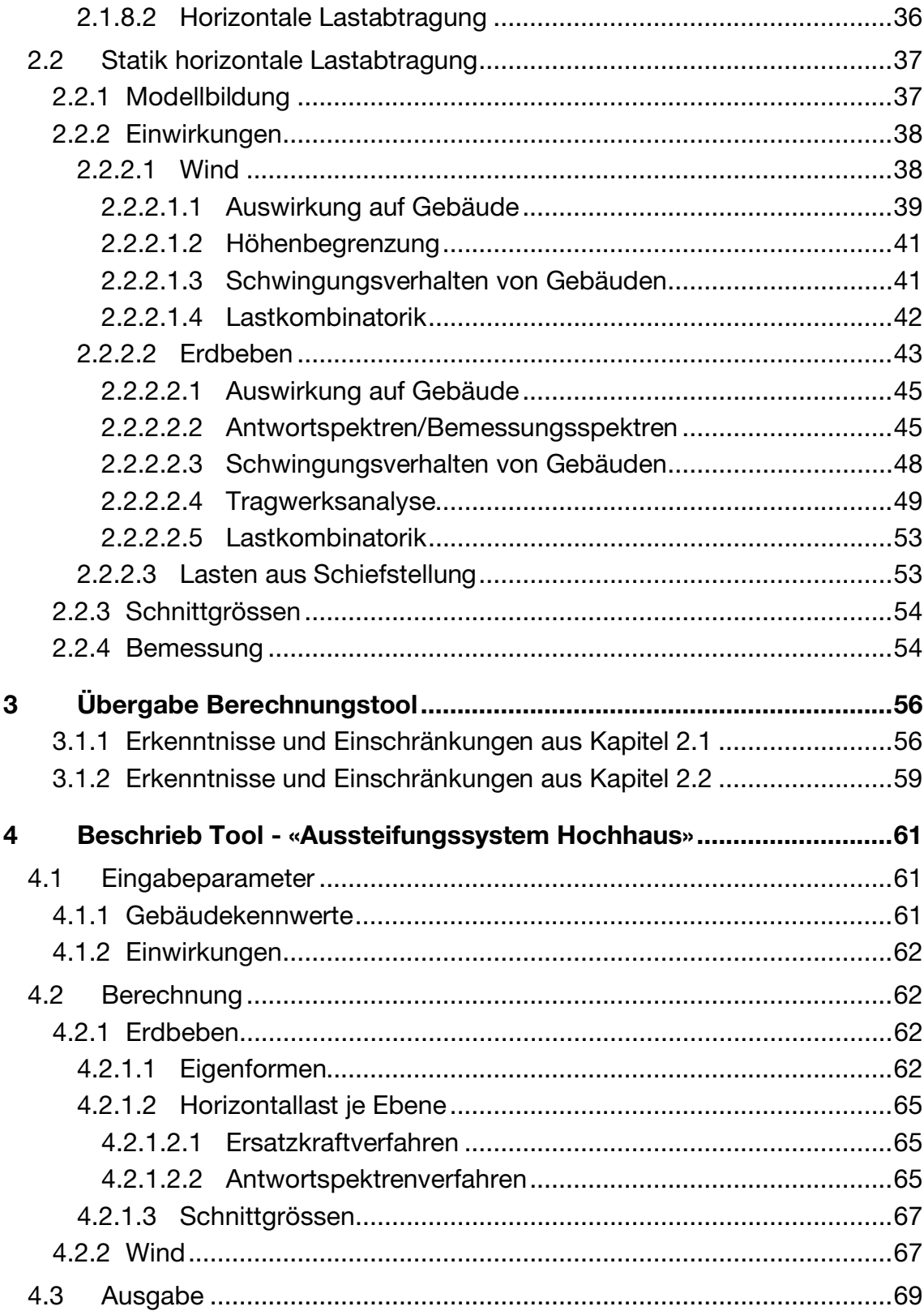

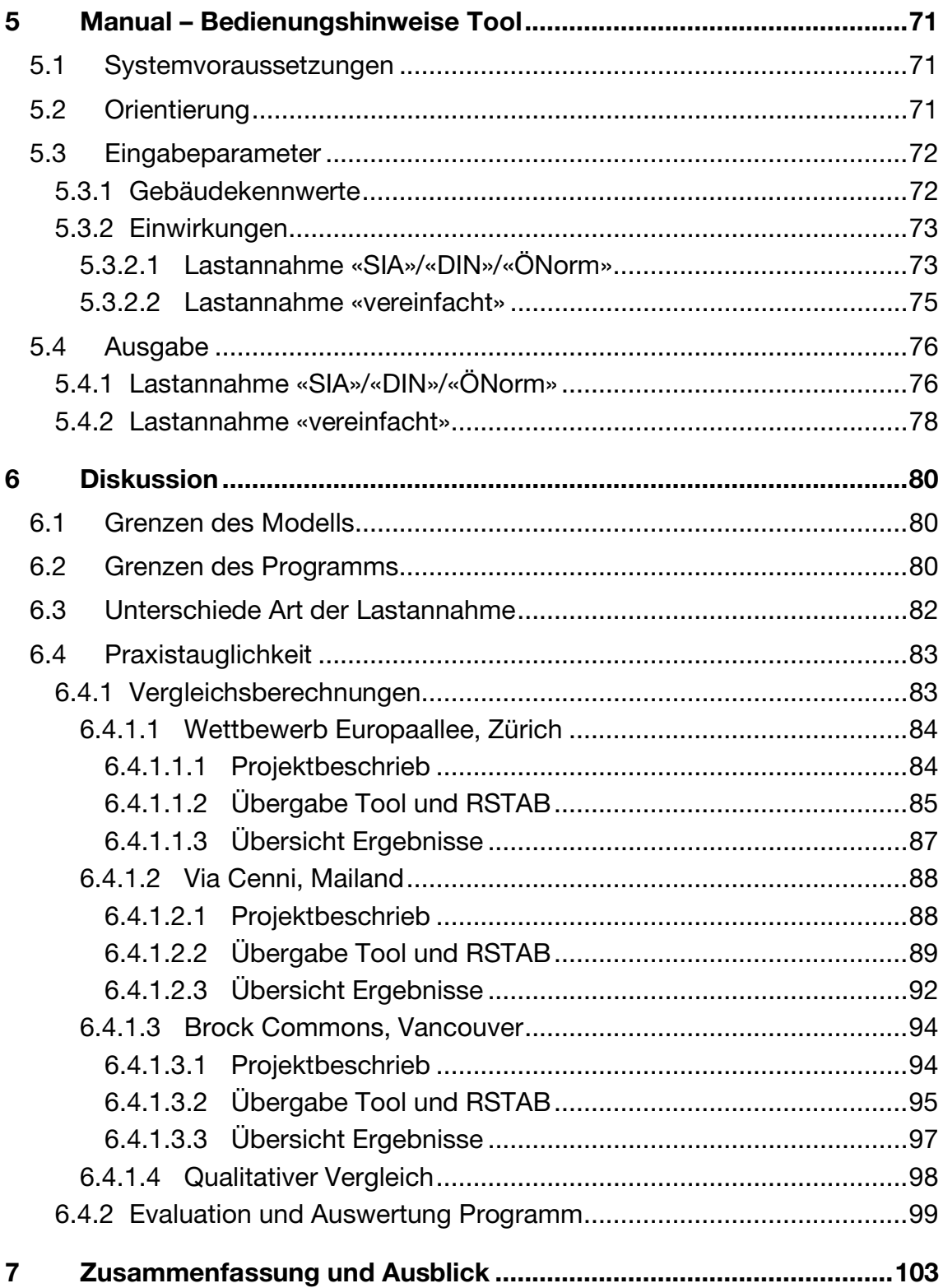

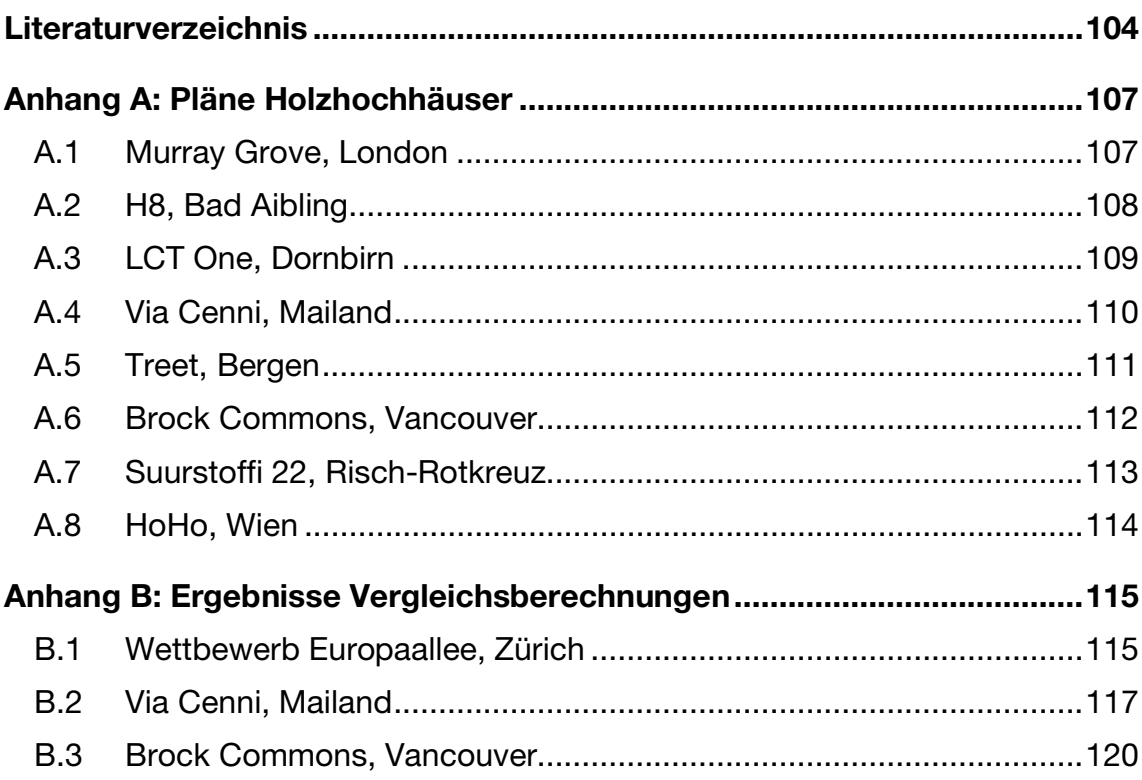

# Abbildungsverzeichnis

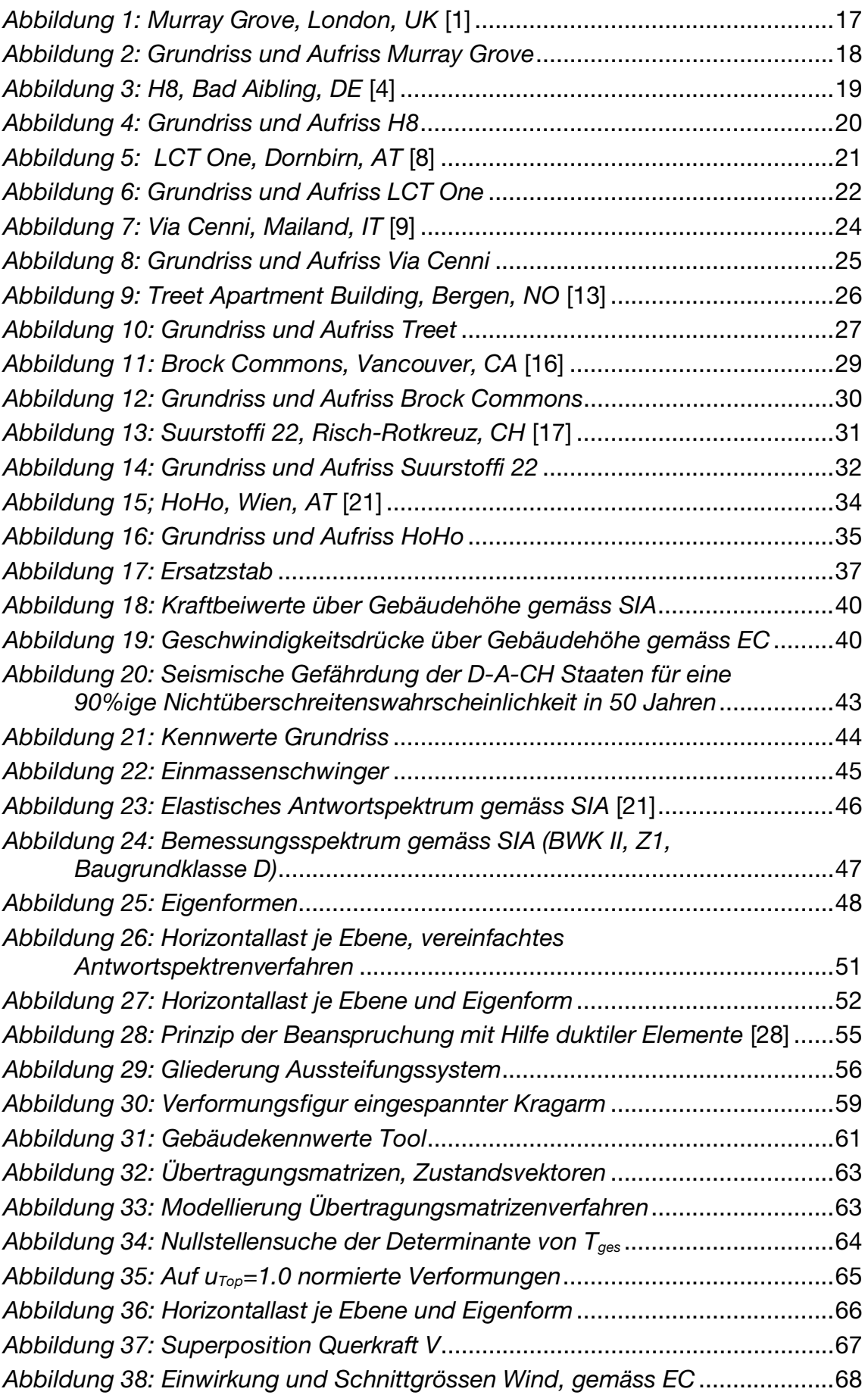

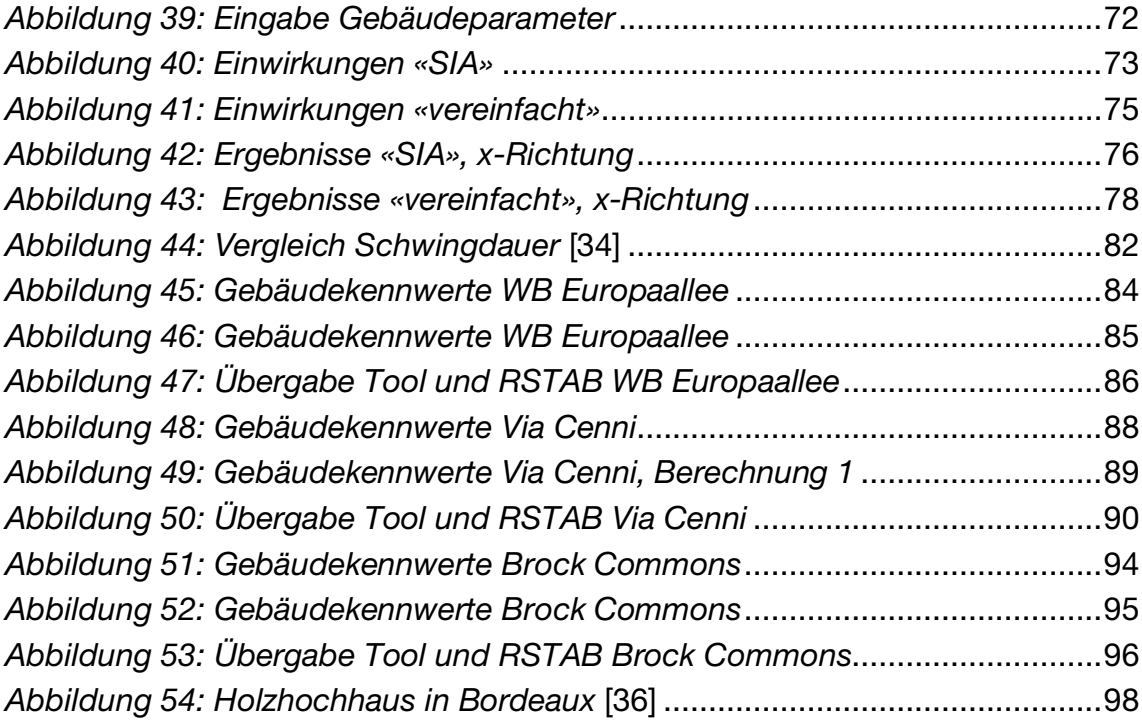

# Tabellenverzeichnis

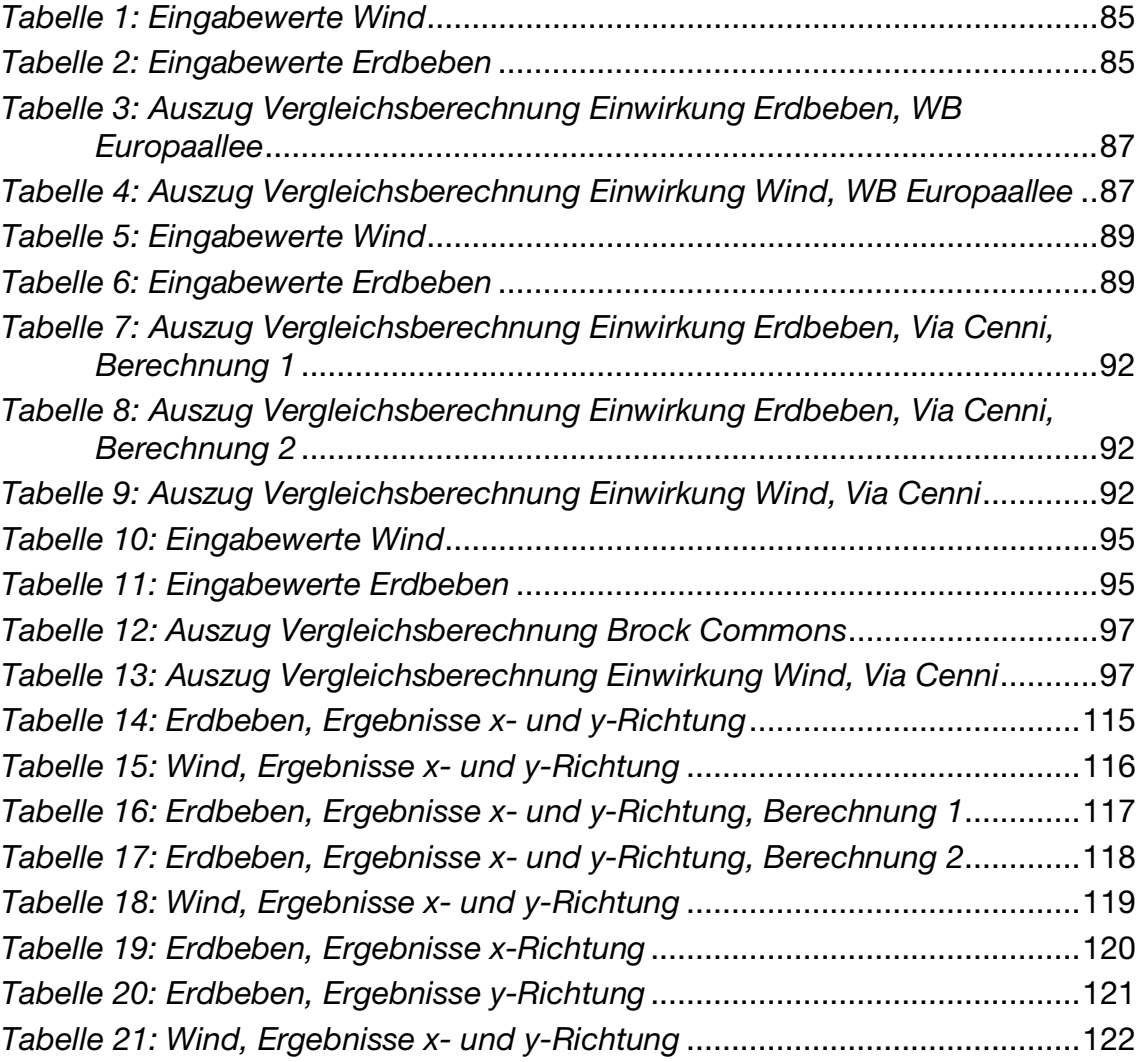

# Formelzeichen

### Abkürzungen

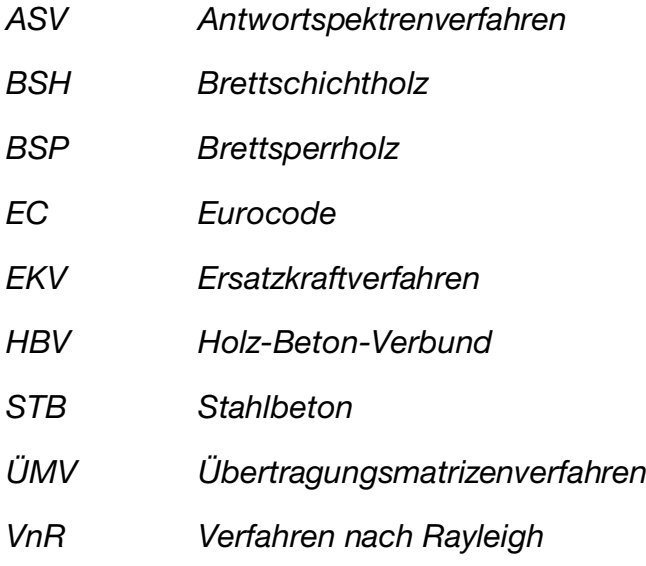

#### Grosse lateinische Buchstaben

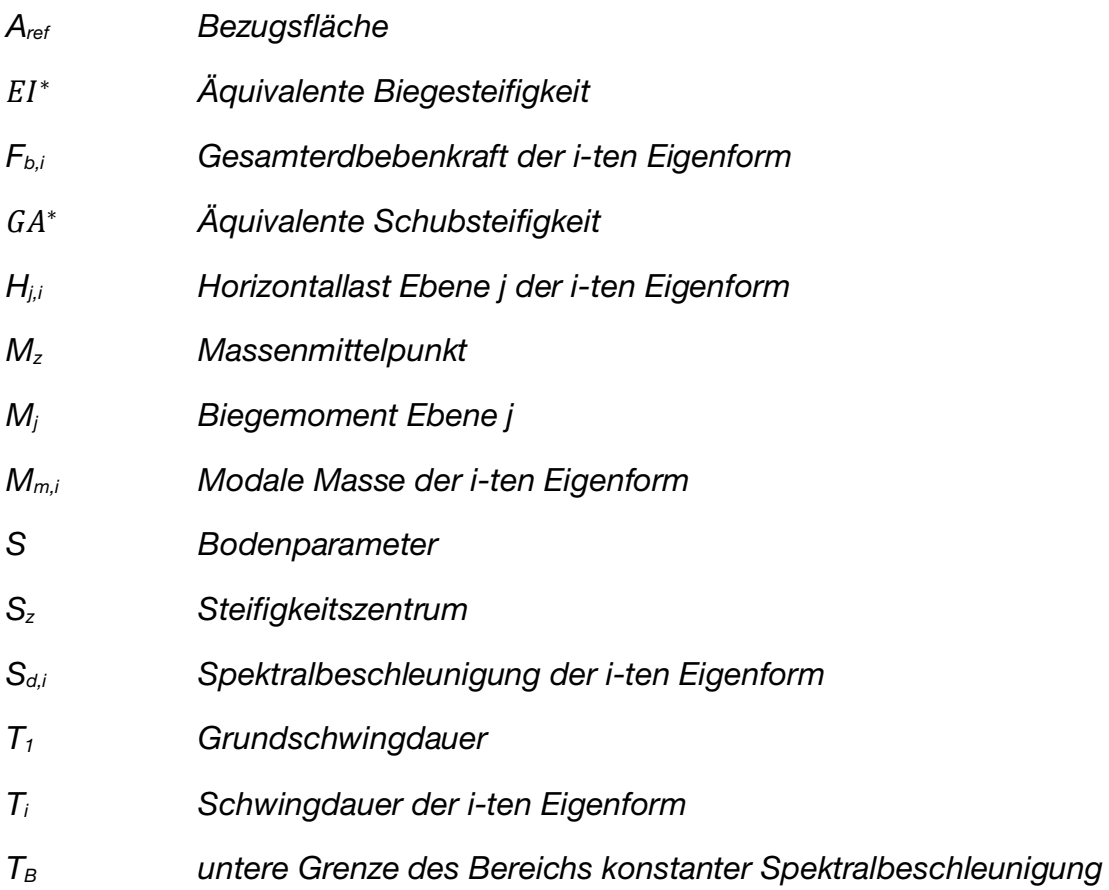

- $T_c$  obere Grenze des Bereichs konstanter Spektralbeschleunigung
- $T_D$  Grenze für den Beginn des Bereichs konstanter Verschiebungen
- V<sup>j</sup> Querkraft Ebene j

#### Kleine lateinische Buchstaben

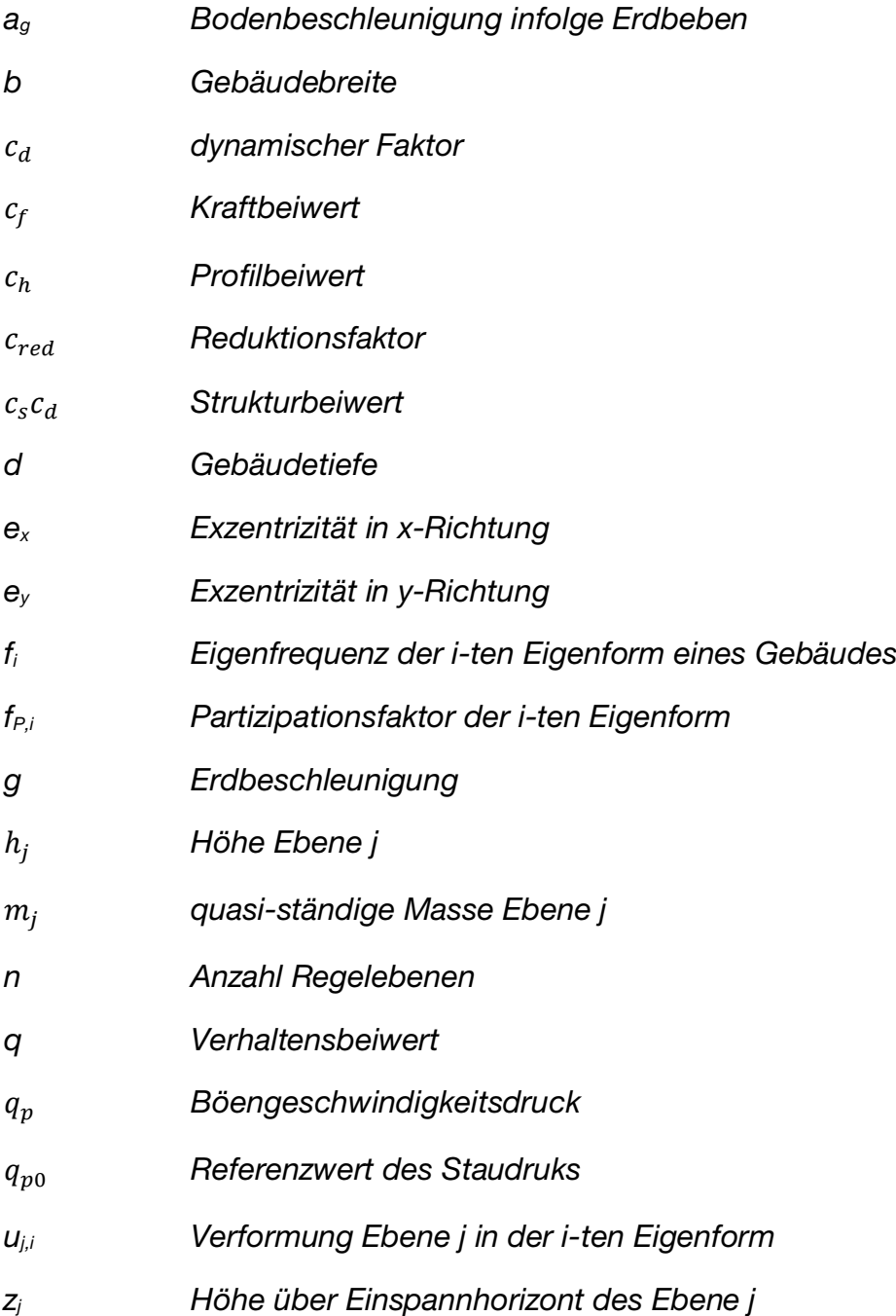

## Griechische Buchstaben

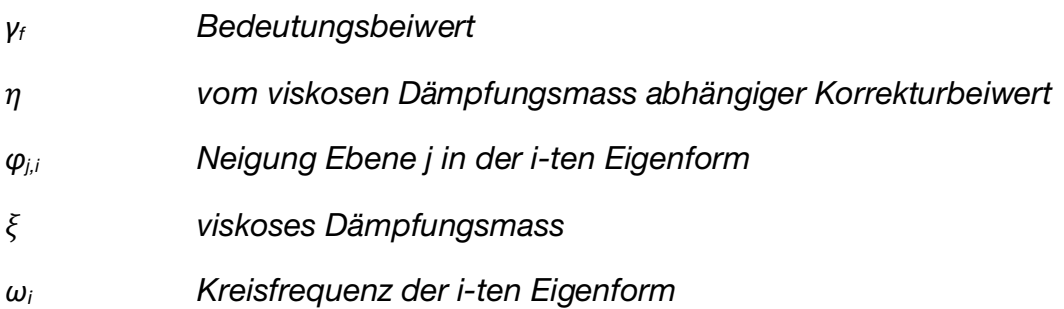

# Vorwort

Die vorliegende Masterarbeit entstand im Rahmen des Studiengangs "Überholz – Universitätslehrgang für Holzbaukultur" an der Kunstuniversität in Linz.

Für den Vorschlag des Themas und die Betreuung der Arbeit möchte ich mich bei Herrn Konrad Merz bedanken. Mein Dank gilt ebenso Herrn Gordian Kley und allen Arbeitskollegen vom Ingenieurbüro merz kley partner für die entgegengebrachte Unterstützung und die gute Zusammenarbeit. Besonders hervorzuheben ist Matthias Eisele, der sich immer die Zeit für Diskussionen und Beantwortung von Fragen genommen hat.

Des Weiteren bedanke ich mich bei meinem Arbeitskollegen Bernhard Graf, der zeitgleich seine Bachelorarbeit bei merz kley partner geschrieben hat, für die gemeinsame Untersuchung des «state of the art» im Holzhochhausbau. Niklas Fritz möchte ich für die Unterstützung der zeichnerischen Darstellung der Projekte meinen Dank aussprechen.

Für die Unterstützung von Seiten der Universität und stilistische Hilfestellungen möchte ich ganz herzlich Veronika Müller danken.

# 1 Einführung und Zielsetzung

Dank Lockerungen in den Brandschutzvorschriften erlauben die Normen immer höher in Holz zu bauen. Dies ist dem Forschungsfortschritt beziehungsweise der Kompensation durch anlagentechnischen Brandschutz geschuldet. Ingenieurbüro merz kley partner wurde in den letzten Jahren eine Zunahme der Anfragen bzgl. Gebäuden ab fünf Geschossen festgestellt. Anders als bei den vertikalen Lasten, welche bei steigender Gebäudehöhe quasi linear zunehmen, verläuft der Anstieg der horizontalen Lasten infolge Wind und Erdbeben nicht geradlinig und ist deshalb bei hohen Gebäuden schwierig zu bestimmen und häufig entwurfsentscheidend.

Im obengenannten Büro entstand der Wunsch nach einem Berechnungstool, um bei Bedarf möglichst rasch und ohne grossen Aufwand bereits im Wettbewerb ein tragfähiges Konzept für die Gebäudeaussteifung zu entwickeln. Dabei soll neben Erdbeben auch die Einwirkung Wind berücksichtigt werden.

Das Büro merz kley partner hat seinen Hauptsitz in Dornbirn, Österreich und beschäftigt sich mit der Tragwerksplanung kleinerer bis mittlerer Bauvorhaben. Darunter fallen Wohn- und Bürogebäude sowie vor allem Projekte der öffentlichen Hand, wie Schulen, Kindergärten und Gemeindesäle. Die Firma hat sich auf den konstruktiven Holzbau spezialisiert, weswegen in dieser Arbeit vorrangig auf diese Bauweise eingegangen wird. Der ideale Standort der Unternehmung im Dreiländereck Deutschland-Österreich-Schweiz begünstigt die länderübergreifende Tätigkeit. Die meisten Projekte plant die Firma in Deutschland, gefolgt von Projekten in Österreich und in der Schweiz.

# 1.1 Ziel der Arbeit

Im Zuge dieser Arbeit soll eine Entwurfshilfe für die Aussteifungssysteme von Hochhäusern entwickelt werden. Dafür wird ein Programm auf Basis von Microsoft Excel erstellt, welches nach Eingabe der individuellen Rahmenbedingungen eines Bauvorhabens die Schnittgrössen am Aussteifungssystem ausgibt. Es werden die Schnittgrössen aus den Einwirkungen Wind und Erdbeben einander gegenübergestellt. Mit diesen können die für die Abtragung der horizontalen Lasten erforderlichen Bauteile dimensioniert werden.

Die Annahme der Lasten kann wahlweise auf Grundlage der SIA für die Schweiz, des Eurocodes mit nationalem Anhang für Deutschland beziehungsweise Österreich oder alternativ normunabhängig erfolgen.

Das Programm wird für die interne Nutzung durch Fachleute im Büro merz kley partner entwickelt.

Wird im Folgenden von Tool oder Programm gesprochen, ist von dem in dieser Arbeit entwickelten Berechnungsprogramm «Aussteifungssystem Hochhaus» die Rede, sofern es nicht explizit anders vermerkt ist.

# 1.2 Vorgehensweise

Zuerst wird eine kurze Darstellung des «state of the Art» im Holzhochhausbau präsentiert. Aus den darin behandelten Projekten soll die horizontale Lastabtragung herausgeschält werden, um daraus Entwurfsideen abzuleiten.

Danach wird repräsentativ die Vorgehensweise für die Bemessung eines Tragwerks im Hinblick auf die horizontalen Lasten gezeigt.

Auf dieser Grundlage wird ein Programm entwickelt, welches die Schnittgrössen aus horizontalen Lasten am Aussteifungssystem ausgibt. Das Programm soll möglichst allgemein gehalten und für Fachleute intuitiv anzuwenden sein.

So werden dem Tool einige Verallgemeinerungen zu Grunde gelegt und bewusst auf die Abhandlung aller möglich auftretenden Einzelfälle verzichtet. Es bleibt dem Anwender überlassen, bei welchen Gebäuden er eine genaue Untersuchung, beispielsweise mit einem Stabwerkprogramm, für nötig erachtet.

Bei der Ermittlung der Beanspruchung aus Erdbeben werden die beiden linearen Berechnungsarten, das Ersatzkraftverfahren und das Antwortspektrenverfahren, verwendet und die Ergebnisse miteinander verglichen. Das Antwortspektrenverfahren beschränkt sich hierbei auf die Berücksichtigung von maximal vier Eigenformen.

# 2 Grundlagen

#### 2.1 State of the Art

Im Folgenden werden acht Holzhochhäuser grob vorgestellt. Die Fokussierung auf die Holzbauweise im Hinblick auf die Auswahl der Gebäude ist dem Haupttätigungsfeld der Firma merz kley partner geschuldet. Ein besonderes Augenmerk liegt auf dem Herausschälen des jeweiligen Aussteifungssystems, damit daraus Entwurfsideen abgeleitet werden können. Zur Vervollständigung der Gebäudedarstellung wird ebenfalls kurz auf die vertikale Lastabtragung eingegangen.

Es soll lediglich ein Überblick des Standes der Technik im Holzhochhausbau gegeben werden, wobei nicht der Anspruch erhoben wird, eine abschliessende Betrachtung abzubilden. Nichttragende Bauteile, der Ausbau und die Gebäudegründung bleiben unberücksichtigt.

Die vereinheitlichte Darstellung der nachfolgenden Gebäude, jeweils mittels eines Regelgrundrisses und des Aufrisses, vereinfacht die Erfassung und das Verstehen des Aussteifungskonzeptes und der Proportionen.

Zur Veranschaulichung befinden sich im Anhang A für die Holzhochhäuser jeweils ein Plan mit einem Deckenausschnitt und den wichtigsten Regeldetails. Einzig für das Gebäude Treet in Bergen wird auf die Darstellung von Regeldetails verzichtet, da zu wenig belastbare Informationen gefunden werden konnten.

Die selbst erstellten Grafiken in diesem Kapitel sowie im Anhang sollen dem Verständnis des grundlegenden Prinzips der Bauwerke dienen und sind keineswegs vollständig. Bei Objekten ohne genaue Plangrundlage sind den Massangaben ein Ungefähr-Zeichen «~» vorangestellt. Untergeordnete Bauteile, welche für die Ableitung der vertikalen und horizontalen Lasten nicht von primärer Bedeutung sind, wie beispielsweise Balkone, sind nicht dargestellt.

#### 2.1.1 Murray Grove, London

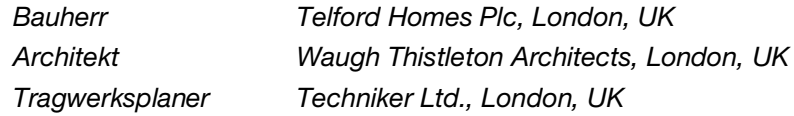

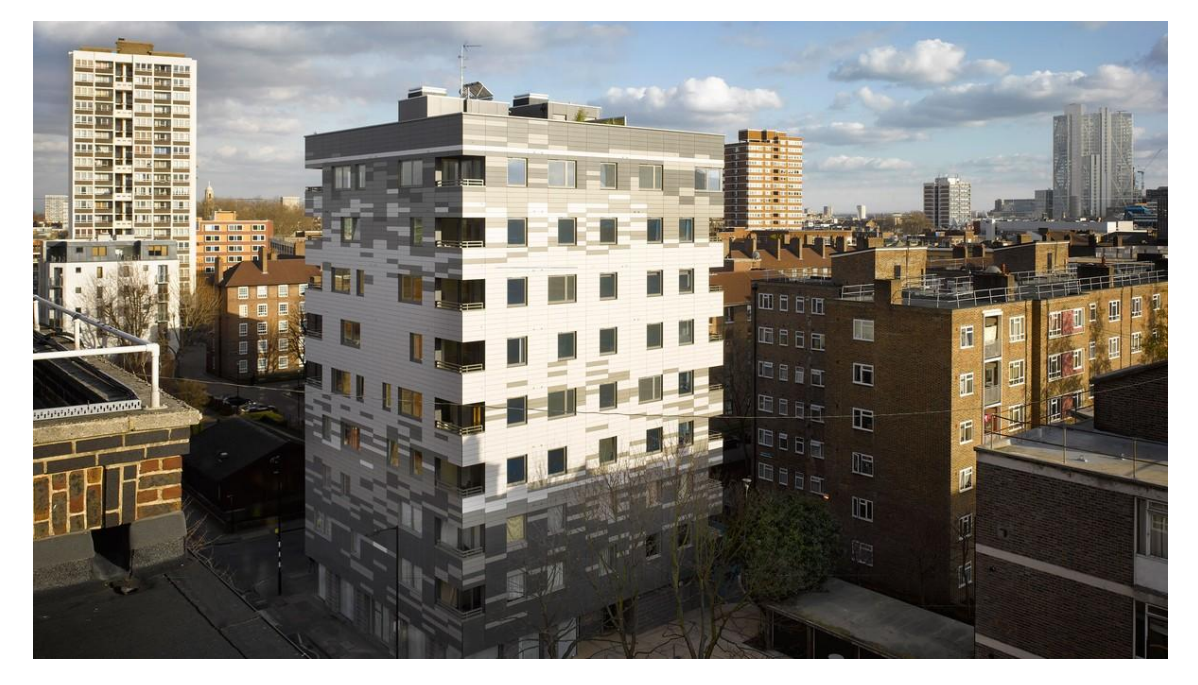

Abbildung 1: Murray Grove, London, UK [1]

Die Informationen über das Gebäude Murray Grove wurden unter Zuhilfenahme eines Artikels in der Zeitschrift Zuschnitt [2] und dem Buch «Hoch bauen mit Holz» [3] gesammelt.

Das Murray Grove in London, Grossbritannien bietet auf einer Grundrissfläche von etwa 17,50 x 17,50 m neben Verkaufsflächen im Erdgeschoss Platz für Wohnungen. Auf das Stahlbetonsockelgeschoss folgen acht Stockwerke in massiver Holzbauweise. Im Oktober 2008 wurde das Gebäude mit einer totalen Höhe von knapp 30 m fertiggestellt. Dabei nahm die Montage der Holzkonstruktion nur neun Wochen in Anspruch. Sämtliche Brettsperrholzplatten für die Decken und Wände wurden in der Firma KLH Massivholz GmbH in Katsch an der Mur, Österreich produziert und mit Lkw nach London transportiert.

Die Treppenhäuser, welche ebenfalls Brettsperrholzkonstruktionen sind, weisen einen Feuerwiderstand von 120 Minuten auf. Alle lastabtragenden Bauteile haben einen Brandwiderstand von 90 Minuten.

**Aufriss** 

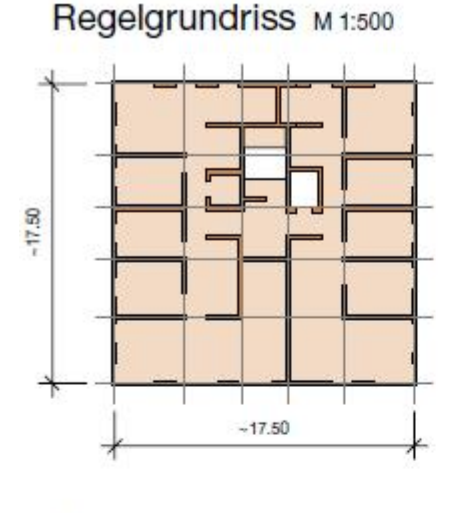

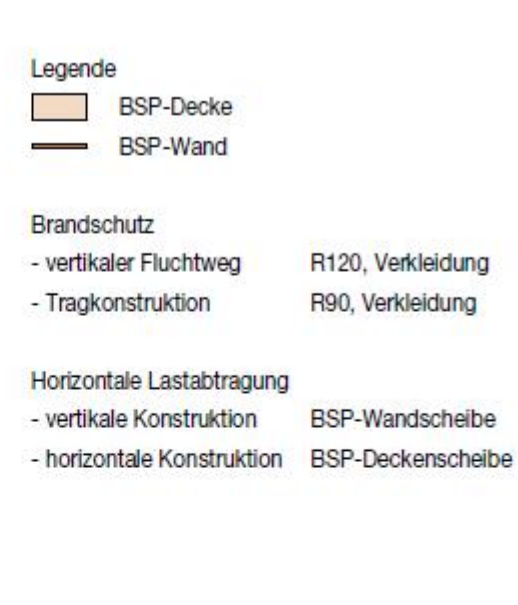

# $\frac{-30.00}{9}$  $\mathbf{8}$  $\overline{7}$  $\overline{6}$ 5  $\overline{4}$  $\overline{3}$  $\overline{2}$  $\overline{1}$  $7777$ 7777.

M 1:500

Abbildung 2: Grundriss und Aufriss Murray Grove

### 2.1.1.1 Vertikale Lastabtragung

Die Decken haben eine Spannweite von maximal 4,00 m. Gleichmässig über den Grundriss verteilte Brettsperrholzwände bilden die Deckenauflager und führen zu einer regelmässigen Lastabtragung, schränken aber gleichzeitig die Flexibilität in der Grundrissnutzung etwas ein. Dank der verteilten vertikalen Lastabtragung muss nicht auf Einbauteile oder dergleichen für die Lastdurchleitung zurückgegriffen werden.

Grosse Öffnungen in den Wänden werden durch Brettsperrholzunterzüge überspannt.

#### 2.1.1.2 Horizontale Lastabtragung

Die Brettsperrholzdecken werden zu Scheiben ausgebildet und geben die horizontalen Lasten an die Wände ab. Diese leiten die Aussteifungslasten bis zur Stahlbetondecke des Sockelgeschosses.

#### 2.1.2 H8, Bad Aibling

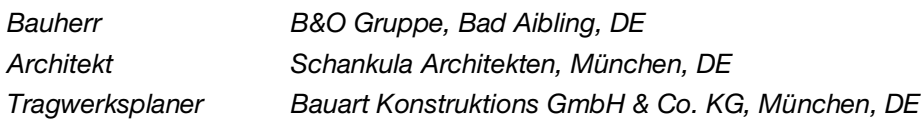

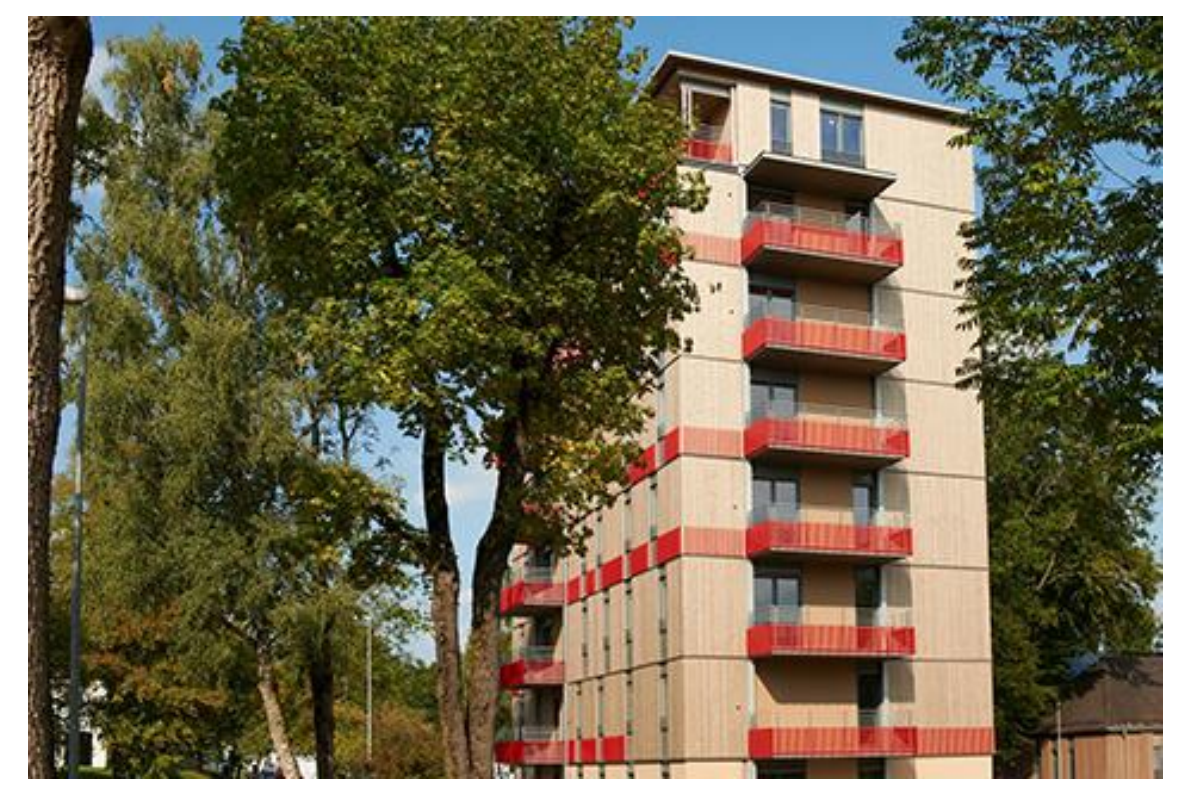

Abbildung 3: H8, Bad Aibling, DE [4]

Die Angaben in diesem Kapitel wurden der Projektbroschüre der Architekten [4], dem Bericht «Vorgefertigtes Bauen mit Holz» in der Zeitschrift Detail [5], einem Artikel im FeuerTrutz Magazin [6] und einem Beitrag vom Internationalen Forum Holzbau 2012 in Frankreich [7] entnommen.

Das Hochhaus H8 ist Teil eines Grossprojektes mit dem Titel «Auf dem Weg zur Nullenergiestadt» auf dem ehemaligen Militärareal in Bad Aibling, Deutschland. Mit seinen acht Geschossen und einer totalen Höhe von 25 m liegt das Gebäude knapp unter der Hochhausgrenze. Auf einer Grundrissfläche von ca. 17,00 x 8,50 m je Etage bietet das Gebäude Platz für Wohnungen und Büroflächen. Sowohl die Brettsperrholzdecken und die Ständerwände als auch die Treppenhauskerne aus Stahlbeton wurden im Werk vorfabriziert. Der Bezug des Gebäudes erfolgte im Jahr 2011.

Die Bayerische Bauordnung schreibt für Bauwerke der Gebäudeklasse 5 einen Feuerwiderstand von mindestens 90 Minuten sowie die Verwendung nicht brennbarer Baustoffe für tragende Elemente vor. Zustimmungen im Einzelfall machten es möglich, die Forderung nach nichtbrennbaren Bauteilen zu umgehen und das Gebäude in der geplanten Holzkonstruktion zu verwirklichen.

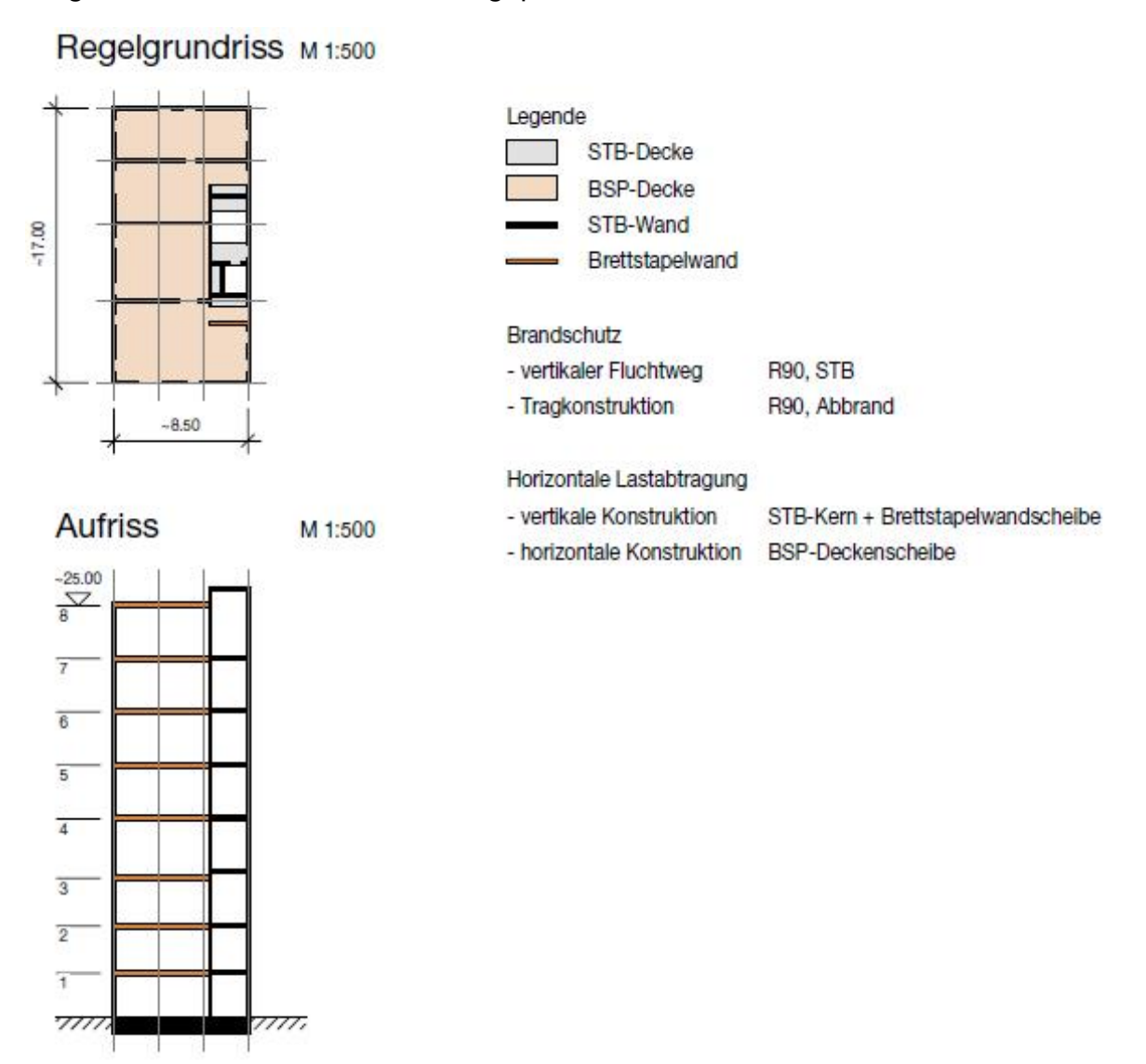

Abbildung 4: Grundriss und Aufriss H8

#### 2.1.2.1 Vertikale Lastabtragung

Die Brettsperrholzdecken mit Spannweiten bis maximal 5,00 m liegen auf den über den Grundriss verteilten Wänden auf. Als Wände kommen neben Brettsperrholzwänden im obersten Geschoss eigens entwickelte Blockständerwände zum Einsatz. Diese bestehen aus losen, dicht nebeneinander gelegten Kanthölzern, welche durch eine Beplankung fixiert werden. Die vielen Wände stellen zwar eine Einschränkung in der flexiblen Grundrissnutzung dar, begünstigen aber die Verteilung der Lasten über den Grundriss, so dass keine hohen Einzellasten mit Hilfe von Sonderlösungen abgeleitet werden müssen.

# 2.1.2.2 Horizontale Lastabtragung

Die Aussteifung des Gebäudes erfolgt im Wesentlichen über den massiven Treppenhauskern. Allerdings werden die Querwände in Holzbauweise (siehe Abbildung 4) ebenfalls zur Ableitung der horizontalen Lasten herangezogen. Ein Abheben der Wände wird über geschossweise gekoppelte Zugstangen verhindert. Die zu Scheiben ausgebildeten Decken leiten die Aussteifungslasten geschossweise an den Kern und die Holzwände.

#### 2.1.3 LCT One, Dornbirn

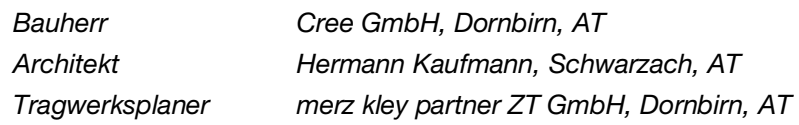

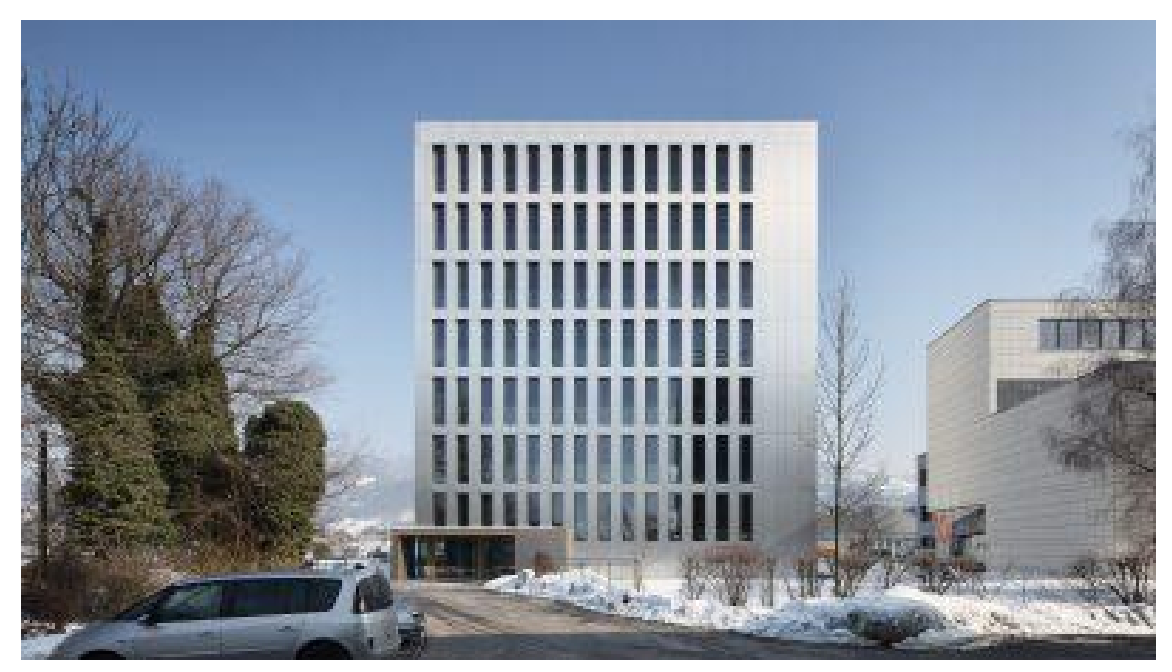

Abbildung 5: LCT One, Dornbirn, AT [8]

Die Informationen über das Bauwerk LCT One stammen aus den internen Unterlagen des Büros merz kley partner, welches die Tragwerksplanung des Gebäudes ausgeführt hat, sowie dem Buch «Hoch Bauen mit Holz» [3].

Der LifeCycleTower One in Dornbirn, Österreich ist mit seinen ungefähr 26 m Höhe das erste achtstöckige Holzgebäude in Österreich. Zudem verkörpert er den Prototypen einer Forschungsarbeit mit dem Ziel, eine wettbewerbsfähige Tragkonstruktion mit Holz-Beton-Verbunddecken für die internationale Vermarktung zu entwickeln.

Das 2012 fertiggestellte Gebäude mit den Grundrissabmessungen von ca. 11,00 x 22,00 m setzt sich neben einem massiven Treppenhauskern aus sieben Holzstockwerken einheitlicher Tragstruktur zusammen. Genutzt wird das Gebäude mit Ausnahme einer Ausstellung im ersten Obergeschoss als Büro. Die Tragkonstruktion sowie der Treppenhauskern erfüllen einen Brandwiderstand von 90 Minuten.

Die Vorfertigung der 2,70 x 8,10 m grossen Deckenelemente im Werk erlaubte die schnelle Montage von einem Geschoss je Tag.

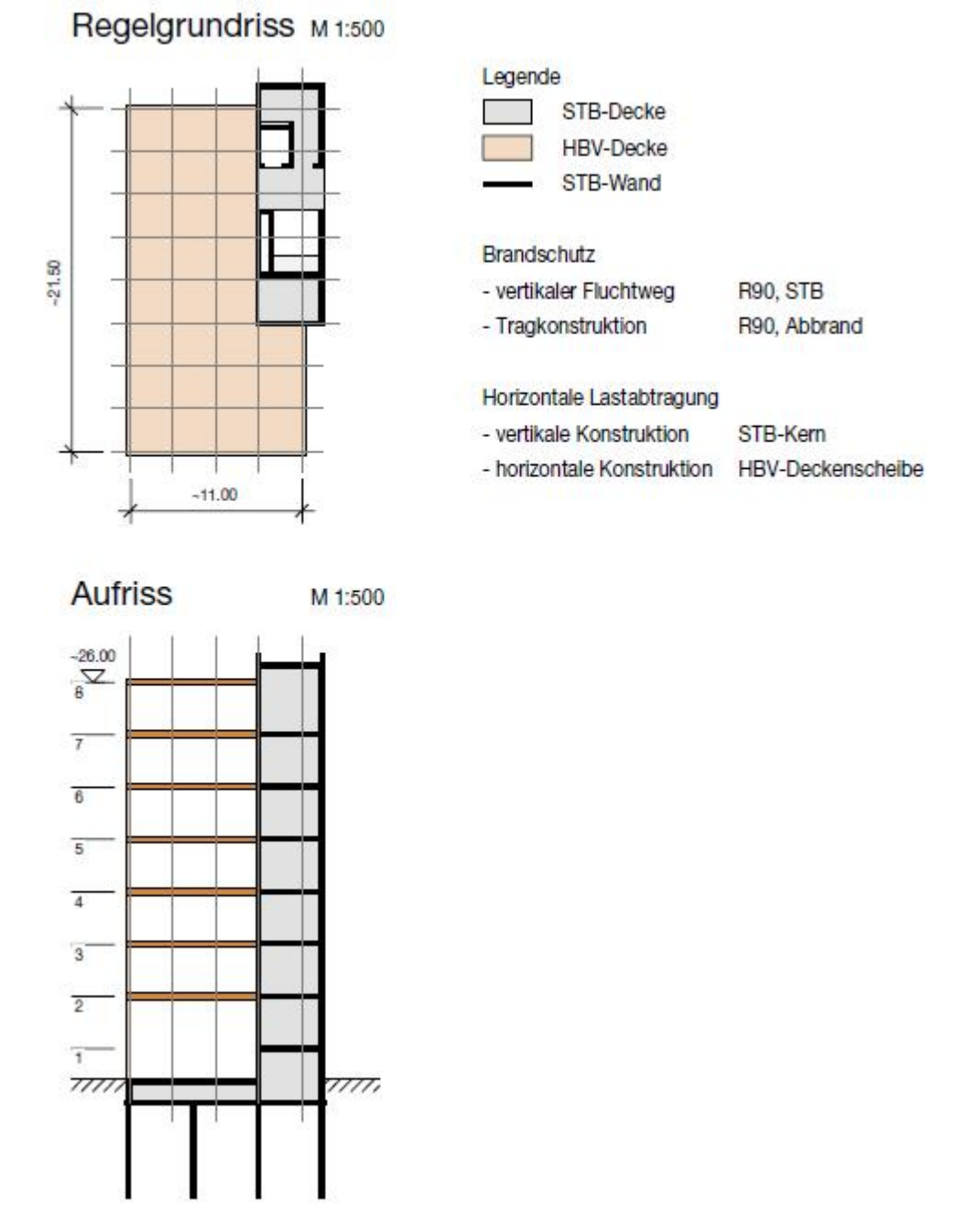

Abbildung 6: Grundriss und Aufriss LCT One

### 2.1.3.1 Vertikale Lastabtragung

Jedes Holz-Beton-Verbundelement besteht aus einem 8 cm starken Überbeton und darunterliegenden 28 cm hohen Holzrippen. Jeweils eine Rippe bildet den Abschluss der Elementlängsseite. Mit der Randrippe des Nachbarelementes entsteht im Endzustand von unten sichtbar eine Doppelrippe. Zusätzlich wird in der Mitte der Elementbreite eine solche Doppelrippe angeordnet. Der Verbund zwischen Holz und Beton wird über Schubkerven hergestellt.

Auf der Schmalseite werden die Elemente von Betonunterzügen eingefasst, welche die Holzrippen abfangen und so die Punktlagerung der Elemente in ihren vier Eckpunkten ermöglichen. Die Verbindung der BSH-Stützen mit den Elementen wird über auf der Baustelle vergossene Dorne erreicht. Aufgrund der optimalen Lastdurchleitung über Hirnholz und Stahlbeton ist kaum mit vertikalen Verformungen der Auflagerpunkte zu rechnen.

# 2.1.3.2 Horizontale Lastabtragung

Die horizontalen Aussteifungslasten werden vom Überbeton der Elemente zum massiven Treppenhauskern geleitet. Das Gebäude wurde als erster von vier Bauabschnitten geplant und kann ohne bauliche Änderung des Kerns auf einen viermal so grossen Grundriss erweitert werden. Deshalb erscheint der Treppenhauskern bezogen auf den vorhandenen Grundriss statisch überdimensioniert.

Die Kopplung benachbarter Elemente erfolgt über den bauseitigen Verguss der Längsfugen sowie die Zugkopplung mit Stahlteilen an den Elementenden.

#### 2.1.4 Via Cenni, Mailand

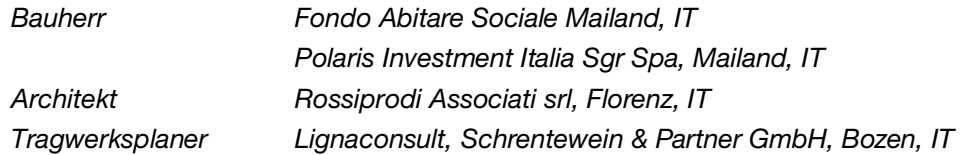

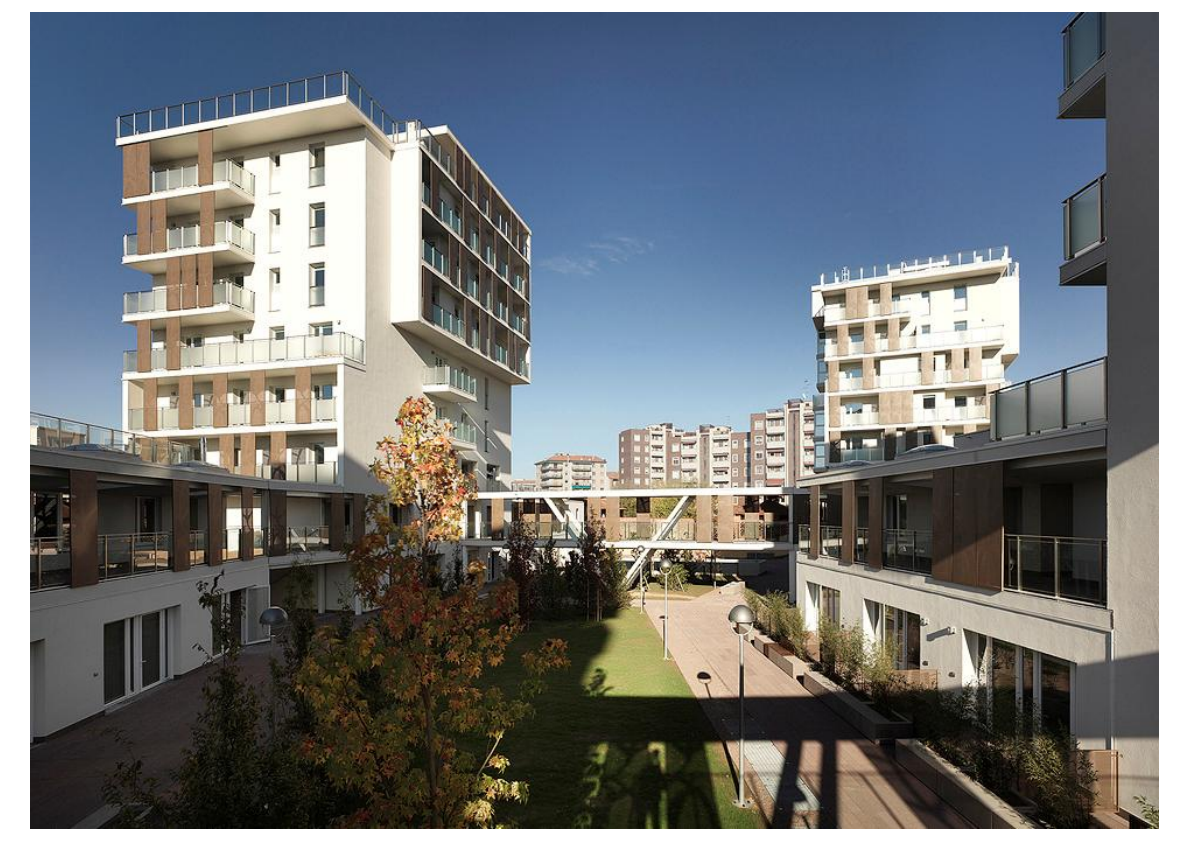

Abbildung 7: Via Cenni, Mailand, IT [9]

Die Recherche betreffend des Gebäudes Via Cenni erfolgte unter Zuhilfenahme von dem Buch «Hoch bauen mit Holz» [3], dem Artikel «Mit Holz in die neunte Geschossebene» im Magazin dach+holzbau [10], dem Bericht «Soziales Wohnen in massivem Holz» der Zeitschrift Lignardo [11] und einem Beitrag am Internationalen Holzbau Forum 2012 in Garmisch [12].

Das Projekt Via Cenni beinhaltet vier nahezu identische, 27 m hohe Holzhochhäuser mit einer Grundrissfläche von je ca. 13,50 x 19,00 m. Die Türme sind über zweigeschossige Bauten miteinander verbunden.

Die Wohnsiedlung mit Ladenflächen im Erdgeschoss wurde 2013 bezogen. Über einem Untergeschoss aus Stahlbeton folgen neun oberirdische Geschosse in massiver Holzbauweise, vorwiegend bestehend aus Brettsperrholzplatten.

Die Tragkonstruktion erfüllt einen Brandwiderstand von 60 Minuten.

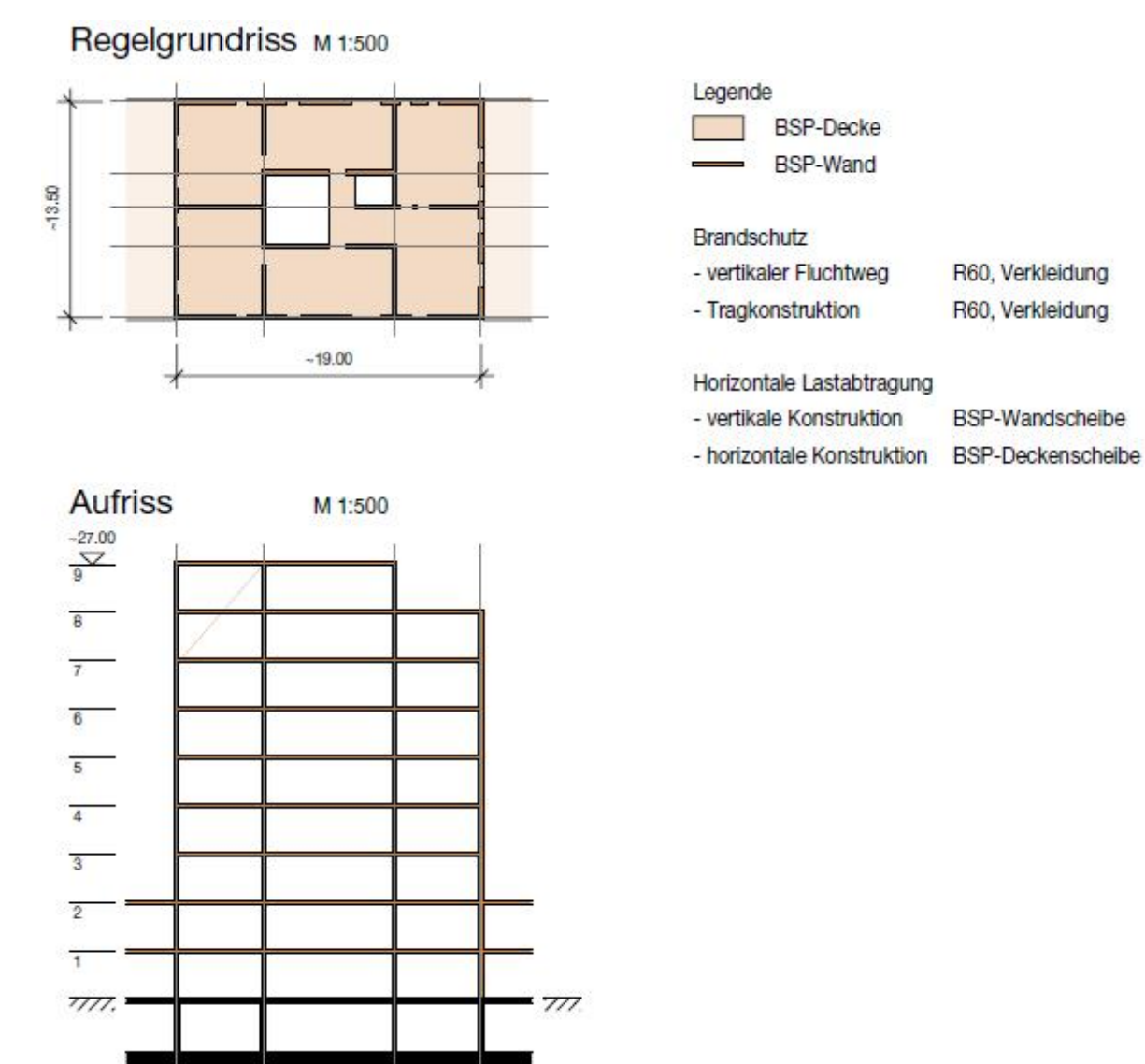

Abbildung 8: Grundriss und Aufriss Via Cenni

#### 2.1.4.1 Vertikale Lastabtragung

Im Grundriss gleichmässig angeordnete Brettsperrholzwände tragen die Brettsperrholzgeschossdecken mit Spannweiten von maximal knapp 7,00 m. Die regelmässige Anordnung der Wände führt zwar zu einer Einschränkung in der flexiblen Grundrissnutzung, aber auch zu einer gleichmässigen Lastableitung. Der Wechsel in den Deckenspannrichtungen begünstigt die annähernd gleiche Belastung aller Wände. Dank dieser maximalen Verteilung der vertikalen Lasten kann gänzlich auf Verstärkungen zur Lastdurchleitung verzichtet werden.

Die Dicke der Wände wird entsprechend ihrer statischen Belastung mit steigender Geschosszahl von 20 cm im EG auf 12 cm im Dachgeschoss verringert. Der Einsatz von Brettschichtholzträgern bei grossen Öffnungen und Brettschichtholzstützen als lokale Verstärkung bildet dabei die Ausnahme.

# 2.1.4.2 Horizontale Lastabtragung

Die mit Diagonalverschraubung zu Scheiben ausgebildeten Geschossdecken leiten die Aussteifungslasten in die über den Grundriss verteilten Wandscheiben. Am Einspannhorizont werden die Lasten von den Brettsperrholzwänden in die Stahlbetonkonstruktion abgegeben.

### 2.1.5 Treet Apartment Building, Bergen

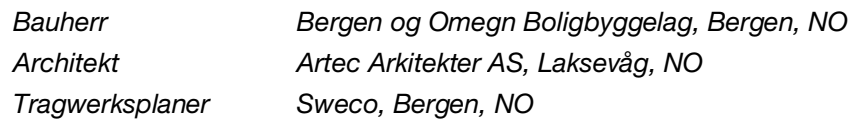

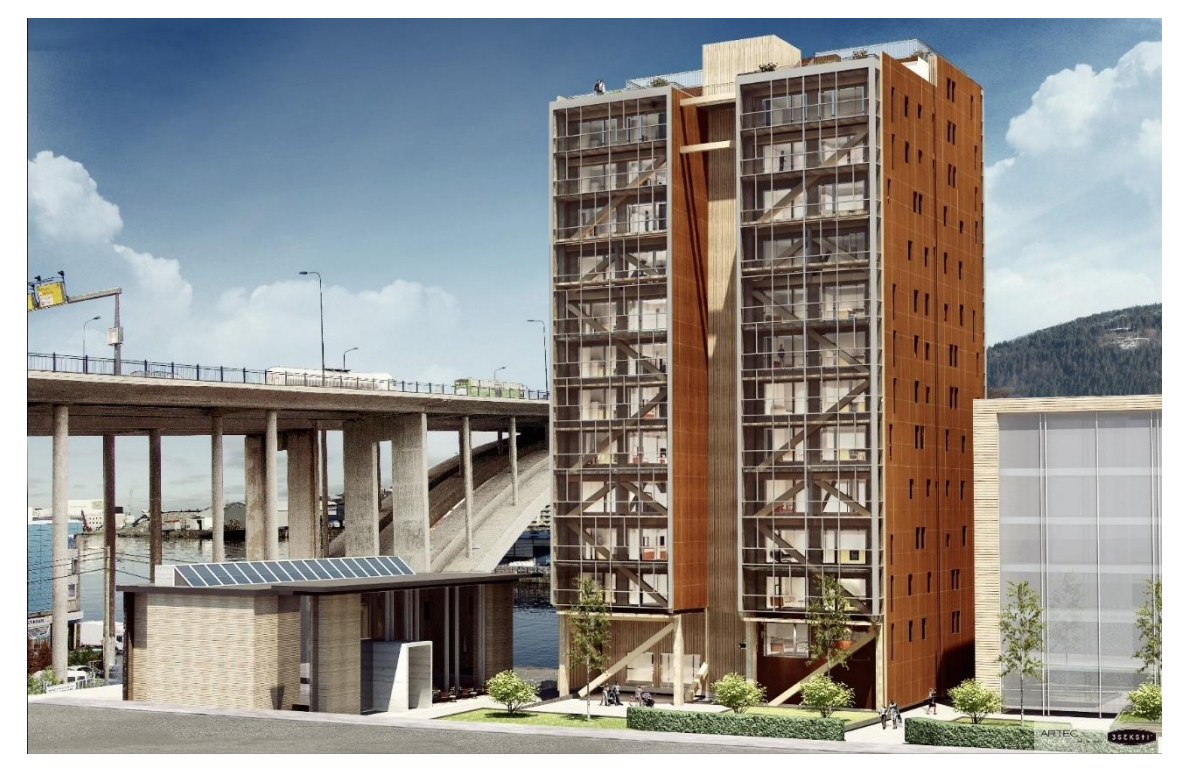

Abbildung 9: Treet Apartment Building, Bergen, NO [13]

Die Informationen zu diesem Bauwerk wurden mit Hilfe vom Buch «Hoch bauen mit Holz» [3] sowie zwei Beiträgen an der World Conference on Timber Engineering 2014 in Quebec [14] und [15] zusammengetragen.

In Bergen, Norwegen wurde im Jahr 2015 das 49 m hohe Treet Apartment Building fertiggestellt. Auf einer Grundrissfläche von ca. 19,50 x 21,50 m und insgesamt 14 Stockwerken befinden sich 62 Wohnungen und ein Fitnessraum.

Das Gebäude besteht aus neben- und aufeinander gestapelten Holzständermodulen mit den Grundrissflächen von jeweils 4,00 x 8,70 m beziehungsweise 5,30 x 8,70 m. Das Untergeschoss, welches die Garage beherbergt, das Dach sowie die Geschossdecken vom fünften und zehnten Obergeschoss, welche auch als Supergeschosse bezeichnet werden, sind Stahlbetonkonstruktionen. Treppenhauswände und Liftschächte bestehen aus Brettsperrholzplatten.

In der Fassadenebene liegende Brettschichtholzfachwerke prägen die äussere Erscheinung des Gebäudes. Zum einen spannt ein solcher Fachwerkträger in jeder der vier Fassadenebenen über die gesamte Höhe, zum anderen werden die Supergeschosse umlaufend von raumhohen Fachwerken umschlossen. Im Innern der Supergeschosse befinden sich parallel zu den Modullängsseiten weitere Fachwerke.

Die Haupttragkonstruktion erfüllt einen Brandwiderstand von 90, die Nebenbauteile von 60 Minuten.

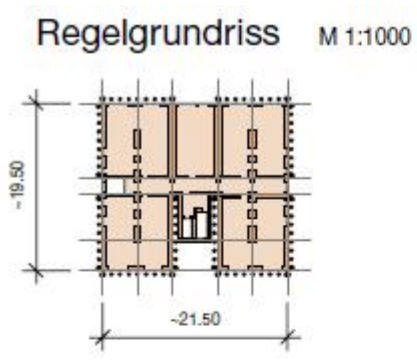

Fassadenansicht M1:1000

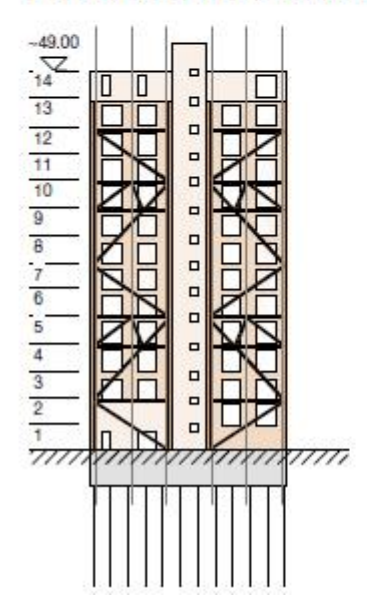

Abbildung 10: Grundriss und Aufriss Treet

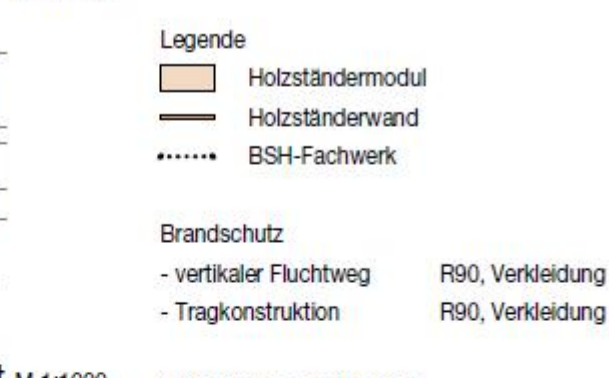

Horizontale Lastabtragung

- vertikale Konstruktion **BSH-Fachwerk**
- horizontale Konstruktion BSH-Fachwerk

#### 2.1.5.1 Vertikale Lastabtragung

Die für Holzhochhäuser charakteristische Problematik der Lastdurchleitung wird beim Projekt Treet elegant umgangen. Jeweils vier Geschosse mit Raummodulen stehen zurückversetzt vom äusseren Tragwerk übereinander. Die vorgefertigten Stahlbetondecken der Supergeschosse fangen diese ab und leiten die Lasten in die aussenliegenden Fachwerke. Die Raummodule in den Supergeschossen hängen sich direkt an die umlaufenden Fachwerkträger. Somit wird auf Höhe der Supergeschosse jeweils die Last von fünf Etagen mit Raummodulen an die Fachwerke in den Fassadenebenen übertragen. Die Knoten der Fachwerke werden mit Schlitzblechen und Stabdübeln ausgeführt.

#### 2.1.5.2 Horizontale Lastabtragung

Die horizontale Lastabtragung erfolgt über die externen Fachwerktragwerke. Die Windlast greift an der Fassade an und wird von dieser direkt in die aussenliegenden Fachwerkträger eingeleitet. Gemäss Abrahamsen [14] muss in Norwegen kein Nachweis für den Lastfall Erdbeben geführt werden, wenn Wind massgebend ist, was beim Projekt Treet der Fall ist. Diese Regelung führt dazu, dass die Konstruktion hinter der Fassade, welche durch die Einwirkung Wind keine Belastung erfährt, auch nicht für Erdbeben ausgesteift werden muss. Demnach ist die Verbindung der Raummodule untereinander sowie an die STB-Decken der Supergeschosse ebenso wie deren Anschluss an die Fachwerke von untergeordneter Bedeutung für die horizontale Aussteifung des Gebäudes.

#### 2.1.6 Brock Commons, Vancouver

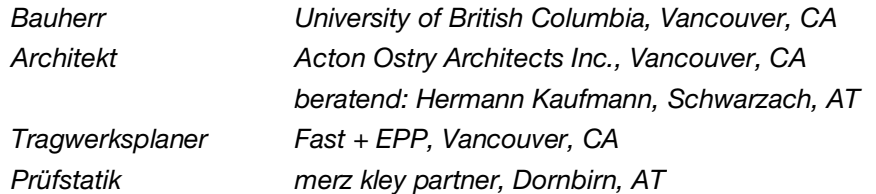

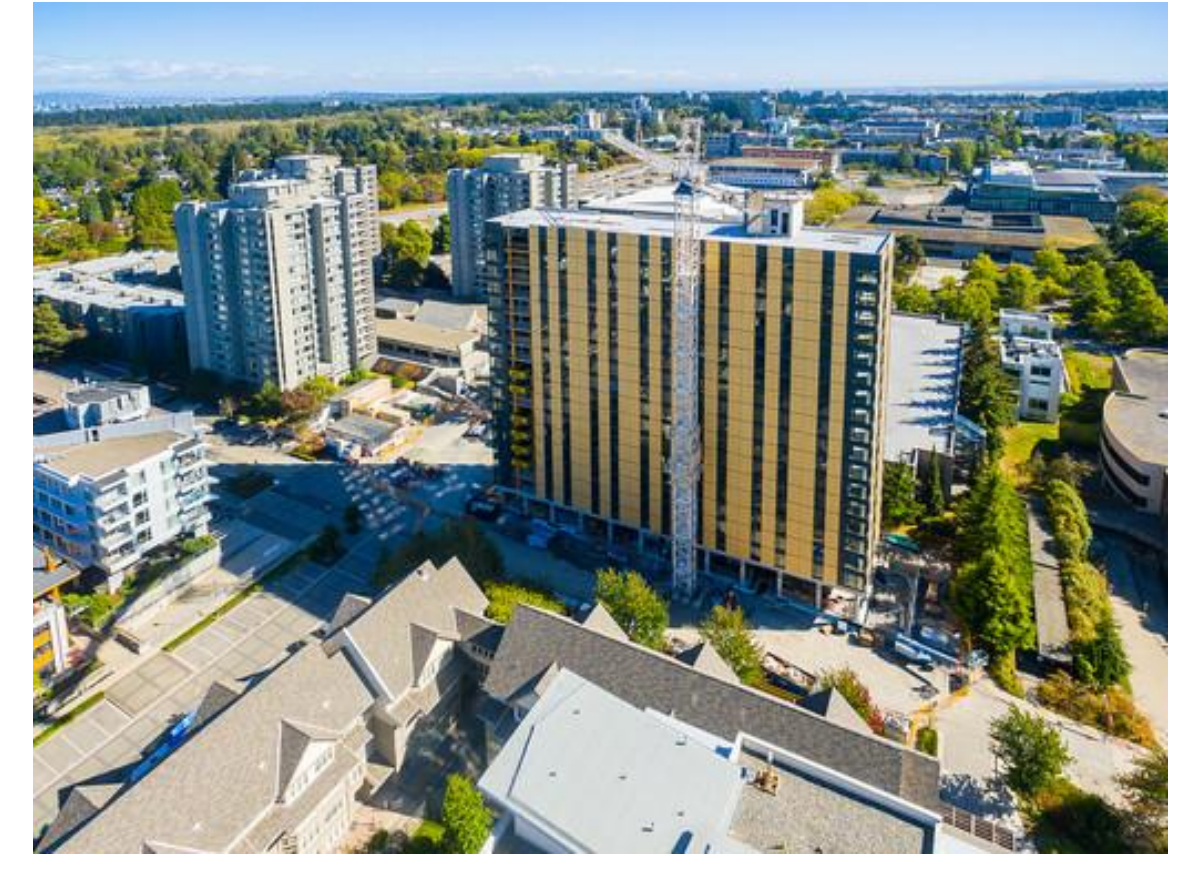

Abbildung 11: Brock Commons, Vancouver, CA [16]

Die Informationen über das Bauwerk Brock Commons stammen aus den internen Unterlagen des Büros merz kley partner, welches bei der Tragwerksplanung des Gebäudes unterstützend mitgewirkt hat. Weiter wurde das Buch «Hoch Bauen mit Holz» zu Rate gezogen [3].

Das Brock Commons Tallwood House ist ein 2017 fertiggestelltes Studentenwohnheim der University of British Columbia in Vancouver, Canada. Neben Wohnungen für Studenten bietet das Gebäude Platz für Studier- und Gemeinschaftsräume. Es weist eine Grundrissfläche von ca. 13,50 x 55,00 m auf und erreicht mit insgesamt 18 Stockwerken eine Höhe von 53 m. Einzig das Erdgeschoss sowie zwei aussteifende Treppenkerne sind in Massivbauweise erstellt. In den darüber liegenden 17 Stockwerken trägt eine massive Holzkonstruktion. Stahlrahmen bilden die Tragkonstruktion des Dachs.

Durch die Anordnung von Sprinklern und Verkleidung aller Holzbauteile mit Gipsplatten wird der geforderte Brandwiderstand von bis zu zwei Stunden erreicht.

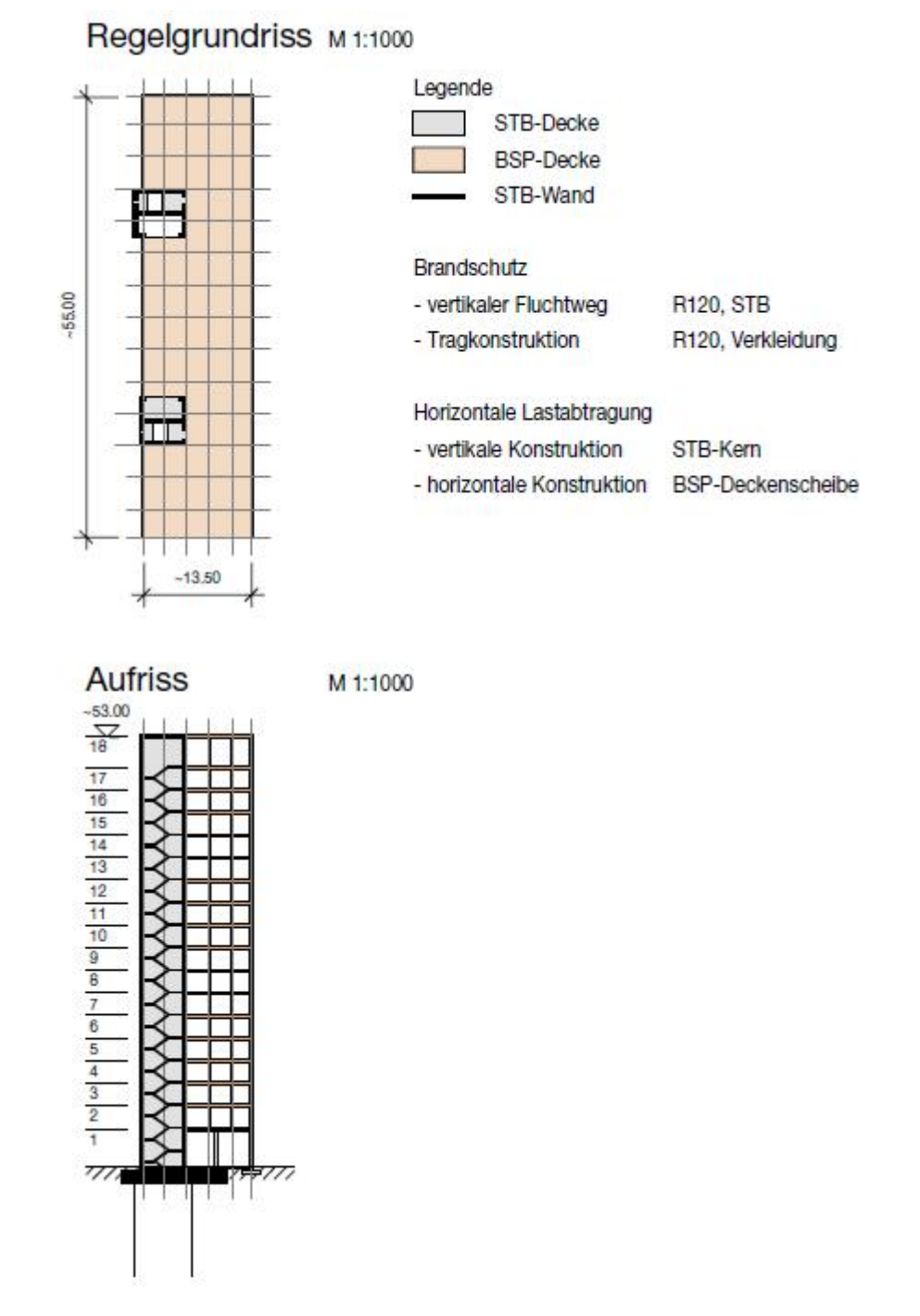

Abbildung 12: Grundriss und Aufriss Brock Commons

#### 2.1.6.1 Vertikale Lastabtragung

Fünflagige Brettsperrholzplatten mit einer Dicke von 169 mm bilden die Deckenscheiben und werden in einem Raster von 2,85 x 4,00 m auf Brettschichtholz-Stützen punktgelagert. Dank der Tragwirkung der Brettsperrholzplatten in beide Richtungen kann auf zusätzliche Träger, wie zum Beispiel Unterzüge zwischen den Stützen, verzichtet werden.

Für die direkte Lastdurchleitung bei den Stützen verschiedener Geschosse werden Stahleinlagen in die Deckenebenen integriert. Gleichzeitig stellen die Stützen genügend Auflagerflächen für die Brettsperrholzdecken zur Verfügung.

# 2.1.6.2 Horizontale Lastabtragung

Die Brettsperrholzplatten werden mit OSB-Laschen zu Scheiben ausgebildet und geben die horizontalen Lasten je Etage an die zwei massiven Treppenhauskerne ab.

### 2.1.7 Suurstoffi 22, Risch-Rotkreuz

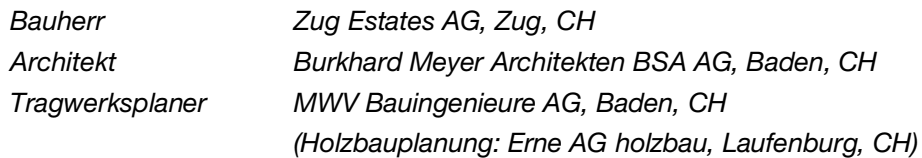

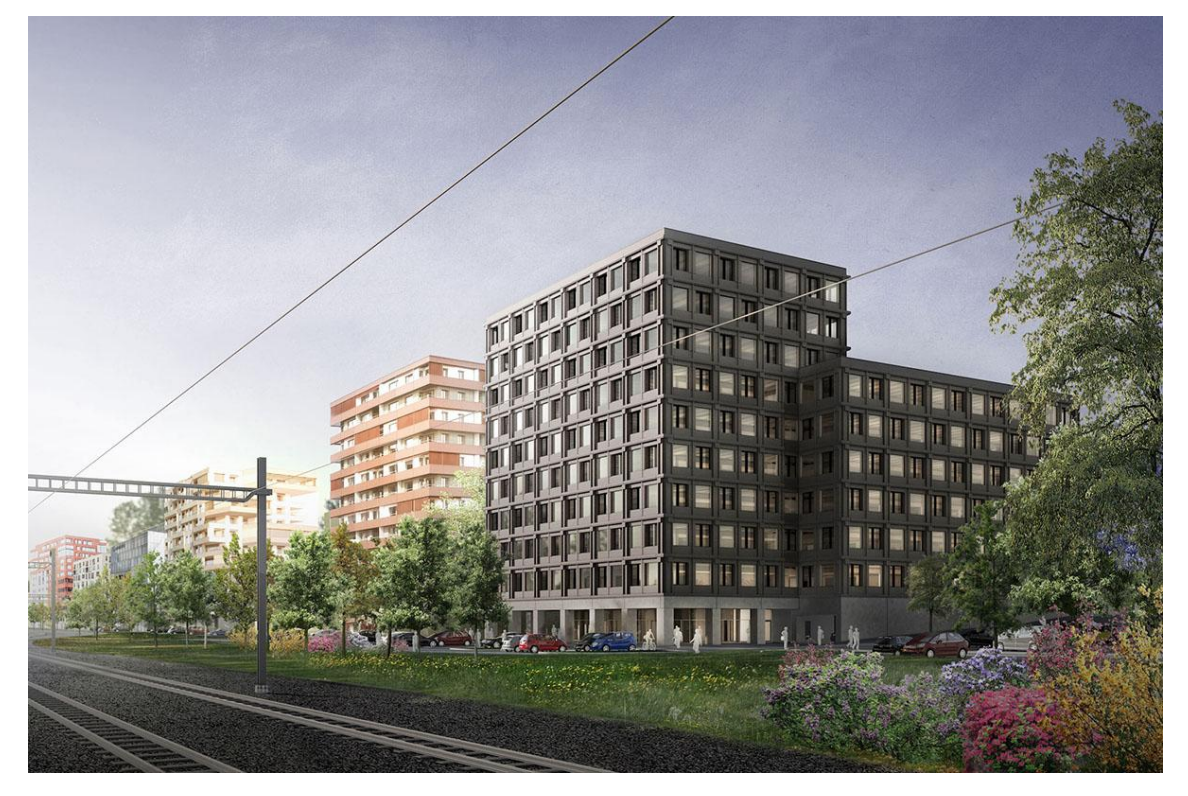

Abbildung 13: Suurstoffi 22, Risch-Rotkreuz, CH [17]

Die Informationen zu diesem Bauwerk wurden durch die Konsultierung der Internetseite der zuständigen Architekten [18] sowie die Recherche in den Zeitschriften BAU Messe [19] und element 32 [20] gesammelt.

Mit dem im Bau befindlichen Suurstoffi 22 entsteht in Risch-Rotkreuz das erste Bürohochhaus in Holzbauweise der Schweiz. Die Fertigstellung des Gebäudes mit zehn Geschossen und einer Gesamthöhe von 36 m ist im Laufe des Jahres 2018 geplant. Zwei sich überschneidende rechteckige Baukörper unterschiedlicher Höhe bilden das Gesamtbauwerk mit einer Grundrissfläche von ca. 50,50 x 54,00 m. Mittig des höheren Gebäudes befindet sich ein Stahlbetonerschliessungskern und mittig des niedrigeren Teils ein Innenhof, welcher sich nach oben ausweitet. An den Innenhof ist ein weiterer Treppenhauskern angegliedert. Einzig das Erdgeschoss und die beiden Kerne bestehen aus Stahlbeton. Neben der Nutzung als Büroräumlichkeiten sind weitere Nutzungen wie beispielweise für die Gastronomie denkbar und momentan noch im Gespräch.

Die Regeltragkonstruktion erfüllt einen Brandwiderstand von 60 Minuten. Die Fluchtwege erbringen dank Kapselung den Nachweis für einen Brandwiderstand von 90 Minuten. Die Aussenwände sind mit einer nichtbrennbaren Verkleidung versehen.

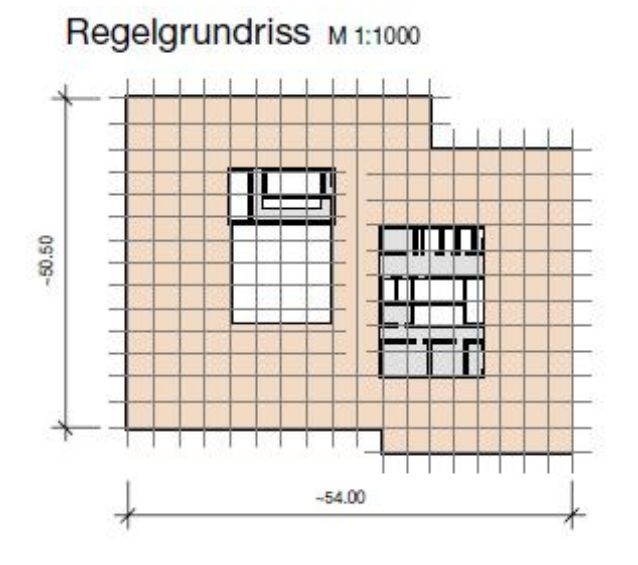

Legende STB-Decke **HBV-Decke** STB-Wand Brandschutz - vertikaler Fluchtweg **R90, STB** - Tragkonstruktion R60, Abbrand Horizontale Lastabtragung - vertikale Konstruktion STB-Kern - horizontale Konstruktion HBV-Deckenscheibe

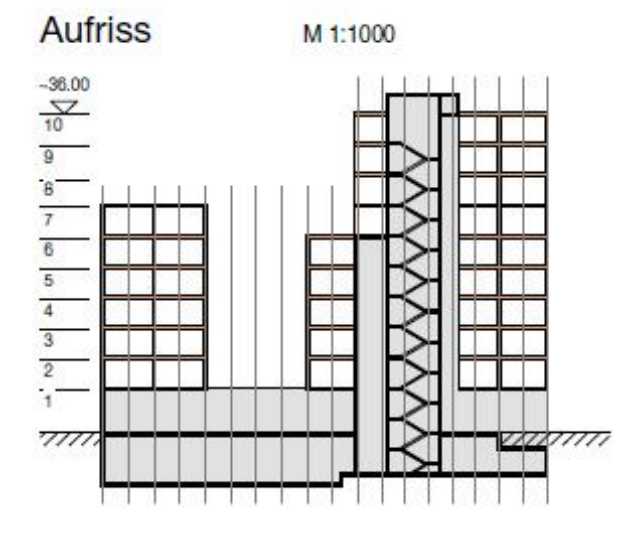

Abbildung 14: Grundriss und Aufriss Suurstoffi 22

#### 2.1.7.1 Vertikale Lastabtragung

Die Spannweite der Holz-Beton-Verbunddeckenelemente liegt zwischen 6,00 und 8,30 m. Jedes der im Werk vorgefertigten Elemente besteht aus 30 cm hohen Rippen und oberseitigem 12 cm starken Überbeton. Die Randrippen zweier benachbarter Elemente bilden eine Doppelrippe. In der Mitte der Elemente liegt ebenfalls eine solche Doppelrippe. Der Verbund zwischen Holz und Beton erfolgt über eingeklebte Schubbleche.

Im Bereich der Fassade werden die Rippen über eingeklebte Bewehrungsstäbe in den Überbeton aufgehängt. Dieser liegt kontinuierlich auf Brettschichtholz-Unterzügen auf. Im Innern des Gebäudes werden die Holzrippen im Regelbereich direkt auf BauBuche-Unterzüge geführt. Beim Anschluss der Holzkonstruktion an die massiven Kerne liegen die Holzrippen auf Stahlwinkel auf. Brettschichtholz-Stützen an der Fassade sowie BauBuche-Stützen im Innern des Gebäudes bilden in einem Abstand von 6 m die Auflager für die Unterzüge. Die Lastdurchleitung erfolgt direkt über Hirnholzkontakt der Stützen unterschiedlicher Geschosse.

#### 2.1.7.2 Horizontale Lastabtragung

Die Abtragung der Aussteifungslasten erfolgt über die Stahlbetonkerne. Der zu einer Scheibe ausgebildete Überbeton leitet die horizontalen Lasten zu den Kernen.

#### 2.1.8 HoHo, Wien

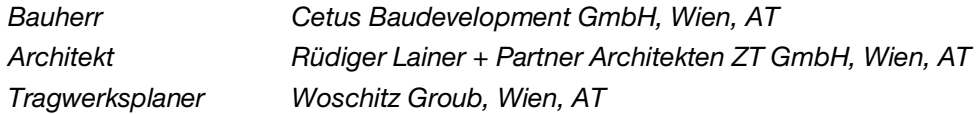

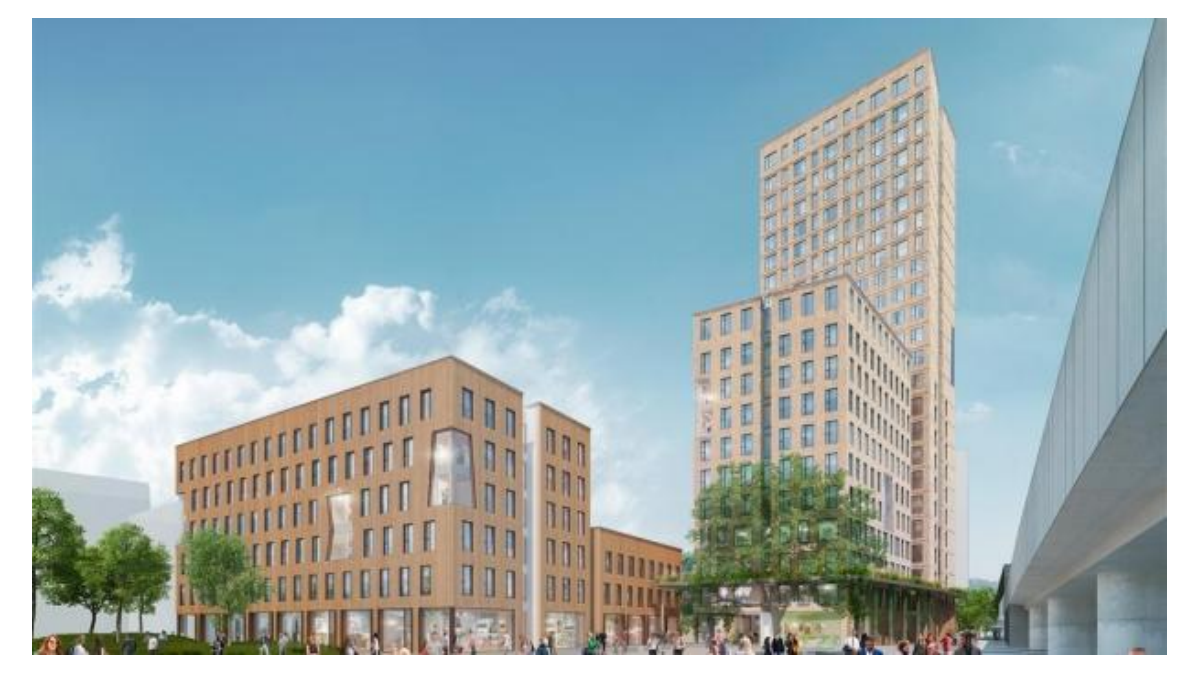

Abbildung 15; HoHo, Wien, AT [21]

Die Informationen über das Bauwerk HoHo stammen aus den internen Unterlagen des Büros merz kley partner, welches bei der Tragwerksplanung des Gebäudes unterstützend mitgewirkt hat, sowie der Informationsseite des HoHo Wien [22].

Das HoHo in Wien, Österreich wird nach seiner Fertigstellung im Jahr 2018 mit einer Höhe von insgesamt 84 m das weltweit höchste Holzgebäude sein. Unter dem Slogan «Alles unter einem Dach» sind die Beherbergung diverser Gewerbeflächen, Hotels und Wohnungen geplant. Das Projekt HoHo besteht aus drei Gebäudekomplexen mit bis zu 24 Etagen. Einzig die Erschliessungskerne sowie das Erdgeschoss bestehen aus Stahlbeton.

Das HoHo übersteigt den geforderten Brandwiderstand von 90 Minuten gemäss diverser Brandversuche um 25 Minuten. Dies unter anderem dank der flächendeckenden Sprinkleranlage und der nicht brennbaren Fassade. Die Ausbildung kleiner Brandabschnitte und die daraus resultierenden kurzen Fluchtwege erhöhen zudem die Sicherheit im Brandfall.

Regelgrundriss M 1:1000

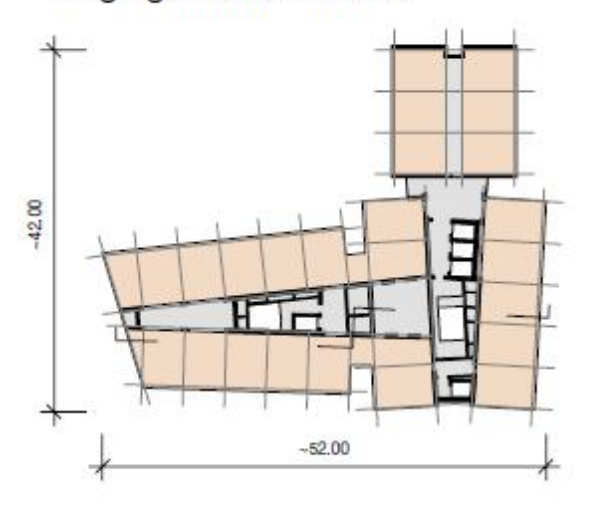

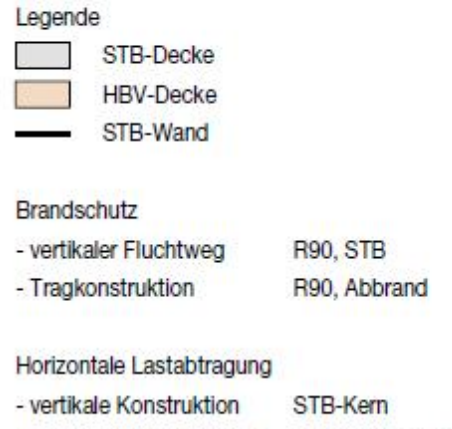

- horizontale Konstruktion HBV-Deckenscheibe

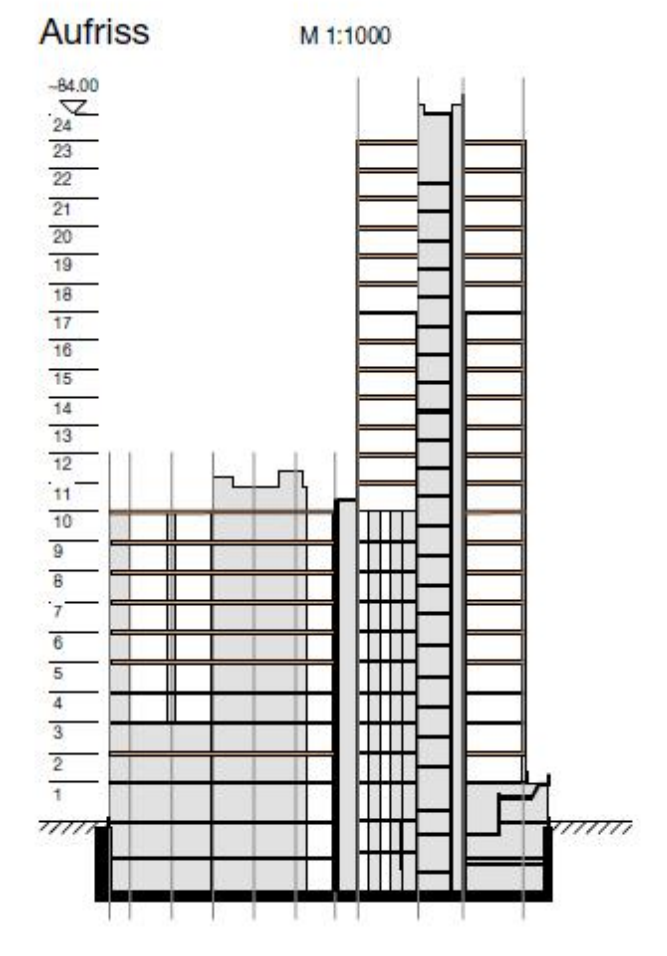

Abbildung 16: Grundriss und Aufriss HoHo

### 2.1.8.1 Vertikale Lastabtragung

Holzbetonverbunddecken überspannen rund 7 m und liegen auf Stahlbetonunterzügen auf. In einem Raster von 5 x 6 m angeordnete Brettschichtholzstützen bilden die Auflager für die Unterzüge. Die Lastdurchleitung in Ebene der Geschossdecken erfolgt optimal über die Stahlbetonunterzüge mit direktem Kontakt zum Hirnholz der Stützen. Die Lagesicherung der Elemente wird über Dorne sichergestellt.

## 2.1.8.2 Horizontale Lastabtragung

Die zu Scheiben ausgebildeten HBV-Decken werden an die Stahlbetonkerne angeschlossen, welche die horizontalen Lasten in den Baugrund ableiten.
# 2.2 Statik horizontale Lastabtragung

Bei der statischen Bemessung eines Bauwerkes gilt es neben der Betrachtung der vertikalen Lasten auch die Ableitung der horizontalen Lasten sicherzustellen und die an der Aussteifung beteiligten Bauteile dementsprechend zu dimensionieren.

Die zu Scheiben ausgebildeten Decken sammeln die horizontalen Lasten und geben sie meist geschossweise an das vertikale Aussteifungssystem ab. Dieses kann, wie in Kapitel 2.1 gezeigt, auf ganz unterschiedliche Art ausgebildet werden und leitet die Horizontallasten in den Untergrund. Prinzipielles Ziel sollte eine möglichst direkte Ableitung der Aussteifungslasten in das Erdreich sein.

Nachfolgend wird repräsentativ die Vorgehensweise für den Nachweis eines Tragwerks im Hinblick auf die horizontalen Lasten gezeigt.

### 2.2.1 Modellbildung

Für die Ermittlung der Schnittgrössen und Verformungen des Aussteifungssystems muss dieses auf ein passendes Modell zurückgeführt werden. Üblicherweise werden ebene Modelle angewendet, weshalb in einem ersten Schritt im Grundriss zwei orthogonal zueinanderstehende Richtungen, im Folgenden als x- und y-Richtung bezeichnet, eingeführt werden. Alle weiteren Angaben und Berechnungen erfolgen getrennt für die beiden Richtungen und sind unabhängig voneinander.

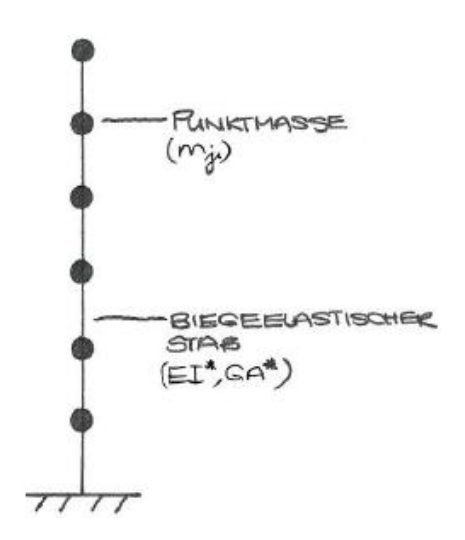

Ein im Grundriss und Aufriss regelmässiges Gebäude kann als ein in der Fundation (=Einspannhorizont) eingespannter Ersatzstab modelliert werden, siehe Abbildung 17. Zur Berücksichtigung weicher Böden kann die Einspannung durch eine Feder ersetzt werden.

Die Massen des Gebäudes werden als in der Ebene der Geschossdecken konzentrierte Punktmassen  $m_j$  angesetzt. Die Last aus den vertikalen Elementen zwischen den Etagen wird anteilmässig den angrenzenden Ebenen zugeordnet.

Abbildung 17: Ersatzstab

Die einzelnen Punktmassen sind über biegeelastische Stäbe miteinander verbunden. Diese Verbindungsstäbe repräsentieren alle Bauteile des Tragwerks, welche zur Ableitung der horizontalen Lasten dienen. Die Länge der Stäbe ergibt sich aus den jeweiligen Geschosshöhen. Die Ersatzsteifigkeiten, äquivalente

Biegesteifigkeit  $EI^*$  und äquivalente Schubsteifigkeit  $GA^*$ , stellen die Steifigkeit des gesamten Aussteifungssystems dar. In die Ersatzsteifigkeiten sind neben der Steifigkeit der einzelnen Bauteile auch die Einflüsse der Verbindungen dieser einzubeziehen.

Steht dem Anwender ein Stabwerkprogramm zur Verfügung, kann das Gebäude alternativ als räumliches Modell in das Programm eingegeben werden. Bezüglich der Steifigkeiten müssen allerdings die gleichen Annahmen getroffen werden wie beim Ersatzstabmodell, weshalb eine Berechnung mit dem Programm meist nur scheinbar genauer ist. Bei komplexeren und allenfalls unregelmässigen Bauwerken kommt das Ersatzstabmodell schnell an seine Grenzen und die Berechnung mit einem Stabwerkprogramm hat seine Berechtigung.

### 2.2.2 Einwirkungen

Ein Gebäude erfährt im Wesentlichen eine horizontale Beanspruchung aus den Einwirkungen Wind und Erdbeben sowie durch Lasten aus ungewollter (im Ausnahmefall auch gewollter) Schiefstellung. Diese werden im Folgenden in ihren Grundzügen vorgestellt.

### 2.2.2.1 Wind

Jedes Gebäude mit Kontakt zur Atmosphäre wird durch die Einwirkung Wind beansprucht. Ist das Bauwerk umlaufend geschlossen, wirkt der Winddruck auf die Fassadenflächen und muss von diesen zu den angrenzenden Dach- bzw. Deckenscheiben weitergeleitet werden. Öffnungen entlang der Gebäudehülle führen zu einer Umverteilung der Winddrücke und müssen gesondert untersucht werden.

### 2.2.2.1.1 Auswirkung auf Gebäude

Der Winddruck wirkt senkrecht zur betrachteten Oberfläche. Zusätzlich muss bei zur Windrichtung parallel liegenden, langen Flächen der Einfluss der Reibung des vorbeistreichenden Windes berücksichtigt werden.

In Österreich und Deutschland erfolgt die Berechnung der charakteristischen Windlast, welche auf ein Bauteil anzusetzen ist, gemäss EC [23] und den nationalen Anhängen für Deutschland [24] und Österreich [25] auf folgende Weise:

$$
Q_k = c_s c_d \cdot c_f \cdot q_p(z) \cdot A_{ref} \tag{2-1}
$$

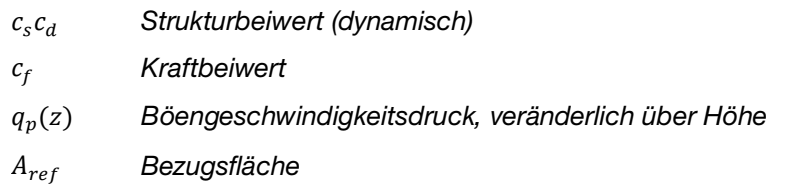

Zusätzlich ist in Deutschland gemäss nationalem Anhang [24] ab Geländehöhen von 800 müNN der Geschwindigkeitsdruck zu erhöhen.

Die charakteristische Windlast wird in der Schweiz gemäss SIA [26] folgendermassen bestimmt:

$$
Q_k = c_{red} \cdot c_d \cdot c_f(z) \cdot c_h \cdot q_{p0} \cdot A_{ref}
$$
 (2-2)

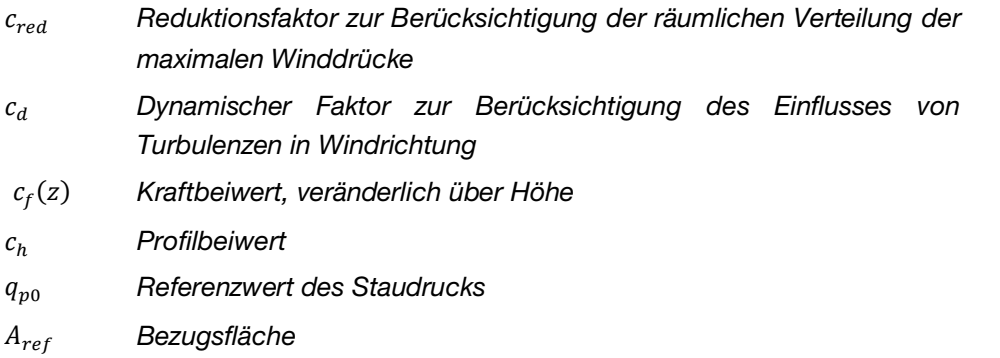

Massgeblicher Unterschied zwischen den Berechnungen nach SIA und Eurocode liegt in der Art der Berücksichtigung der Veränderung der Windbeanspruchung über die Gebäudehöhe. Gerade bei hohen Gebäuden führt der Ansatz einer über die Höhe konstanten Last zu sehr konservativen Ergebnissen. In der SIA geschieht die Berücksichtigung über maximal vier Bereiche mit unterschiedlichen Kraftbeiwerten gemäss Abbildung 18. Im Eurocode werden über die Gebäudehöhe unterschiedliche Geschwindigkeitsdrücke angesetzt, siehe Abbildung 19. An der Oberkante des Gebäudes wirkt dabei immer der maximale Druck.

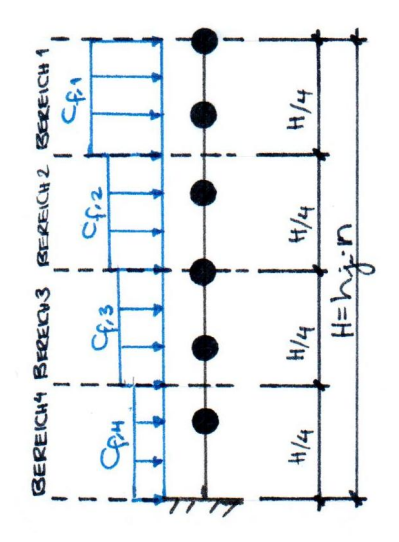

Abbildung 18: Kraftbeiwerte über Gebäudehöhe gemäss SIA

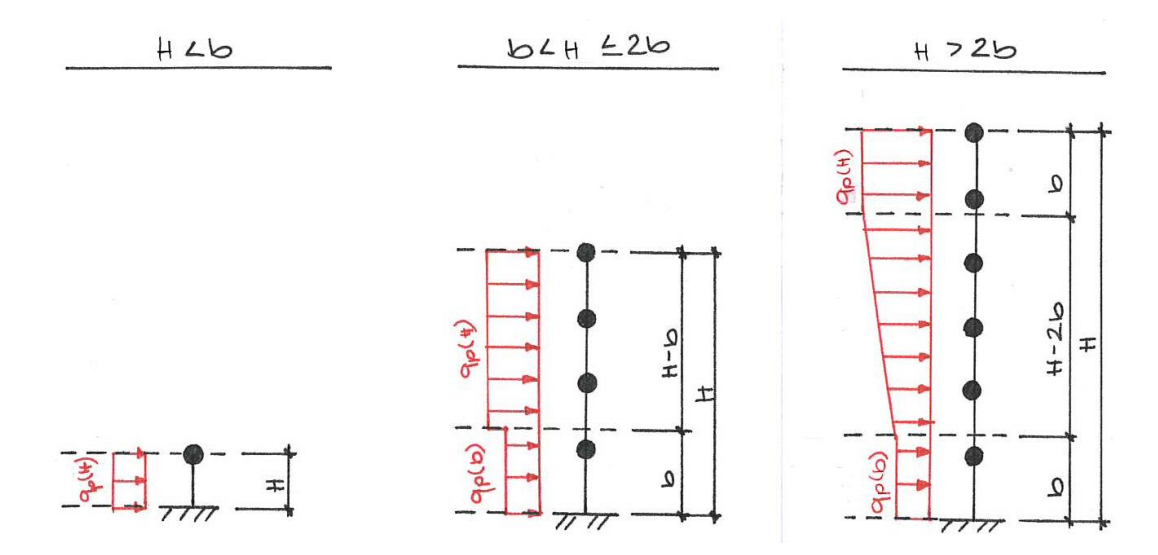

Abbildung 19: Geschwindigkeitsdrücke über Gebäudehöhe gemäss EC

#### 2.2.2.1.2 Höhenbegrenzung

Während im nationalen Anhang für Deutschland [24] und in der SIA [26] die Anwendung der Normen auf eine Höhe von 300 m begrenzt wird, wird mit dem nationalen Anhang von Österreich [25] eine Bemessung von Gebäuden mit einer maximalen Höhe von 200 m abgedeckt.

### 2.2.2.1.3 Schwingungsverhalten von Gebäuden

In der DIN findet sich die Einschränkung, dass Gebäude als nicht schwingungsanfällig eingestuft werden müssen, damit die Norm angewendet werden darf. Dazu wird die Kopfpunktverschiebung des Kragträgers unter horizontale wirkender Eigenlast berechnet. Bei Überschreitung eines Grenzwertes befindet sich ein Gebäude strenggenommen ausserhalb des Anwendungsbereichs der Norm.

Insbesondere hohe, schlanke Gebäude müssen hinsichtlich windinduzierter Schwingungen untersucht werden.

Unter wirbelerregten Querschwingungen sind Schwingungen rechtwinklig zur Windrichtung zu verstehen. Diese entstehen durch Wirbel, die sich an den Übergängen der senkrecht zur Windrichtung liegenden Fassadenflächen zu den parallel liegenden Oberflächen ergeben. Besonders anfällig für dieses Phänomen sind Bauwerke mit scharfkantigen Gebäudeecken. Diese Schwingungsart kann über den Vergleich der Windgeschwindigkeit am Gebäudestandort gemäss Norm mit einer Grenzgeschwindigkeit untersucht und bestenfalls ausgeschlossen werden.

Ferner kann es durch die Windbeanspruchung zu einem weiteren Schwingungstyp, dem sogenannten «Galloping», kommen. Dieser Typ kann ebenfalls über den Vergleich der vorhandenen mit einer genormten Grenzgeschwindigkeit untersucht werden. Von Galloping betroffen sind vor allem schlanke Bauteile wie Seile, Antennen und dergleichen. Bei Hochhäusern ist dieser Schwingungstyp in der Regel nicht relevant.

#### 2.2.2.1.4 Lastkombinatorik

Windlasten sind veränderliche Einwirkungen und für den Tragsicherheitsnachweis mit anderen gleichzeitig auftretenden Einwirkungen, wie ständige Lasten sowie Nutz- und Schneelasten, zu kombinieren. Das Ergebnis der Lastkombinatorik sind Designwerte, mit welchen die Bemessung der Bauteile vorgenommen wird.

Im Lastfall Wind sind zwei Exzentrizitäten zu betrachten. Auch bei einem zentrisch liegenden Aussteifungssystem ist sowohl gemäss SIA [26] als auch gemäss Eurocode [23] eine zufällige Exzentrizität zu berücksichtigen. Zusätzlich dazu muss die tatsächliche geometrische Exzentrizität zwischen dem Steifigkeitsmittelpunkt des Gebäudes und dem Angriffspunkt der Windlast bei einem aussermittig liegenden Aussteifungssystem eingerechnet werden.

#### 2.2.2.2 Erdbeben

Die Erdbebengefährdung im Grossteil der D-A-CH Staaten ist gering. Allerdings kommt es auch in dieser Gegend, vor allem in der Nähe des Rheingrabens und der Alpen, immer wieder zu Erdbeben, aus denen teilweise erhebliche Gebäudeschäden resultieren.

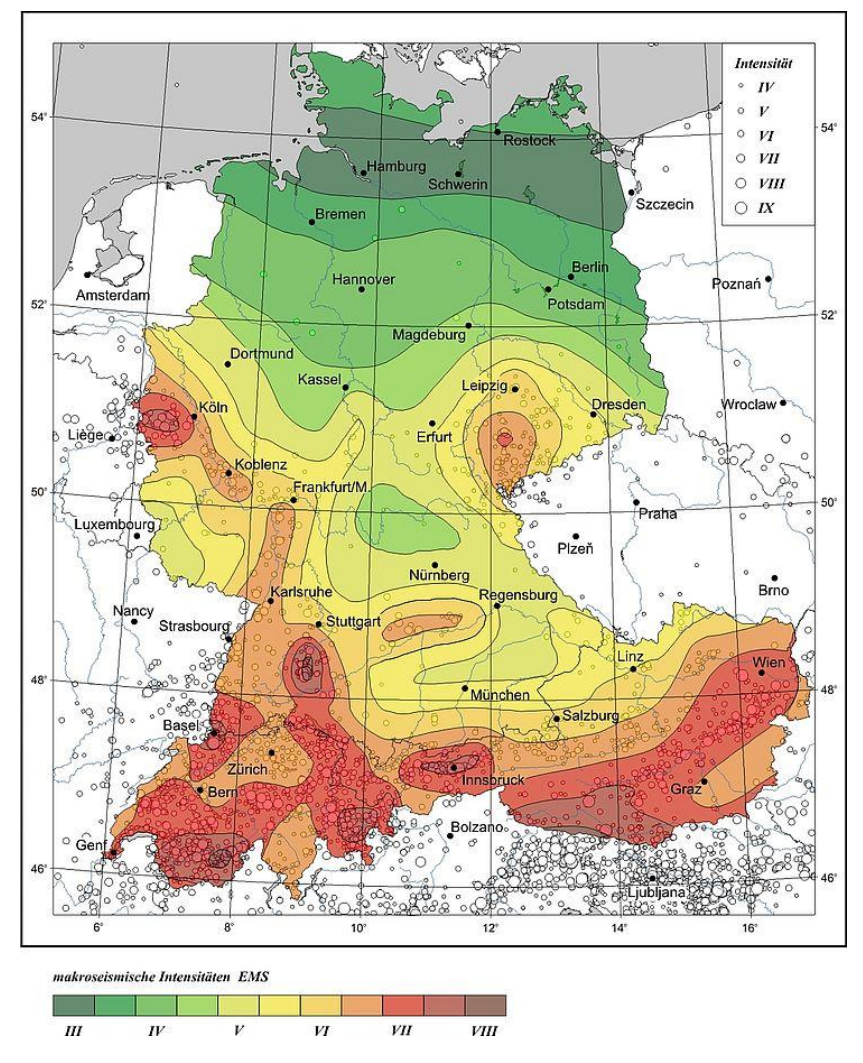

Abbildung 20: Seismische Gefährdung der D-A-CH Staaten für eine 90%-ige Nichtüberschreitenswahrscheinlichkeit in 50 Jahren [27]

Werden gewisse Grundsätze des erdbebengerechten Entwerfens gem. der Technischen Dokumentation der Lignum «Erdbebengerechte mehrgeschossige Holzbauten» [28] bereits in einer frühen Projektphase berücksichtigt, können bereits dann die Weichen für ein Bauwerk gestellt werden, welches ein gutmütiges Verhalten gegenüber der seismischen Einwirkung aufweist. Dies bedingt eine enge und frühe Zusammenarbeit von Architekt und Tragwerksplaner.

Von zentraler Bedeutung für das erdbebengerechte Entwerfen ist die Regelmässigkeit des Gebäudes im Grundriss und Aufriss.

Erstere verlangt, dass das Steifigkeitszentrum  $S_z$  des Aussteifungssystems möglichst nahe beim Massenmittelpunkt  $M_z$  des Gebäudes liegt. Der Massenmittelpunkt stellt den Mittelpunkt der Gebäudemassen im Grundriss dar. Er ist der Angriffspunkt für die Horizontallasten. Das Steifigkeitszentrum ist der Mittelpunkt der Steifigkeiten aller Bauteile, welche zur Abtragung der Horizontallasten mitwirken. Bei einem grossen Abstand zwischen Massen- zu Steifigkeitszentrum erfährt das Gebäude eine Belastung durch Torsion und will sich um das Steifigkeitszentrum verdrehen.

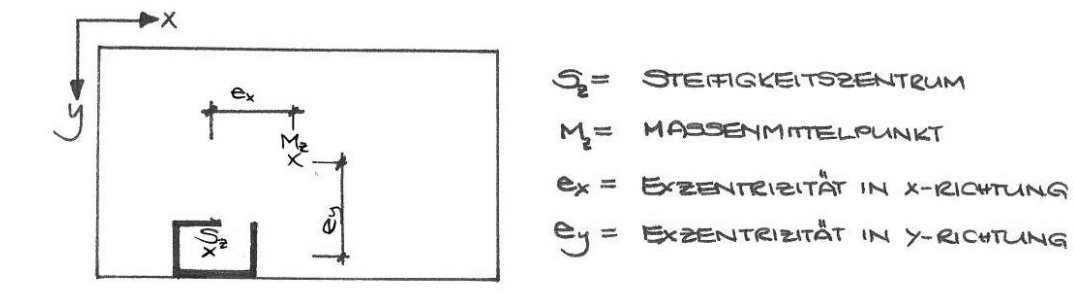

Abbildung 21: Kennwerte Grundriss

Die Regelmässigkeit im Aufriss bedeutet eine über die Höhe möglichst konstante Steifigkeit und Tragfähigkeit des Aussteifungssystems. Weiter sollte die Grundrissform möglichst kompakt sein sowie keine einspringenden Ecken und Durchbrüche aufweisen. Bei ungünstigen Grundrissformen kann eine Unterteilung in kleinere, günstige Abschnitte sinnvoll sein. Diese Unterteilung muss dann allerdings auch konstruktiv durchgeführt und detailliert geplant werden.

#### 2.2.2.2.1 Auswirkung auf Gebäude

Ein Bauwerk wird durch ein Erdbeben mit entsprechender Bodenverschiebung und Beschleunigung von seiner Gründung her angeregt, sprich in Schwingung versetzt.

In den Normen wird eine Einteilung in verschiedene Erdbebenzonen mit zugehörigen Bodenbeschleunigungen vorgenommen. Einzig anhand der Bodenbeschleunigung wird ein Erdbeben nicht abschliessend charakterisiert, da beispielsweise die zeitliche Komponente komplett unberücksichtigt bleibt. Es hat sich allerdings gezeigt, dass die Beanspruchung aus Erdbeben auf ein Bauwerk auf Basis der Beschleunigung genügend genau ermittelt werden kann.

Weiter werden in den Normen Parameter zur Beschreibung der Bodengüte und der Bedeutung eines Gebäudes festgelegt.

### 2.2.2.2.2 Antwortspektren/Bemessungsspektren

Um die Wirkung eines Erdbebens auf ein Bauwerk bestimmen zu können, wird auf das Hilfsmittel der Antwortspektren zurückgegriffen. Sie geben Auskunft über das Schwingungsverhalten eines Gebäudes während eines Erdbebens.

Zur Herleitung der Antwortspektren werden mehrere linear-elastische Einmassenschwinger mit gleicher äquivalenter viskoser Dämpfung Ɍ, jedoch verschiedener Schwingzeit T an ihren Fusspunkten durch die Bodenbeschleunigung  $a<sub>a</sub>$  angeregt. Jeder Einmassenschwinger führt in Abhängigkeit seiner Steifigkeit und der vorgegebenen viskosen Dämpfung eine andere elastische Antwortschwingung aus.

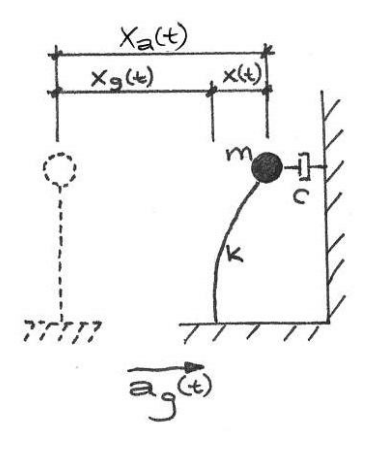

Abbildung 22: Einmassenschwinger

Die maximalen Werte jeder Antwortschwingung, die Spektralwerte, werden in Funktion der Schwingzeit aufgetragen. In der SIA und im Eurocode finden sich gemäss diesem Vorgehen ermittelte Antwortspektren für die Beschleunigung bei einer viskosen Dämpfung von  $\xi=5$  %. Mit dem Korrekturbeiwert  $\eta$  kann eine Umrechnung auf Bauwerke anderer Dämpfung vorgenommen werden.

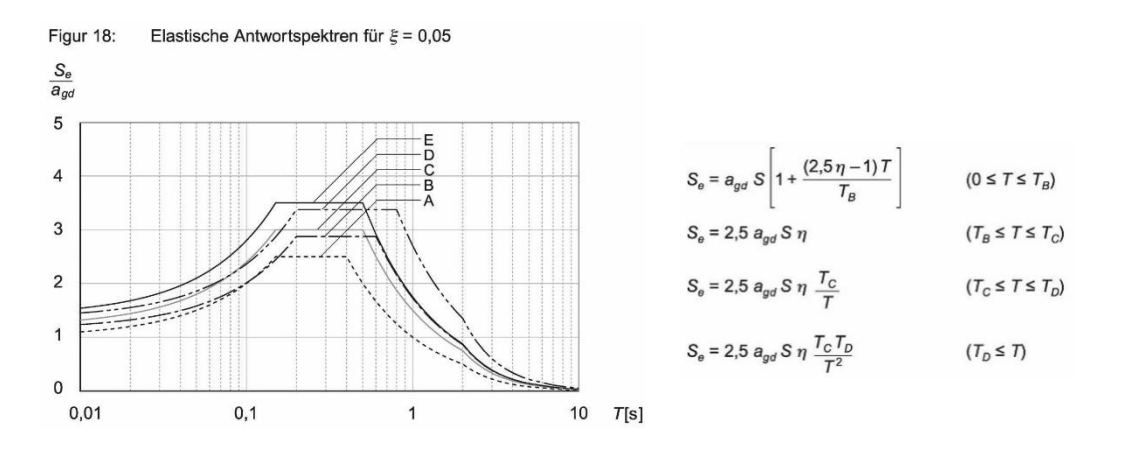

Abbildung 23: Elastisches Antwortspektrum gemäss SIA [21]

Zur vollständigen Modellierung der Antwortspektren muss die Baugrundklasse des Gebäudestandorts bestimmt werden, welche die Bereichsgrenzen  $T_B$ ,  $T_C$ und  $T<sub>D</sub>$  sowie den Bodenparameter S definiert. In Abbildung 23 ist das elastische Antwortspektrum gemäss SIA [26] für die verschiedenen Baugrundklassen A bis E dargestellt. Das horizontale Plateau des Spektrums stellt den maximalen Wert dar.

Für die lineare Tragwerksanalyse werden aus den Antwortspektren abgeminderte Bemessungsspektren erstellt. Die Abminderung lässt sich durch die Fähigkeit der Bauwerke begründen, die Erdbebeneinwirkung durch hysteresische Energiedissipation zu vermindern. Zusätzlich fliesst in die Bemessungsspektren der Bedeutungsbeiwert  $\gamma_f$  ein. Er berücksichtigt die Einteilung der Bauwerke in unterschiedliche Klassen bezüglich ihrer Bedeutung im Erdbebenfall. In die höchste Klasse fallen Bauwerke, deren Erhalt nach einem Erdbeben von grosser Bedeutung für die Allgemeinheit ist, wie zum Beispiel Spitäler.

Über den Verhaltensbeiwert  $q$  wird in den Bemessungsspektren die Duktilität des Bauwerks erfasst. Das heisst, er gibt den Grad der Energieumwandlung in den duktilen Bereichen vor. Die Festlegung des Verhaltensbeiwertes ist mit besonderer Vorsicht vorzunehmen, da er linear in die Berechnung eingeht und so grossen Einfluss auf die Bemessung im Erdbebenfall hat. Bauwerke aus Stahlbeton oder verleimte Holzbauteile besitzen nur eine geringe Fähigkeit, einer Einwirkung mit Überfestigkeit zu begegnen. Stiftförmige Verbindungsmittel

hingegen weisen ein sehr gutmütiges Verhalten unter seismischer Einwirkung auf, da sie die Fähigkeit besitzen, die Einwirkung aus Erdbeben durch plastische Verformungen in Wärmeenergie umzuwandeln. Eine eindeutige Festlegung des Verhaltensbeiwertes ist aber meist nicht möglich oder zumindest sehr schwierig und erfordert das ingenieurmässige Geschick des Tragwerkplaners.

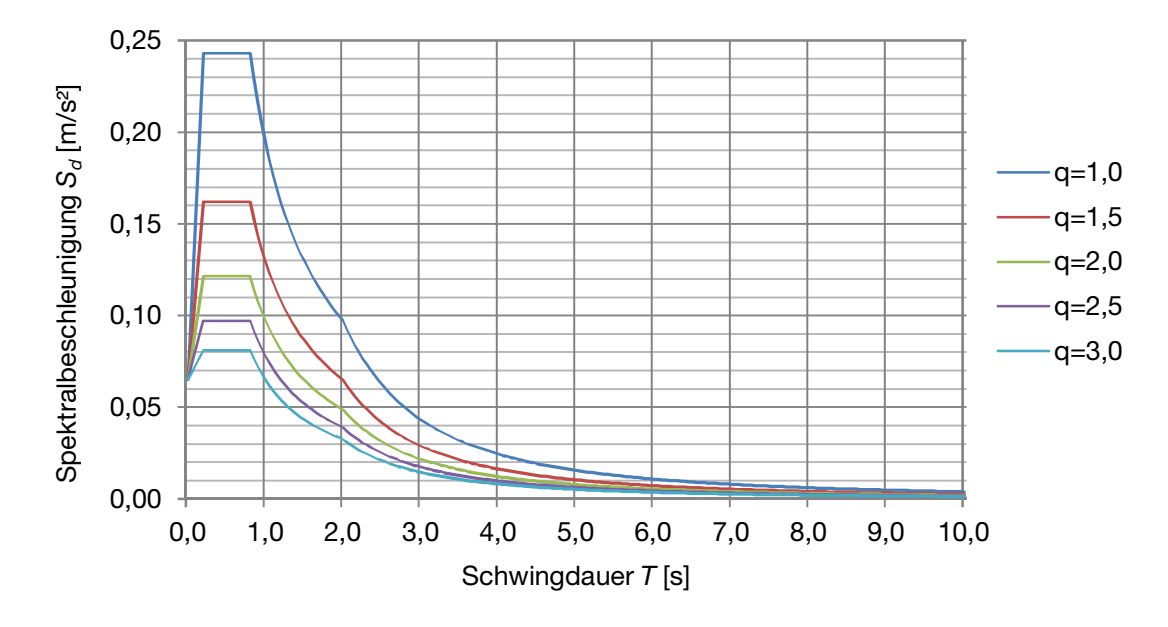

Abbildung 24: Bemessungsspektrum gemäss SIA (BWK II, Z1, Baugrundklasse D)

$$
0 \le T \le T_B \qquad S_d = \gamma_f \cdot \frac{a_{gd}}{g} \cdot S \cdot \left[ 0.67 + \left( \frac{2.5}{q} - 0.67 \right) \cdot \frac{T}{T_B} \right] \tag{2-3}
$$

$$
T_B \le T \le T_C \quad S_d = 2.5 \cdot \gamma_f \cdot \frac{a_{gd}}{g} \cdot \frac{S}{q} \tag{2-4}
$$

$$
T_c \le T \le T_D \qquad S_d = 2.5 \cdot \gamma_f \cdot \frac{a_{gd}}{g} \cdot S \cdot \frac{T_c}{T \cdot q} \tag{2-5}
$$

$$
T_D \le T \qquad S_d = 2.5 \cdot \gamma_f \cdot \frac{a_{gd}}{g} \cdot S \cdot \frac{T_C \cdot T_D}{T^2 \cdot q} \ge 0.1 \cdot \gamma_f \cdot \frac{a_{gd}}{g} \tag{2-6}
$$

 $a_{ad}$  Bodenbeschleunigung infolge Erdbeben

g Erdbeschleunigung

$$
\gamma_f \hspace{2.6cm} Bedeutungsbeiwert
$$

- q Verhaltensbeiwert
- S Bodenparameter
- T Schwingdauer
- $T_R$  Untere Grenze des Bereichs konstanter Spektralbeschleunigung
- $T_c$  Obere Grenze des Bereichs konstanter Spektralbeschleunigung
- $T_D$  Grenze für den Beginn des Bereichs konstanter Verschiebungen

#### 2.2.2.2.3 Schwingungsverhalten von Gebäuden

Um aus dem Bemessungsspektrum die Spektralbeschleunigung  $S_d$  herauslesen zu können, wird die Schwingzeit  $T$  des Gebäudes benötigt.

Ein Gebäude mit mehr als einem Stockwerk kann in verschiedenen Eigenformen schwingen. In Abbildung 25 sind schematisch die ersten vier Eigenformen eines sechsstöckigen Gebäudes dargestellt. Jede Eigenform wird durch eine bestimmte Frequenz  $f_i$  beziehungsweise die Schwingdauer  $T_i$  beschrieben. Die Schwingdauer der ersten Eigenform  $T_1$  wird auch als Grundschwingdauer bezeichnet. Formel (2-7) zeigt die Beziehung der Schwingdauer und der Frequenz.

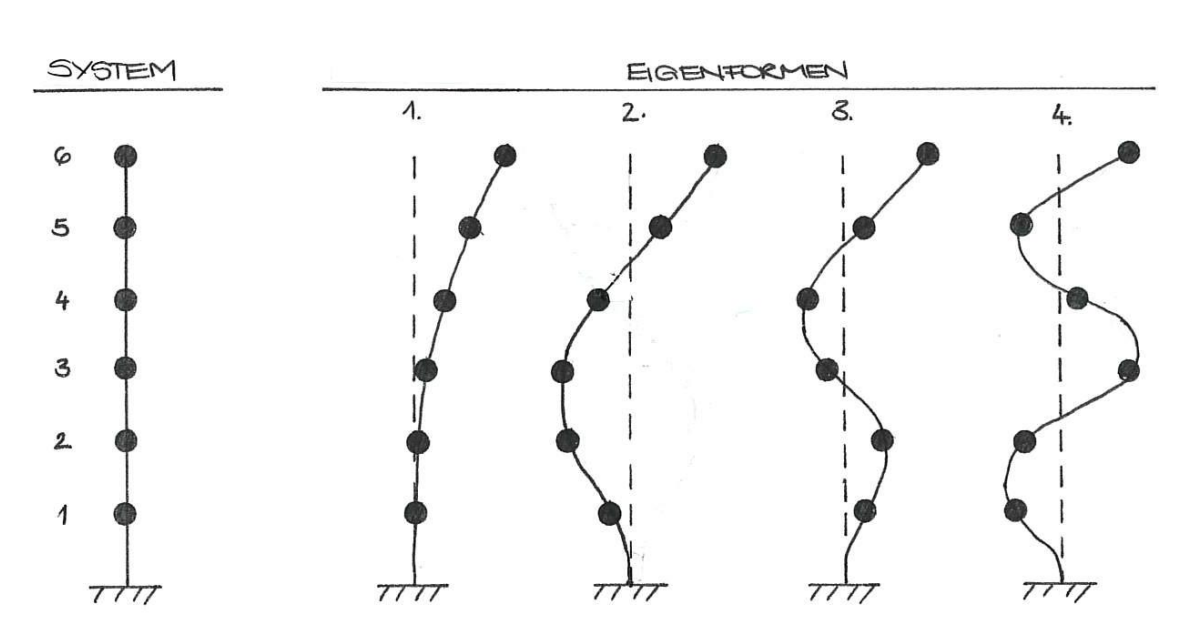

$$
T_i = \frac{1}{f_i} \tag{2-7}
$$

Abbildung 25: Eigenformen

Mit einfacheren Formeln, wie zum Beispiel der Rayleigh-Methode oder Schätzformeln in den Normen, kann die Grundschwingzeit des Gebäudes schnell ermittelt werden.

Für die Bestimmung der Eigenschaften höherer Eigenformen kann beispielsweise die Multimodalanalyse an einem räumlichen Modell unter Zuhilfenahme eines Stabwerkprogrammes angewendet werden. Alternativ kann das Verfahren der Übertragungsmatrizen gemäss dem Buch «Strukturdynamik» [29] verwendet werden. Es basiert auf der Zerlegung des eingespannten Kragarms gemäss Kapitel 2.2.1 in Teilabschnitte. Jeder Abschnitt wird über

partielle Differentialgleichungen in Abhängigkeit der angrenzenden Bereiche gebracht.

### 2.2.2.2.4 Tragwerksanalyse

Grundsätzlich wird zwischen linearen und nichtlinearen Verfahren unterschieden. Zu den nichtlinearen Berechnungsmethoden zählen zum Beispiel das statische Push-over-Verfahren und die dynamische Zeitverlaufsberechnung. Die Abhandlung dieser sehr zeit- und rechenintensiven Verfahren würde den Rahmen dieser Arbeit sprengen, weshalb sie an dieser Stelle nur erwähnt und nicht weiter erläutert werden.

Bei den zwei in der SIA und im Eurocode vorgeschlagenen linearen Methoden wird die dynamische Einwirkung Erdbeben zur Bemessung in eine statische horizontale Last überführt. Die Gesamterdbebenkraft je Eigenform  $F_{b,i}$  lässt sich mit der Formel (2-8) berechnen. Die Formel beruht auf dem Newtonschen Gesetz «Kraft=Masse·Beschleunigung».

$$
F_{b,i} = S_d(T_i) \cdot m \tag{2-8}
$$

m Masse

#### $S_d(T_i)$ ) Spektralbeschleunigung zur Schwingdauer der i-ten Eigenform

Die in die Formel einzusetzende Masse hängt davon ab, welches Verfahren zur Tragwerksanalyse verwendet wird.

In der Praxis wird für die Beschleunigung  $S_d$  häufig der Plateauwert aus dem Bemessungsspektrum verwendet. Gerade bei höheren, horizontal eher weichen Gebäuden führt dies zu einer konservativen Berechnung der anzusetzenden Horizontallast und somit zu einer Überdimensionierung.

Im Folgenden werden die zwei linearen Methoden gemäss SIA und Eurocode vorgestellt. Sie ermöglichen eine genauere Berechnung der Beschleunigung  $S_d$ . Damit wird die Last, welche im Erdbebenfall anzusetzen ist, reduziert und eine unwirtschaftliche Überdimensionierung der Aussteifungssysteme kann verhindert werden.

#### Vereinfachtes Antwortspektrenverfahren bzw. Ersatzkraftverfahren

Dieses Verfahren findet bei Gebäuden Anwendung, bei denen die Grundschwingzeit dominiert, so dass höhere Eigenformen vernachlässigt werden können. Ob dies der Fall ist, wird durch die Begrenzung der Grundschwingzeit  $T_1$  gemäss Formel (2-9) festgestellt. Damit dieses Verfahren angewendet werden darf, müssen die Gebäude gemäss Eurocode [30] zusätzlich die Kriterien für die Regelmässigkeit im Aufriss und gemäss SIA [26] ausserdem jene für die Regelmässigkeit im Grundriss erfüllen.

$$
T_1 \le \begin{cases} 4 \cdot T_C \\ 2.0 \, s \end{cases} \tag{2-9}
$$

Mit der Bedeutungsklasse des Gebäudes, einem ermittelten Verhaltensbeiwert sowie der Kenntnis über die Güte des Baugrundes kann das Bemessungsspektrum aufgespannt werden. Mit Hilfe der Grundschwingzeit  $T_1$ kann aus dem Spektrum die Spektralbeschleunigung  $S_d(T_1)$  ermittelt werden.

Die in Formel (2-8) einzusetzende Masse ist der quasi-ständige Anteil der Gebäudelasten. Dieser setzt sich aus den voll angesetzten ständigen Lasten und allen mit dem Faktor  $\psi_2$  abgeminderten Nutzlasten zusammen. Bei einer Berechnung gemäss EC [30] kann die Nutzlast um einen weiteren Faktor abgemindert werden.

In Folge dessen kann die Horizontalkraft  $F_b$ , welche auf ein Bauwerk während eines Erdbebens einwirkt, ermittelt werden.

In Deutschland kann gemäss nationalem Anhang vom EC [31] die Gesamterdbebenkraft für Gebäude mit mehr als zwei Geschossen mit 0.85 multipliziert werden.

Die Aufteilung der Horizontallast auf die einzelnen Ebenen erfolgt sowohl in der SIA als auch im Eurocode mit der Formel (2-10).

$$
H_j = F_b \cdot \frac{z_j \cdot m_j}{\sum_{j=1}^n z_j \cdot m_j} \tag{2-10}
$$

- $F_b$  Gesamterdbebenkraft
- $m_j$  Quasi-ständige Masse der Ebene j
- $z_j$  Abstand der Ebene j vom Einspannhorizont

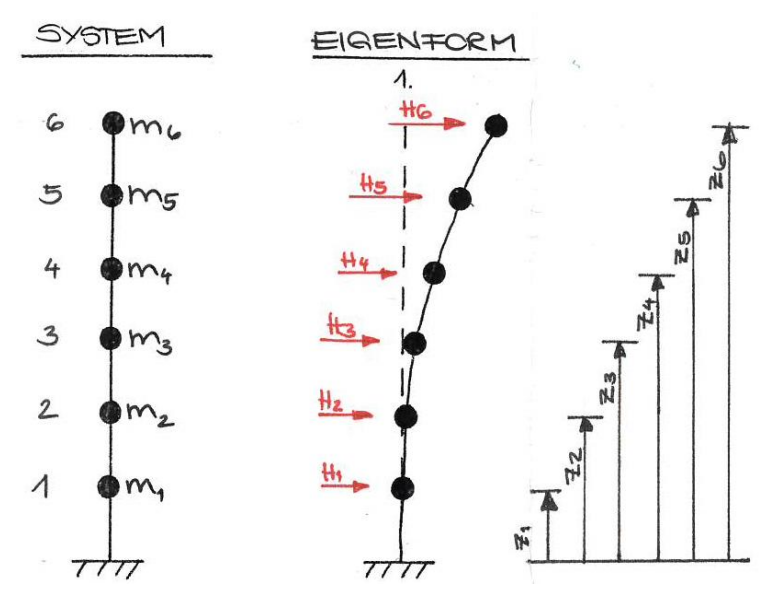

Abbildung 26: Horizontallast je Ebene, vereinfachtes Antwortspektrenverfahren

### Antwortspektrenverfahren

Das Antwortspektrenverfahren wird bei komplexeren Gebäuden angewendet, bei denen der Einfluss höherer Eigenformen nicht vernachlässigt werden kann. Es können damit auch Gebäude mit unterschiedlichen Massen- und Steifigkeitsverteilungen berechnet werden.

Für eine bestimmte Anzahl von Eigenformen werden die Schwingungszeiten  $T_i$ und daraus die Spektralbeschleunigungen  $S_{d,i}$  ermittelt. Mit Hilfe eines Berechnungsverfahrens, welches in der Vorgängerversion der ÖNorm [32] zu finden ist, kann die gesamthaft je Eigenform angreifende Horizontallast  $F_{d,i}$ berechnet werden.

Dabei wird die Gesamterdbebenkraft  $F_{d,i}$  auf die einzelnen Ebenen verteilt. Es wird so vorgegangen, dass die Verformung, welche sich durch die Einzellasten  $H_{j,i}$  ergibt, genaue der Verformungskurve der jeweiligen Schwingungsform entspricht.

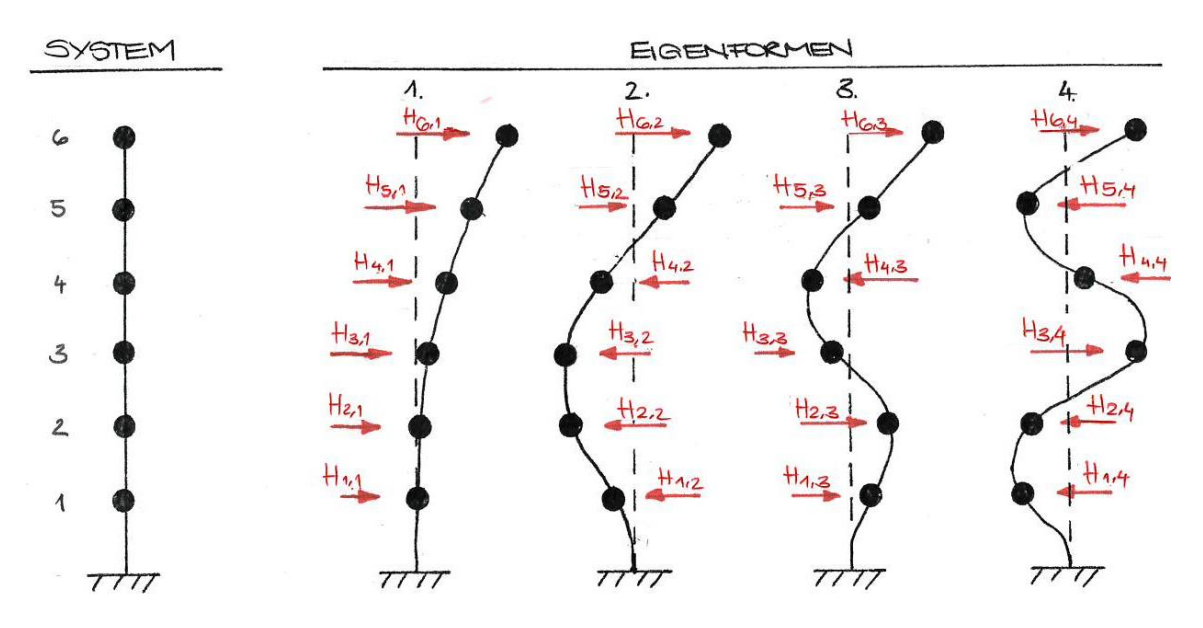

Abbildung 27: Horizontallast je Ebene und Eigenform

Der Anteil der effektiven modalen Masse  $M_{m,i}$ , welcher bei der jeweiligen Eigenform aktiviert ist, kann über Rückrechnung der Formel (2-8) ermittelt werden. Gemäss SIA [26] sind genügend Schwingungsformen berücksichtigt, wenn die Summe der modalen Masse mindestens 90% der Gesamtmasse  $M_{tot} = \sum_{j=1}^n m_j$  des Gebäudes erreicht. Im Eurocode [30] wird zusätzlich die Bedingung gestellt, dass alle Eigenformen mit einer modalen Masse von ≥5 % erfasst sein müssen.

Um das Resultat aller betrachteten Eigenformen zu erhalten, werden die Ergebnisse, welche sich aus den einzelnen Eigenformen ergeben, mit der Formel (2-11) gemäss Eurocode [30] und SIA [26] superponiert.

$$
H_i = \sqrt{\sum H_{j,i}^2}
$$
 (2-11)

#### $H_{i,i}$  Horizontallast Ebene j der i-ten Eigenform

Im Eurocode wird eine Bedingung zur Anwendung der Formel (2-11) gestellt. Alle Eigenformen, die berücksichtigt werden sollen, müssen unabhängig voneinander sein. Dies wird über die Bedingung der Schwingdauer gemäss Formel (2-12) sichergestellt.

$$
T_{i+1} \le T_i \cdot 0.9 \tag{2-12}
$$

#### 2.2.2.2.5 Lastkombinatorik

Die Einwirkung Erdbeben ist ein aussergewöhnlicher Lastfall und ist im Allgemeinen mit den voll wirkenden ständigen Lasten sowie allen mit dem Faktor ʗ<sup>2</sup> abgeminderten Nutzlasten zu kombinieren.

Die Exzentrizität des Massen- zum Steifigkeitsschwerpunkt des Gebäudes ist in Form von einer Torsionseinwirkung zu berücksichtigen. Die Torsion berechnet sich mit dem Abstand der beiden Schwerpunkte als Hebelarm. Alternativ kann zur Berücksichtigung gewisser Exzentrizitäten auf Näherungsformeln der Normen zurückgegriffen werden. Die Normen geben dabei keine Torsion an, sondern einen Faktor, mit welchem die Gesamterdbebenkraft zu vergrössern ist.

### 2.2.2.3 Lasten aus Schiefstellung

Jedes Bauteil weist in sich gewisse Imperfektionen auf. Auch die Montage dieser lässt sich nicht komplett ohne Ungenauigkeiten ausführen. Aus dieser Schiefstellung entstehen ungeplante Horizontallasten, welche über Ersatzlasten erfasst werden können. Vorschläge für die Grösse dieser Lasten finden sich in den einschlägigen Normen.

#### 2.2.3 Schnittgrössen

Zusätzlich zu den im vorangehenden Kapitel vorgestellten horizontalen Lasten tragen die Aussteifungssysteme auch zur Ableitung der vertikalen Lasten bei. Für alle an der horizontalen Lastabtragung beteiligten Bauteile werden die Schnittgrössen der verschiedenen Lastkombinationen berechnet. Für jedes Element werden die massgebenden Schnittgrössen bestimmt. Mit ihnen wird im nächsten Schritt die Bemessung durchgeführt.

Die Aufteilung der Horizontallasten auf die einzelnen Wände des Aussteifungssystems erfolgt normalerweise unter der Annahme, dass die Deckenscheiben unendlich steife Bauteile sind und somit allen Wänden eines Stockwerks die gleiche Kopfpunktverschiebung aufzwingen. Die Kenntnis über den Ursprung der Verformung der Wände ist für eine korrekte Verteilung der Lasten unerlässlich. Überwiegt bei Stahlbetonbauteilen die Biegeverformung, so dominiert bei Holzwänden üblicherweise die Schubverformung. Die Abhängigkeit von der Wandlänge ist bei den Schubverformungen linear. Biegeverformungen sind proportional zur dritten Potenz der Wandlänge. Dies macht deutlich, dass die Herkunft der Verformung von grosser Bedeutung für die richtige Verteilung der Horizontallasten ist.

Können die Deckenscheiben nicht als unendlich steif betrachtet werden, erfolgt die Aufteilung der Horizontallast gemäss der jeweiligen Einflussbereiche der einzelnen Wände.

#### 2.2.4 Bemessung

Die einzelnen Bauteile werden mit den massgebenden Schnittgrössen bemessen.

Zur Bemessung gehört neben dem Nachweis der Tragfähigkeit bei der Einwirkung Wind und bei Erdbebennachweisen für Gebäude höherer Klassen auch der Gebrauchstauglichkeitsnachweis.

Bei einer Bemessung im Lastfall Erdbeben kann die konventionelle Bemessung oder die Kapazitätsbemessung durchgeführt werden [33].

Die konventionelle Bemessung wird analog der Bemessung von vertikalen Lasten durchgeführt. Alle Bauteile werden separat nachgewiesen, weshalb theoretisch jedes Bauteil als erstes versagen beziehungsweise plastifizieren kann. Diese Art der Bemessung ist schwer zu kontrollieren und unvorhersehbar.

Im Gegensatz dazu legt die Kapazitätsbemessung eine Versagensreihenfolge fest. Es werden Bereiche definiert, die unter zyklischer Belastung in die plastifizierenden Bereiche übergehen. Diese Bereiche müssen so ausgebildet werden, dass sie ein ausreichendes Verformungs- und Energiedissipationsvermögen aufweisen. Sie müssen die Zuweisung eines gewissen Verhaltensbeiwertes rechtfertigen. Die Kapazität der übrigen Bereiche muss so gross sein, dass sie bei diesem Vorgang im elastischen Bereich bleiben und nicht versagen.

Abbildung 28 erklärt dieses Phänomen an einer Kette mit acht spröden und einem duktilen Glied. Bei einer Belastung  $F$  der Kette verformt sich das duktile Glied, während die spröden Glieder ihre ursprüngliche Form beibehalten. Die Kette ist in der Lage der Belastung  $F$  mit einer Verformung des duktilen Bereichs zu widerstehen ohne zerstört zu werden.

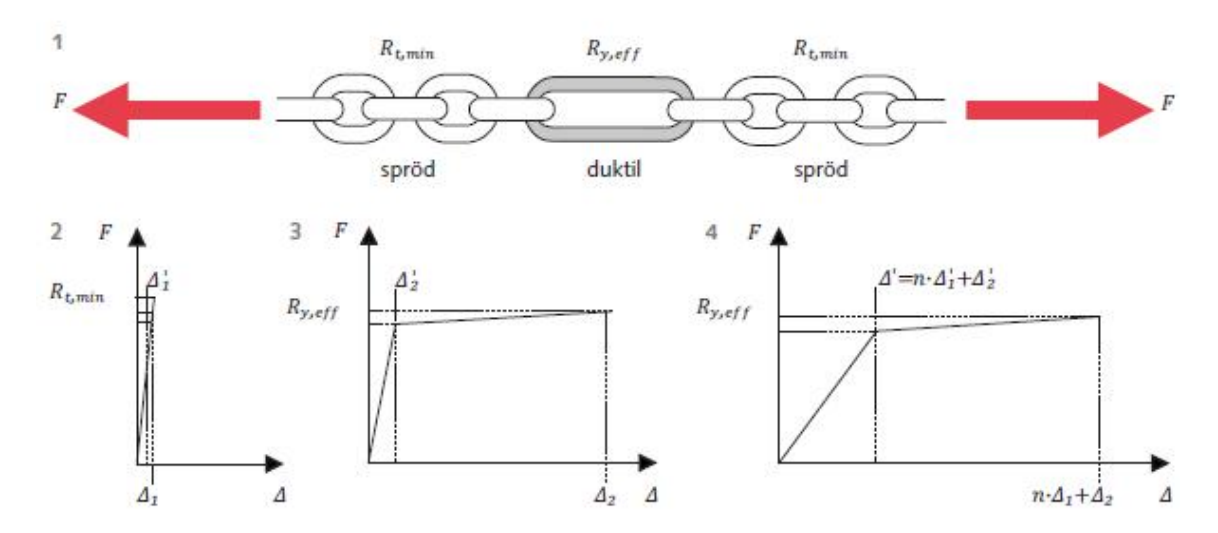

Abbildung 28: Prinzip der Beanspruchung mit Hilfe duktiler Elemente [28]

- 1. Kette mit acht spröden Gliedern mit Tragwiderstand  $R_{t,min}$  und einem duktilen Glied mit Tragwiderstand  $R_{y,eff}$
- 2. Kraft-Verformungsverhalten eines spröden Glieds
- 3. Kraft-Verformungsverhalten eines duktilen Glieds
- 4. Kraft-Verformungsverhalten der Kette aus der Summe der acht spröden und des duktilen Glieds

Übertragen auf das baupraktische Beispiel einer Holzrahmenwand mit Zuganker bedeutet dies, dass die Vernagelung beziehungsweise Verklammerung der Beplankung die duktilen Bereiche des Systems darstellt und dementsprechend knapp dimensioniert werden sollen. Die Zuganker hingegen werden überdimensioniert, damit zuerst die Verbindungsmittel fliessen und ein sprödes Versagen der Zuganker ausgeschlossen werden kann.

# 3 Übergabe Berechnungstool

In diesem Kapitel werden die Erkenntnisse aus dem vorangehenden Kapitel aufgezeigt. Es werden erste Festlegungen, die das Berechnungstool betreffen, getroffen und begründet.

### 3.1.1 Erkenntnisse und Einschränkungen aus Kapitel 2.1

Allen betrachteten Gebäuden ist gemein, dass sich die Tragstruktur über die Höhe kaum ändert. Ausserdem sind die Grundrisse meist kompakt und weisen keine, beziehungsweise eine geringe Exzentrizität auf. Den Kriterien für erdbebengerechtes Bauen wird bei den betrachteten Holzhochhäusern im Allgemeinen Rechnung getragen.

Das HoHo in Wien fällt dabei etwas aus dem Rahmen und widerspricht den strengen Regeln für erdbebengerechtes Konstruieren gemäss [28]. Selbstverständlich bedeutet dies nicht, dass die Lastabtragung der horizontalen Lasten bei diesem Gebäude nicht optimal oder gar schlecht gelöst wurde. Es wurde lediglich eine davon abweichende bauwerksspezifische Lösung ausgeführt.

Zur Reduzierung der Eingabeparameter im Berechnungstool wird von einer über die Höhe konstanten Steifigkeit des Aussteifungssystems sowie einer einheitlichen Höhe der Ebenen und -masse ausgegangen. Weiter wird dem Programm ein über alle Stockwerke gleichbleibender, rechteckiger Grundriss zu Grunde gelegt. Diese Einschränkungen erscheinen mit Blick auf die untersuchten Holzhochhäuser sinnvoll. In Kapitel 6.4 wird untersucht, welche allfälligen Ungenauigkeiten diese Annahmen nach sich ziehen.

In Abbildung 29 ist eine Gliederung der gebräuchlichen Aussteifungssysteme dargestellt.

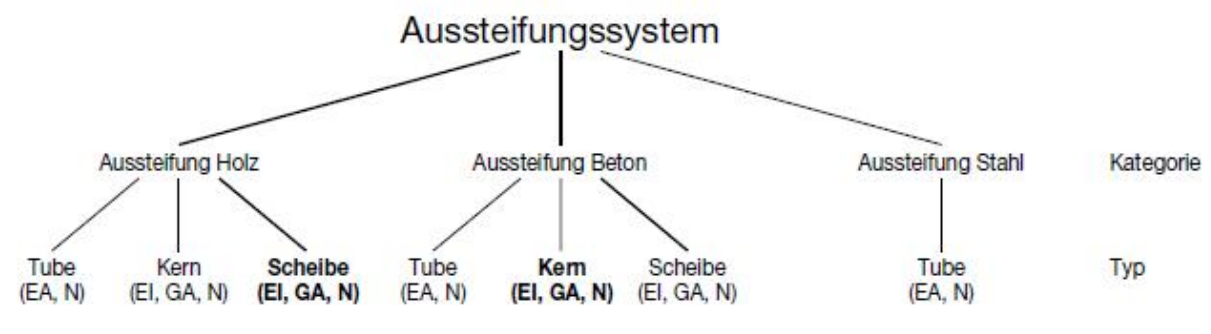

Abbildung 29: Gliederung Aussteifungssystem

Die drei Kategorien Aussteifung Holz, Aussteifung Beton und Aussteifung Stahl unterscheiden sich im verwendeten Material für das Aussteifungssystem und im grundsätzlichen Umgang mit den horizontalen Lasten. Hauptvorteil eines Systems in Stahlbetonbauweise ist, dass leicht ein vom Einspannhorizont bis zur Oberkante des Gebäudes durchgehendes Bauteil realisiert werden kann. Bei den beiden anderen Kategorien müssen häufig aufwändige Stösse und Kopplungen ausgebildet werden. Zudem kommt es an den Stössen, die meist mit den Geschossübergängen zusammenfallen, zu Schubverformungen aus der Nachgiebigkeit der Verbindungsmittel. Ausserdem ist Holz deutlich nachgiebiger als Beton, weshalb es im Vergleich mehr Wände zur Abtragung der Horizontallast benötigt, was die Grundrissnutzung stärker einschränkt. Unter gewissen Umständen, wie zum Beispiel beim Gebäude Treet in Bergen, ist die Anwendung des Baustoffes Holz für das Aussteifungssystem allerdings sinnvoll. Zwischen den einzelnen Kategorien gibt es demnach grosse Unterschiede in Bezug auf die horizontale Lastabtragung. Es ist von essentieller Bedeutung, ob es sich bei dem jeweiligen Hochhaus um ein reines Holzhochhaus mit einem Aussteifungssystem aus Holz oder um einen Hybridbau mit einem Aussteifungssystem aus Beton handelt. Die Vergleichsrechnungen in Kapitel 6.4 zeigen die Unterschiede auf.

Die einzelnen Kategorien der Aussteifungssysteme lassen sich weiter in maximal drei Typen - Tube, Kern und Scheibe - unterteilen.

### Typ 1 – Kern

### Beispiele: LCT One, Brock Commons, Suurstoffi 22, HoHo

Die Aussteifung erfolgt lokal über einen oder mehrere Kerne, in welche meist die vertikale Erschliessung des Gebäudes integriert ist. Diese haben im Vergleich zur umliegenden Tragstruktur eine hohe horizontale Steifigkeit und ihr Steifigkeitsschwerpunkt sollte möglichst nahe am Massenschwerpunkt liegen. Werden mehrere Kerne für die Aussteifung herangezogen, sollten sie weit auseinanderliegen.

### Typ 2 – Scheibe

### Beispiele: Murray Grove, Via Cenni

Die aussteifenden Lasten werden mittels gleichmässig über den Grundriss verteilten Wänden abgetragen. Dazu sind mindestens drei Wände erforderlich, die sich nicht in einem Punkt schneiden. Durch eine gleichmässige Anordnung der Wandscheiben können Verdrehungen aus Torsion minimiert werden.

#### Typ 3 - Tube

#### Beispiele: Treet

Das Aussteifungssystem umschliesst das Gebäude wie eine Röhre und liegt häufig in der Fassade. Dieser Typ nutzt den grösstmöglichen inneren Hebelarm zur Abtragung der Horizontallasten.

Diese drei Typen können beliebig miteinander zu Mischsystemen kombiniert werden. Das H8 in Bad Aibling steift über den Kern und die Querwände aus und stellt demnach eine Kombination der Typen 1 und 2 dar. Häufig wird das Aussteifungssystem Tube um einen innenliegenden Kern ergänzt, was die Typen 2 und 3 unter dem Namen Tube-in-Tube vereint.

In Abbildung 29 sind die Aussteifungssysteme hervorgehoben, welche üblicherweise bei Hochhäusern mit einer Holzkonstruktion zur Ableitung der vertikalen Lasten verwendet werden. Bei den in Kapitel 2.1 untersuchten Holzhochhäusern dominiert die Anwendung des Typs 1 mit einem Kern aus Stahlbeton. Hinsichtlich des Umgangs mit den horizontalen Lasten handelt es sich dabei um eine Stahlbetonkonstruktion. Ein Vorteil des Kernsystems sind die klare Zuordnung der Lasten und der damit eindeutige Lastweg sowie die freie Grundrissgestaltung ausserhalb des Kerns.

Die Steifigkeit des Aussteifungssystems soll im Programm einzig über die Eingabe einer Biegesteifigkeit abgefragt werden. Aussteifungssysteme, bei welchen die Schubverformungen nicht vernachlässigbar gering ausfallen, werden allerdings massgeblich über die Schubsteifigkeit charakterisiert. Der Eingabeparameter äquivalente Biegesteifigkeit  $EI^*$  bildet bei diesen Systemen den Einfluss der Steifigkeiten EI und GA vereint in einem Wert ab. Abbildung 30 zeigt deutlich, wie unterschiedlich die Verformungskurven von Systemen mit und ohne Schubsteifigkeit GA ausfallen. Auf der linken Seite ist die Biegeverformung dargestellt. Sie hängt von dem Momentverlauf entlang des Stabes ab und verläuft nicht linear. Die Schubverformung hängt vom Querkraftverlauf entlang des Stabes ab, weshalb ihr Verlauf linear ist. Auf der rechten Seite ist die Verformungskurve eines Systems mit Biege- und Schubsteifigkeit zu sehen. Dabei werden die Schub- und die Biegeverformung überlagert. In Kapitel 6wird untersucht wie gross der Einfluss der Schubsteifigkeit auf die Schnittgrössen ist und wie gross der Fehler ist, der bei Vernachlässigung dieser gemacht wird.

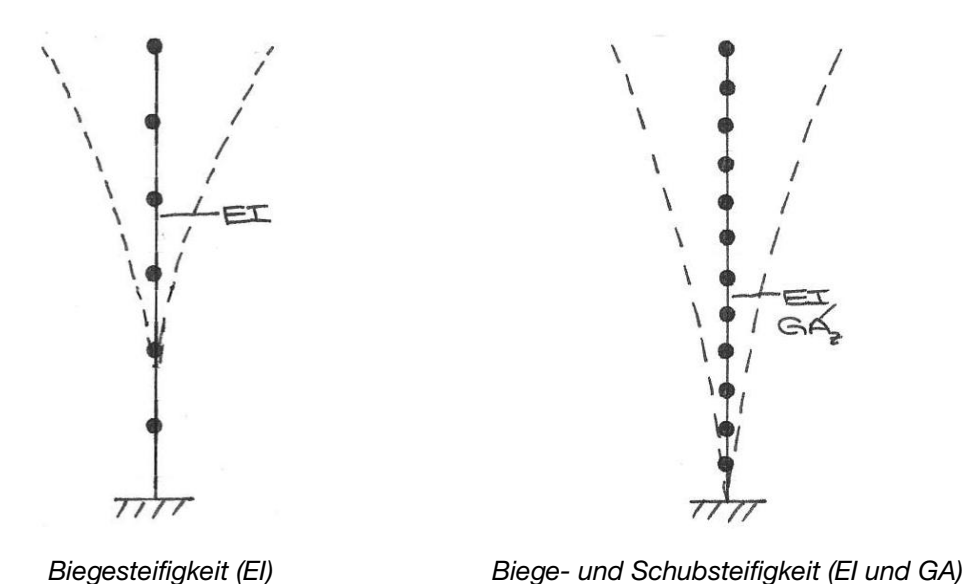

Abbildung 30: Verformungsfigur eingespannter Kragarm

Das Programm beschränkt sich nicht auf ein Material oder einen Typen von Aussteifungssystemen. Mit der Eingabe der äquivalenten Biegesteifigkeit kann der Anwender beliebige Bauweisen abbilden.

Im Kapitel 2.1 wurden die Hochhäuser in chronologischer Reihenfolge (Zeitpunkt der Erstellung) vorgestellt. Es zeigt sich eine Tendenz zu immer höheren Gebäuden. Dies ist zum einen sicherlich der gewonnenen Erfahrung zum anderen aber auch der Lockerung der Brandschutzvorschriften in den letzten Jahren geschuldet. Gebäude mit über zehn Geschossen stellen aber weiterhin eine Ausnahme dar. Das Programm wird daher auf die Eingabe von maximal zehn Ebenen beschränkt. Zur Verwendung des Tools bei Bauwerken mit mehr als zehn Stockwerken können jeweils mehrere Geschosse zu einem zusammengefasst werden. Inwiefern diese Einschränkung die Genauigkeit der Ergebnisse beeinflusst, wird in Kapitel 6.4 behandelt.

### 3.1.2 Erkenntnisse und Einschränkungen aus Kapitel 2.2

Das Programm basiert auf dem Modell des eingespannten Kragarms gemäss Kapitel 2.2.1. Die Grenzen dieses Modells werden in Kapitel 6.1 aufgezeigt.

Die Schnittgrössen, welche vom Tool ausgegeben werden, beinhalten keine Lasten aus Schiefstellung. Im Regelfall ist ihr Anteil an der gesamten Horizontalkraft verglichen mit den Einwirkungen Wind und Erdbeben eher gering. Ausserdem erfolgt im Programm keine Überlagerung mit den vertikalen Lasten. Diese müssen vom Benutzer selbstständig ermittelt und gegebenenfalls berücksichtigt werden, da sie systemabhängig und nicht vereinheitlichbar sind.

Im Tool werden die Schnittgrössen getrennt für Wind und Erdbeben ausgegeben. Exzentrizitäten können dabei nicht berücksichtigt werden. Das Programm geht von einem Aussteifungssystem aus, dessen Steifigkeitszentrum mittig bezüglich des Massenschwerpunktes des Gebäudes liegt. Bei komplexen Gebäuden, bei welchen eine Berücksichtigung der Exzentrizitäten erforderlich ist, sollte die Berechnung mit einem Stabwerkprogramm durchgeführt werden. Das Berechnungstool kann zur Verifizierung der Resultate und als Vergleich herangezogen werden.

Zur Beurteilung des Schwingungsverhaltens unter Windeinwirkung werden im Programm die wirbelerregten Querschwingungen untersucht. Horizontale Lasten aus der Reibung des Windes werden nicht in die Berechnung integriert.

Die Anwendbarkeit der Normen bezüglich der Einwirkung Wind ist auf eine maximale Gebäudehöhe begrenzt. Dies wird im Programm berücksichtigt.

Die Ermittlung der Eigenformen erfolgt im Programm mit dem Übertragungsmatrizenverfahren gemäss dem Buch «Strukturdynamik» [29]. Dieses ist für die Berechnung mit Microsoft Excel geeignet, da keine rechenzeitintensiven Iterationen nötig sind. Weiter wird sich auf die Berücksichtigung der ersten vier Eigenformen beschränkt. Inwiefern diese Einschränkung die Ergebnisse verfälscht, wird in Kapitel 6.4 behandelt.

Die Schnittgrössen aus Erdbeben werden, wo möglich, für die beiden linearen Berechnungsmethoden ausgegeben. Damit soll das Bewusstsein der Anwender geschärft werden, bei welchen Bauwerkstypen die Anwendung des aufwändigeren Antwortspektrenverfahren sinnvoll ist und wann allenfalls eine händische Berechnung mit dem Ersatzkraftverfahren ausreicht. Eine Aussage dazu findet sich in Kapitel 6.4.

Im Programm werden die Schnittgrössen aus Horizontallasten je Ebene und am Einspannhorizont ausgegeben. Die Aufteilung auf die einzelnen Bestandteile des Aussteifungssystems sowie deren Bemessung werden danach vom Anwender eigenständig durchgeführt und sind nicht Bestandteil des Tools.

# 4 Beschrieb Tool - «Aussteifungssystem Hochhaus»

Nach Eingabe der spezifischen Bauwerkparameter werden im Berechnungstool «Aussteifungssystem Hochhaus» die Schnittgrössen aus horizontalen Lasten am Aussteifungssystem ausgegeben.

In der Eingabemaske werden vom Benutzer spezifische Angaben, die das Gebäude betreffen, getätigt. Jede Änderung einer der Eingabeparameter löst die im Hintergrund laufenden Berechnungen auf verschiedenen Tabellenblättern aus. Diese Berechnungen steuern wiederum direkt die Ausgabe der Ergebnisse an. Der Datenfluss innerhalb und zwischen den einzelnen Tabellenblättern beruht auf linearen Excel-Verknüpfungen. Dies führt zu einer besseren Übersichtlichkeit der einzelnen Schritte und kurzen Rechenzeiten. Einzig die Formatierung der Ausgabe erfordert die Programmierung von Codes auf Basis von Visual Basic for Applications (VBA).

## 4.1 Eingabeparameter

### 4.1.1 Gebäudekennwerte

Unter diesem Begriff sind alle normunabhängigen Einflussgrössen zusammengefasst. Im Einzelnen sind dies die quasiständige Masse je Ebene  $m_j$  je, die Höhe je Ebene  $h_j$ , die Gebäudebreite  $b$ , die Gebäudetiefe  $d$ , die Anzahl der Regelebenen  $n$  sowie die äquivalenten Biegesteifigkeiten des Aussteifungssystems in x- und y-Richtung  $EI_x^*$  und  $EI_y^*$ .

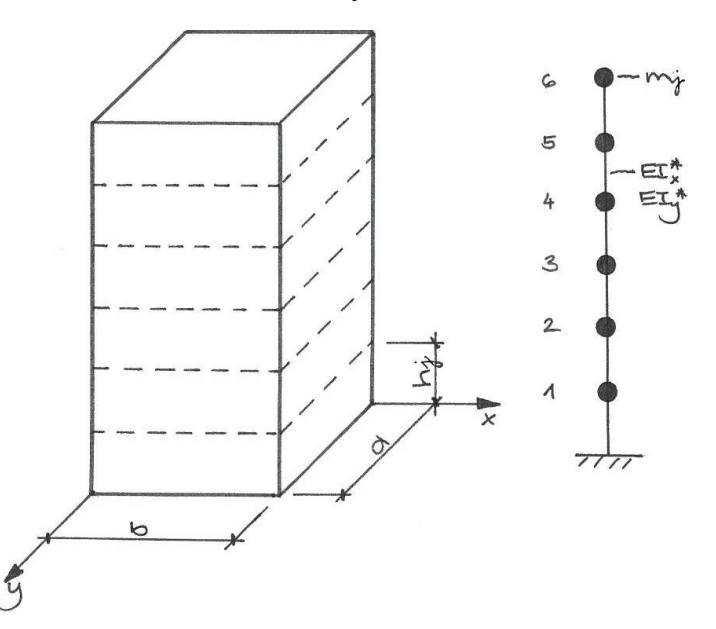

Abbildung 31: Gebäudekennwerte Tool

### 4.1.2 Einwirkungen

Als erstes entscheidet der Anwender, auf welcher Basis die Annahme der Lasten erfolgen soll. Zur Auswahl stehen dabei die Berechnungen auf Grundlage einer Norm «SIA», «DIN» oder «ÖNorm» sowie einer normunabhängigen Eingabe unter dem Namen «vereinfacht». Je nach Berechnungsart werden unterschiedliche Parameter abgefragt.

Die Eingabeparameter sind bei der Variante «vereinfacht» auf ein Minimum reduziert. Für die Einwirkung Erdbeben ist einzig die Angabe der Spektralbeschleunigung  $S_d$  und für Wind die totalen Werte des Winddrucks  $q_{n,tot}$ und des Kraftbeiwerts  $c_{n,tot}$  erforderlich. Diese Werte gelten jeweils sowohl für die x- als auch für die y-Richtung.

# 4.2 Berechnung

Die Berechnung der Schnittgrössen erfolgt unter der gewählten Art der Lastannahme. Jede Berechnung wird jeweils getrennt für die x- und die y-Richtung durchgeführt.

### 4.2.1 Erdbeben

Bei einer Annahme der Lasten nach «DIN», «ÖNorm» oder «SIA» wird die horizontale Last aus Erdbeben sowohl mit dem Antwortspektrenverfahren als auch mit dem Ersatzkraftverfahren berechnet. Bei der vereinfachten Variante wird sich auf Letzteres beschränkt, da einige Parameter fehlen, um das Antwortspektrenverfahren durchführen zu können.

### 4.2.1.1 Eigenformen

Um aus dem Bemessungsspektrum die Beschleunigung  $S_{d,i}$  für jede Eigenform herauslesen zu können, wird die entsprechende Schwingdauer  $\overline{T}_i$  benötigt. Bei der vereinfachten Lastannahme wird die Beschleunigung direkt angegeben und dieser Schritt kann übersprungen werden.

Das Übertragungsmatrizenverfahren gemäss [29] schlägt eine Aufteilung des eingespannten Kragarms in sich wiederholende Abschnitte vor. So können jeweils eine Punktmasse und ein biegeelastischer Stab zu einer Einheit zusammengefasst werden. Die Eigenschaften der Übergänge zwischen den Bereichen werden in sogenannten Zustandsvektoren  $x_{j,i}$  erfasst. Diese beinhalten Informationen zur Verformung  $u_{j,i}$ , Neigung  $\varphi_{j,i}$  sowie zu den Schnittgrössen Moment  $M_{j,i}$  und Querkraft  $V_{j,i}.$ 

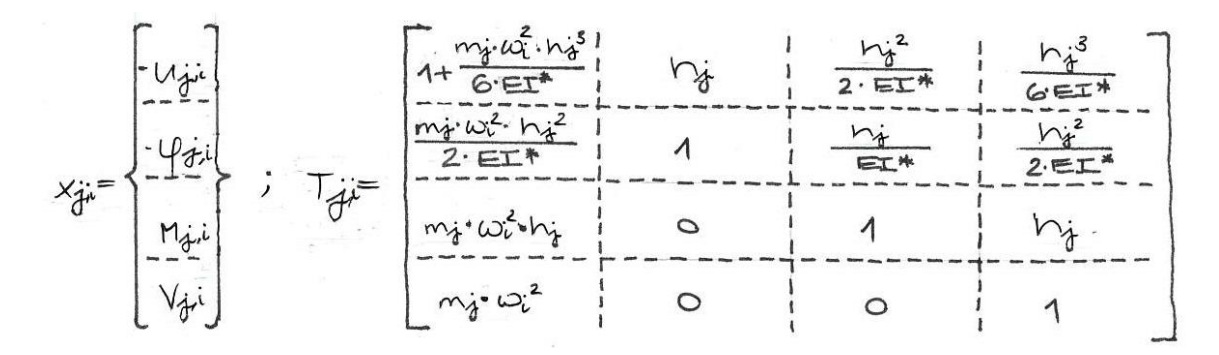

Abbildung 32: Übertragungsmatrizen, Zustandsvektoren

Die einzelnen Bereiche werden über 3x3 Matrizen  $T_{j,i}$ , den sogenannten Übertragungsmatrizen, in Abhängigkeit zueinander gesetzt. So kann beispielsweise durch Multiplikation des Vektors  $x_{3,i}$  mit der Matrix  $T_{3,i}$  der Zustandsvektor  $x_{2,i}$  berechnet werden.

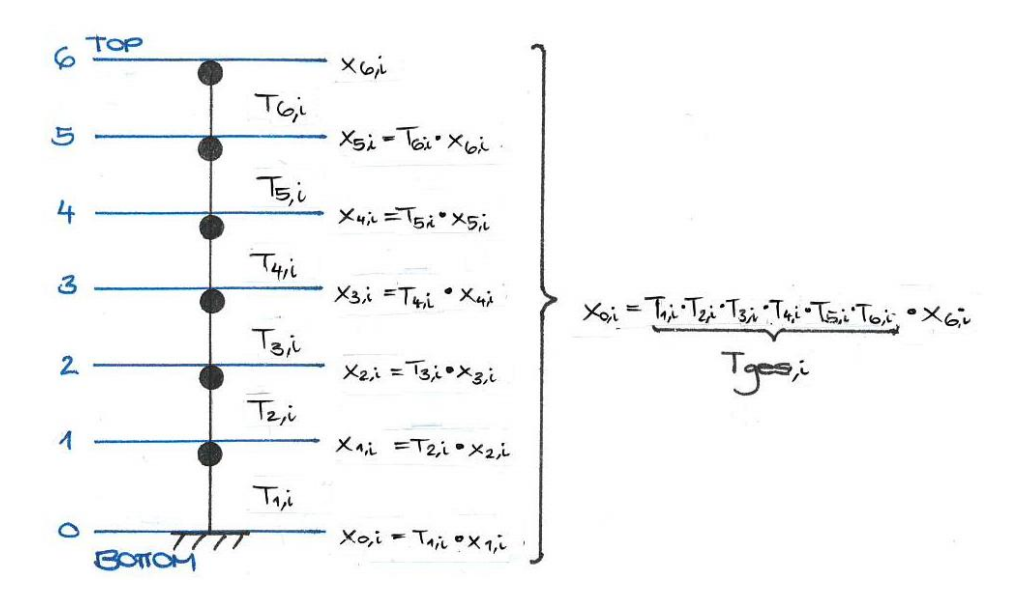

Abbildung 33: Modellierung Übertragungsmatrizenverfahren

Durch Herausstreichen der Zwischenunbekannten entsteht ein Gleichungssystem, welches den Zustand an der Einspannung  $x_{Bottom,i} = x_{0,i}$  über eine Matrix  $T_{ges,i}$  in Abhängigkeit der Zustandsgrössen an der Oberkante des Gebäudes  $x_{Top,i}$  beschreibt. Im Beispiel von *Abbildung 33* gilt  $x_{Top,i} = x_{6,i}$ .

Die Matrix  $T_{ges,i}$  entsteht durch Multiplikation der Matrizen aller vorhandenen Teilbereiche. Bei einem Gebäude mit zehn Ebenen werden demnach zur Berechnung von  $T_{ges}$  die Matrizen  $T_1$  bis  $T_{10}$  miteinander multipliziert. In jede Matrix fliessen die Eingabeparameter Masse je Ebene  $m_j$ , Höhe je Ebene  $h_j$  und Steifigkeit  $EI_x^*$  beziehungsweise  $EI_y^*$  ein. Die einzige unbekannte Einflussgrösse ist die Kreisfrequenz ω.

Wird die Determinante der Matrix in Funktion der Kreisfrequenz aufgetragen, ergibt sich eine Kurve, wie in Abbildung 34 beispielhaft dargestellt.

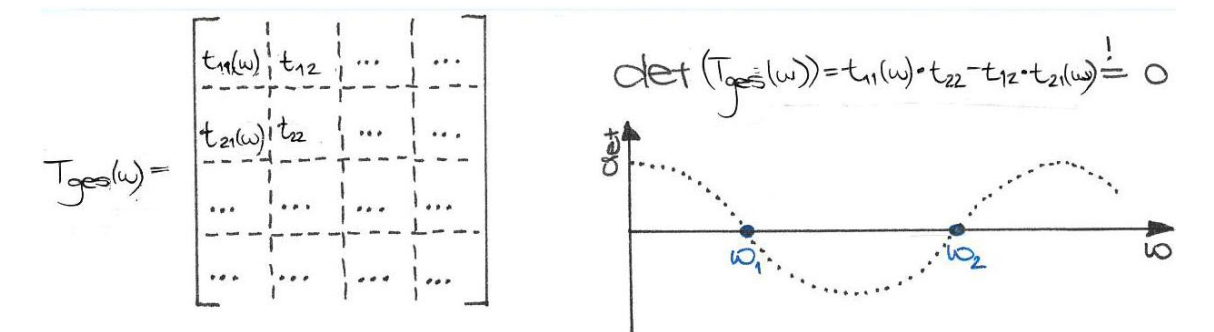

Abbildung 34: Nullstellensuche der Determinante von  $T_{ges}$ 

Über die Nullstellensuche dieser Funktion wird die Kreisfrequenz  $\omega_i$  der  $i$ -ten Eigenform gefunden. Die zugehörige Frequenz  $f_i$  kann über die Formel (4-1) bestimmt werden.

$$
f_i = \frac{\omega_i}{2 \cdot \pi} \tag{4-1}
$$

Im Excel-Programm wird das zeitintensive Iterieren der Kreisfrequenz  $\omega$  für die Nullstellensuche aus Effizienzgründen umgangen. Für definierte Werte der Kreisfrequenz zwischen  $\omega$ =0.1  $\frac{1}{s}$  bis  $\omega$ =125  $\frac{1}{s}$  werden jeweils separat zehn Matrizenmultiplikationen durchgeführt. Die Abstufung der Kreisfrequenz erfolgt dabei in einem Abstand von ungefähr 1.0 $\frac{1}{s}$ . Nach jeder Multiplikation wird die Matrix  $T_{ges}$  und die dazugehörige Determinante berechnet und ausgegeben. Dies geschieht parallel für jeden der ausgewählten Werte von ω. Die Determinante, welche sich nach der ersten Matrizenmultiplikation ergibt, gehört zur Berechnung eines einstöckigen Gebäudes und diejenige nach der zehnten Multiplikation zur Berechnung eines Bauwerks mit zehn Ebenen.

Für die Ermittlung der Eigenformen eines sechsstöckigen Gebäudes müssen jetzt lediglich die Determinanten der Matrizen  $T_{ges}$ , welche sich durch sechs Matrizenmultiplikationen bei unterschiedlichen Werten von  $\omega$  ergeben haben, betrachtet werden. Die Werte werden aufgetragen und die Nullstellen gesucht. Zwischen zwei Werten von ω wird linear interpoliert. Die erste Nullstelle der Funktion entspricht der Kreisfrequenz  $\omega_1$  bei der 1. Eigenform, die zweite derjenigen bei der 2. Eigenform und die  $n$  -te Nullstelle ergibt die Kreisfrequenz  $\omega_n$  zur *n*-ten Eigenform.

Die Begrenzung der Kreisfrequenz im Programm auf Werte von  $\omega$ =0.1  $\frac{1}{s}$  bis maximal  $\omega$ =125  $\frac{1}{s}$  entspricht Frequenzen im Bereich von 0.015 Hz bis 20 Hz. Dieser Bereich ist im Regelfall ausreichend für die Ermittlung der Horizontallast aus Erdbeben. In Kapitel 6.4 wird dies mit Vergleichsberechnungen überprüft.

#### 4.2.1.2 Horizontallast je Ebene

Auf Grundlage der ausgewählten Berechnungsart und den Eingabeparametern wird das Bemessungsspektrum aufgespannt. Dabei wird eine viskose Dämpfung von  $ξ=5%$  angesetzt.

#### 4.2.1.2.1 Ersatzkraftverfahren

Mit der Grundschwingdauer  $T_1$  kann die entsprechende Beschleunigung  $S_{d,1}$  aus dem Bemessungsspektrum ermittelt werden. Mit der Formel (2-8) wird die gesamte Erdbebenkraft  $F_h$  berechnet. Die Verteilung der Kraft auf die einzelnen Ebenen erfolgt mit der Formel (2-10).

#### 4.2.1.2.2 Antwortspektrenverfahren

Für jede Eigenform werden die auf  $\overline{u_{Top}}$ =1.0 normierten Zustandsgrössen separat berechnet. Es werden damit die normierten Zustandsgrössen von jedem Teilabschnitt  $\overline{\chi_{j,l}}$  in Abhängigkeit der normierten Werte  $\overline{\chi_{Top}}$  gesetzt.

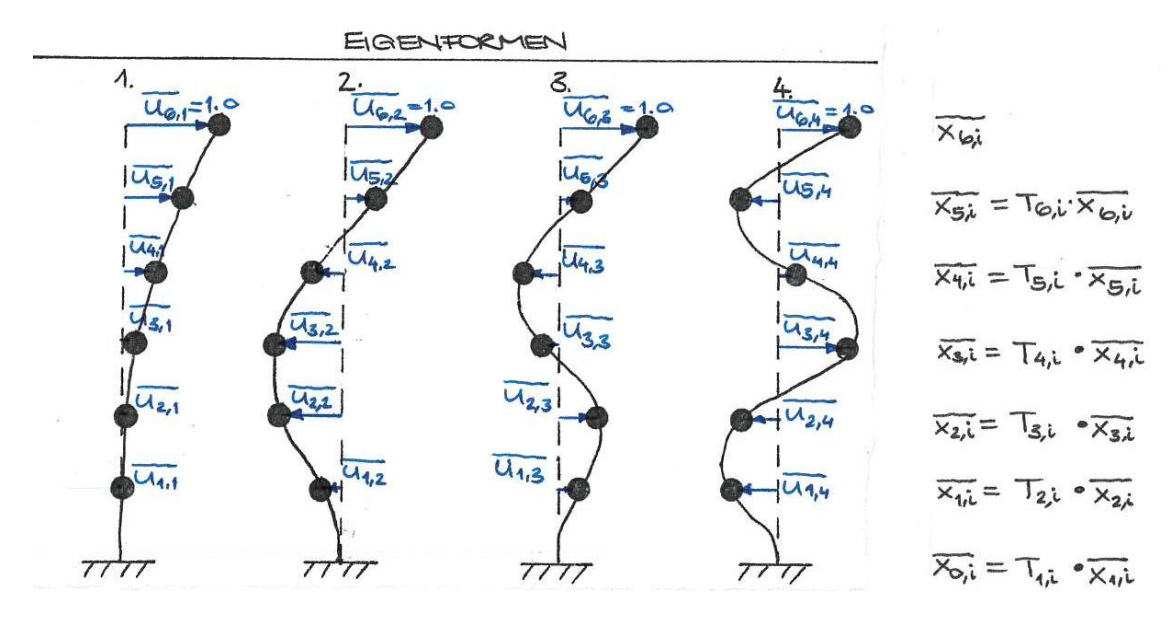

Abbildung 35: Auf  $u_{Top}$ =1.0 normierte Verformungen

Gem. [32] muss zur Ermittlung der totalen Erdbebenkraft je Eigenform  $F_{b,i}$  zuerst die normierte Verformung an jeder Stelle  $\overline{u_{j,\iota}}$  mit einem Wichtungsfaktor  $f_{w,i}$ gemäss Formel (4-2) multipliziert werden. Diese Norm ist zwar nicht mehr gültig, allerdings ist die Ermittlung der Erdbebenkraft auf Grundlage der normierten Verschiebungen eine rein mathematische Fragestellung und unabhängig von Anpassungen der Norm.

$$
u'_{j,i} = f_{w,i} \cdot \overline{u_{j,i}} = \frac{\sum_{i=1}^{n} \overline{u_{j,i}}}{\sum_{i=1}^{n} \overline{u_{j,i}} \cdot \overline{u_{j,i}}}
$$
(4-2)

Als nächstes kann die totale Erdbebenkraft je Eigenform gemäss [32] über die Formel (4-3) berechnet werden.

$$
F_{b,i} = m_j \cdot S_{d,i} \cdot \sum_{j=1}^{n} u'_{j,i} \tag{4-3}
$$

Zur Ermittlung der tatsächlichen Zustandsgrössen je Ebene und Eigenform wird im nächsten Schritt die Formel (4-4) angewendet. In Abbildung 36 wird dieses Vorgehen beispielhaft für die Horizontallast je Eigenform und Ebene vorgestellt.

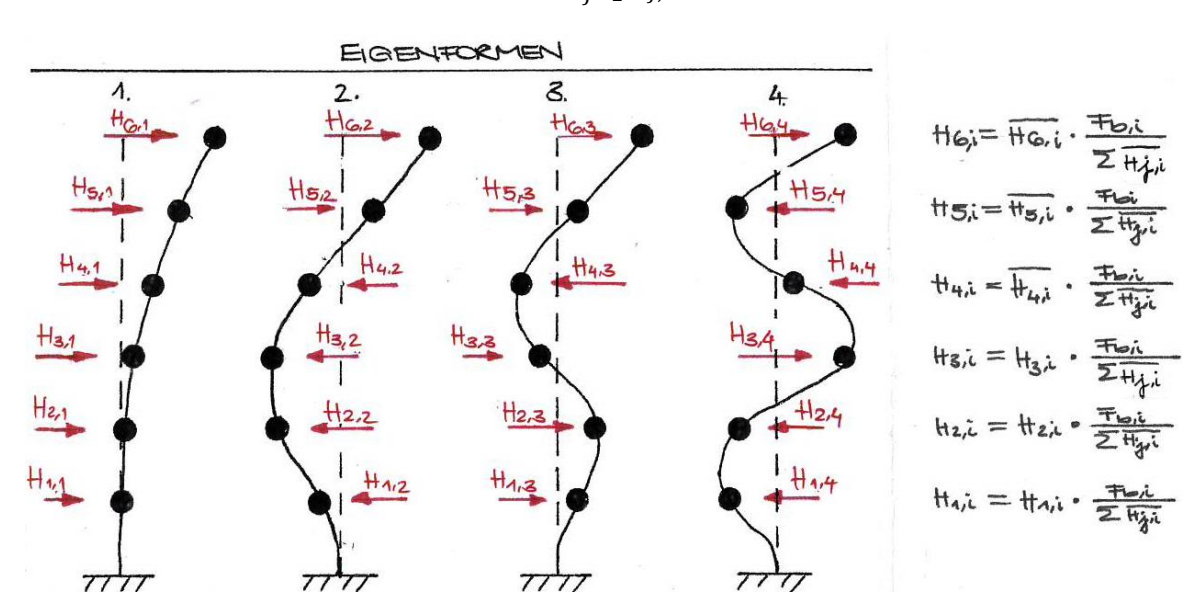

$$
x_{j,i} = \overline{x_{j,i}} \cdot \frac{F_{b,i}}{\sum_{j=1}^{n} H_{j,i}} \tag{4-4}
$$

Abbildung 36: Horizontallast je Ebene und Eigenform

Wie bereits im Absatz Antwortspektrenverfahren des Kapitels 2.2.2.2.4 beschrieben, muss gemäss Normen die Summe der modalen Masse gewisse Grenzwerte erreichen. Damit wird sichergestellt, dass alle Eigenformen, die wesentlich zur Gesamtantwort beitragen, berücksichtigt werden. Um den Beitrag der jeweiligen Eigenform erfassen zu können, wird im Programm der Partizipationsfaktor  $f_{P,i}$  eingeführt. Er wird durch Division der modalen Masse der Eigenform i durch die gesamte Masse des Gebäudes gebildet.

$$
f_{P,i} = \frac{M_{m,i}}{m_j \cdot n} \tag{4-5}
$$

#### 4.2.1.3 Schnittgrössen

Die Berechnung der Querkraft V und des Momentes M aus den Horizontallasten je Ebene ist trivial. Bei Anwendung des Antwortspektrenverfahrens werden die Schnittgrössen je Eigenform berechnet und über die Formel (2-11) superponiert. Weil die Superposition der Schnittgrössen separat durchgeführt wird, können das überlagerte Moment und die überlagerte Horizontallast je Ebene nicht direkt aus der superponierten Querkraft berechnet werden.

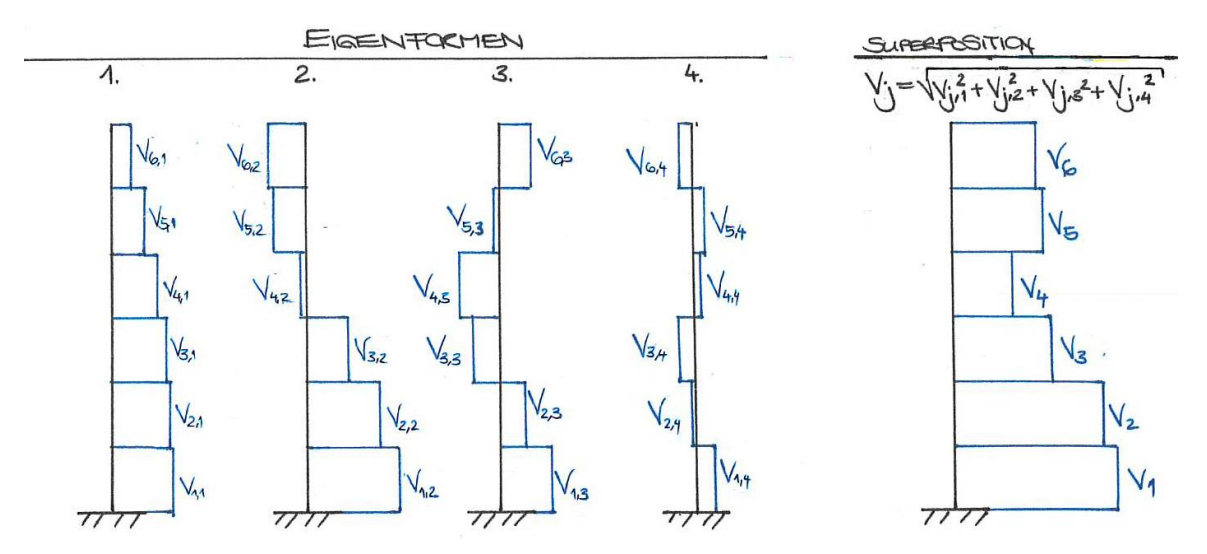

Abbildung 37: Superposition Querkraft V

#### 4.2.2 Wind

Die Berechnung der Windkraft  $Q_k$  wird für die Lastannahme gemäss «DIN» und «ÖNorm» mit der Formel (2-1) durchgeführt. Wird die Variante «SIA» ausgewählt, erfolgt die Berechnung mit der Formel (2-2). In beiden Formeln kann eine Abstufung der Windlast über die Gebäudehöhe berücksichtigt werden.

Die Berechnung der Horizontallast je Ebene erfolgt über die Einflussbereiche jeder Ebene und unter Berücksichtigung der genauen Verteilung der Kraft über die Gebäudehöhe.

Für die Berechnung der Horizontallast an der obersten Ebenen  $H_{Top}$  wird das Gebäude gedanklich um eine halbe Ebene ergänzt. Diese Massnahme verhindert, dass die Last an der obersten Ebene unterschätzt wird. Zudem werden damit Aufbauten auf dem Dach wie beispielsweise eine Attika rechnerisch berücksichtigt. Im aufgesetzten Bereich wird der Winddruck angesetzt, der an der Gebäudeoberkante «Top» wirkt.

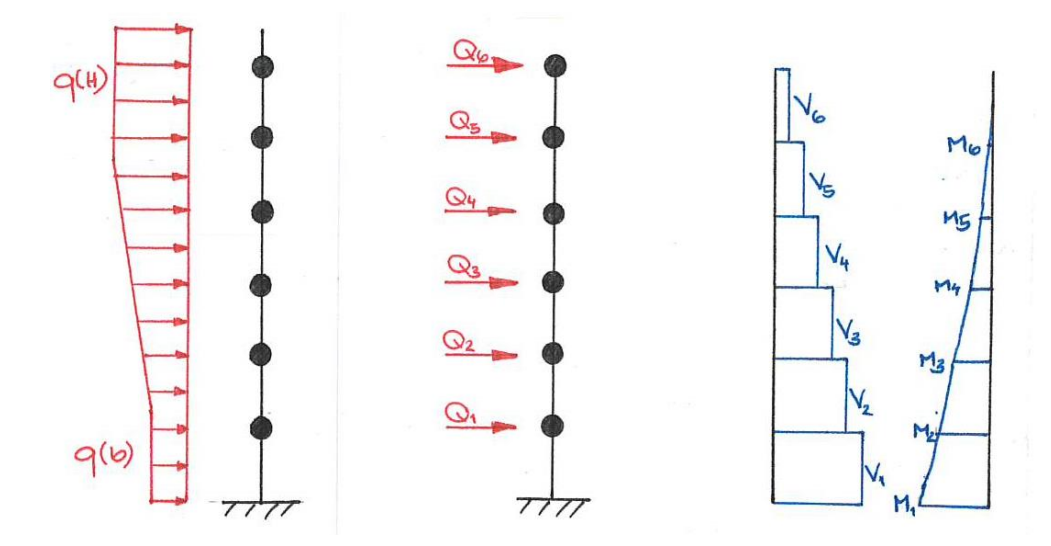

Abbildung 38: Einwirkung und Schnittgrössen Wind, gemäss EC

Bei der Variante «vereinfacht» wird ein konstant über die Gebäudehöhe wirkender Winddruck angesetzt. Die totale Windlast  $Q_k$  lässt sich dabei mit der Formel (4-6) berechnen.

$$
Q_k = c_{f,tot} \cdot q_{p,tot} \cdot A_{ref} \tag{4-6}
$$

Je Ebene wird die Windlast  $Q_j=\frac{Q_k}{n}$  $\frac{dk}{n}$  angesetzt. Auch bei dieser Variante wird auf das Gebäude gedanklich eine halbe Ebene aufgesetzt.

Die Berechnung der Querkraft- und Momentenlinie aus den Horizontallasten je Ebene erfolgt analog zur Einwirkung Erdbeben.

### 4.3 Ausgabe

Für den Anwender sichtbar werden sämtlich Werte ausgegeben, die eine manuelle Berechnung möglich machen. Für die Einwirkung Wind bedeutet dies die Ausgabe sämtlicher Parameter, die in die Formel (2-1) für die Berechnung des Windes gemäss ÖNorm und DIN beziehungsweise Formel (2-2) gemäss SIA einfliessen und nicht vom Anwender direkt eingegeben werden.

Bei einer Berechnung nach dem Eurocode mit «DIN» oder «ÖNorm» wird der maximale Wert des Winddrucks an der Gebäudeoberkante ausgegeben. Die allfällige Abminderung im unteren Bereich des Gebäudes muss bei einer Handrechnung separat durchgeführt werden.

Bei der Einwirkung Erdbeben werden bei einer Lastannahme nach Norm «SIA», «DIN» oder «ÖNorm» der Bodenkennwert S, der Bedeutungsbeiwert  $\gamma_f$  und die Bodenbeschleunigung  $a_g$  ausgegeben, sofern sie vom Benutzer nicht direkt eingegeben werden. Weiter wird eine Tabelle erstellt, die bis zur vierten Eigenform die modale Masse  $M_{m,i}$ , die Frequenz  $f_i$ , die Beschleunigung  $S_{d,i}$  und den Partizipationsfaktor  $f_{P,i}$  aufzeigt. Diese Tabelle enthält die Werte für die xund die y-Richtung. Ferner wird die Möglichkeit geboten, die Wertetabelle des Spektrums bis zu einer Schwingdauer von 5,0 s aufzuzeigen und einen Export in eine andere Software, wie zum Beispiel DYNAM der Firma Dlubal, vorzunehmen.

Die Schnittgrössen werden grafisch und tabellarisch jeweils getrennt für die beiden Richtungen und die beiden Einwirkungen Wind und Erdbeben ausgegeben. Die Werte sind auf drei signifikante Stellen gerundet.

Zum besseren Vergleich werden die Ergebnisse in der grafischen Darstellung auf den jeweils maximalen Wert normiert. Somit ist auf den ersten Blick ersichtlich, wo das grösste Moment beziehungsweise die grösste Querkraft zu finden ist. Die dargestellten Erdbebenschnittgrössen basieren auf dem Antwortspektrenverfahren. Davon ausgenommen ist die Variante «vereinfacht», bei welcher nur das Ersatzkraftverfahren durchgeführt und dargestellt wird.

In der tabellarischen Ausgabe findet sich die Auflistung der Schnittgrössen mit der Gegenüberstellung der Werte in Prozenten. Der maximale Betrag erhält dabei die Wichtung von 100 %. Bei einer Lastannahme nach einer der Norm werden neben den Ergebnissen aus dem Antwortspektrenverfahren auch jene aus dem Ersatzkraftverfahren aufgelistet. Diese sollen für den Anwender des Programms lediglich einen Vergleichswert liefern, gehen aber nicht in die Wichtung der Ergebnisse ein. Bei der Variante «vereinfacht» wird nur das Ersatzkraftverfahren angewendet und mit den Ergebnissen aus der Einwirkung Wind verglichen.

Ist die Bedingung der Nicht-Schwingungsanfälligkeit gemäss DIN [24] nicht erfüllt, wird in der Programmausgabe darauf hingewiesen. Die Ausgabe der Schnittgrössen erfolgt trotzdem. Gleich wird bei Überschreitung der Höhenbegrenzung gemäss Kapitel 2.2.2.1.2 verfahren.

# 5 Manual – Bedienungshinweise Tool

Das Manual liefert wichtige Hinweise zur Bedienung des Programms und Erläuterungen zu den einzelnen Eingabeparametern sowie zu den Ergebnissen.

# 5.1 Systemvoraussetzungen

Die Erstellung des vorliegenden Programms erfolgte auf Basis von Microsoft Excel 2016 mit Visual Basic for Application (VBA). Es kann keine Garantie für die Kompatibilität mit anderen Versionen gegeben werden, da dazu keine vollständige Überprüfung durchgeführt wurde.

# 5.2 Orientierung

Um dem Benutzer die Bedienung des Programms zu erleichtern, sind alle Elemente ausgeblendet, die für die Anwendung nicht direkt benötigt werden und daher ablenken können. So sind beim Start des Tools die Anzeige der Registerkarten, die Gitternetzlinien und die Überschriften ausgeblendet.

Das Programm ist mit einem Kennwort vor irrtümlichen Änderungen geschützt. Im Register «Version» befinden sich Informationen zur aktuellen Fassung des Programms mit Kurzbeschrieb der Theorie, Normenquellen und Versionshistorie.

Über den Button «Erläuterungen» wird die Bedienungsanleitung zur Software aufgerufen. Wird auf den Button «Drucken» geklickt, öffnet sich das Ausgabefeld zur Druckereinrichtung, um den Druckauftrag zu starten. Die beiden Buttons sind nur während der Eingabe des Anwenders sichtbar und im Ausdruckprotokoll ausgeblendet.

### 5.3 Eingabeparameter

Alle Felder, die zur Eingabe von Werten durch den Benutzer vorgesehen sind, sind gelb markiert. Alle anderen Zellen sind für die Bearbeitung gesperrt. Bei ungültigen Werten wird eine Fehlermeldung ausgegeben und die Berechnung abgebrochen.

### 5.3.1 Gebäudekennwerte

In diesem Bereich werden alle gebäudespezifischen Parameter abgefragt, welche für die weitere Berechnung benötigt werden. Befindet sich in einem Feld kein oder ein fehlerhafter Wert, kann die Berechnung nicht durchgeführt werden und es öffnet sich ein Hinweisfeld.

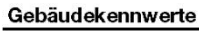

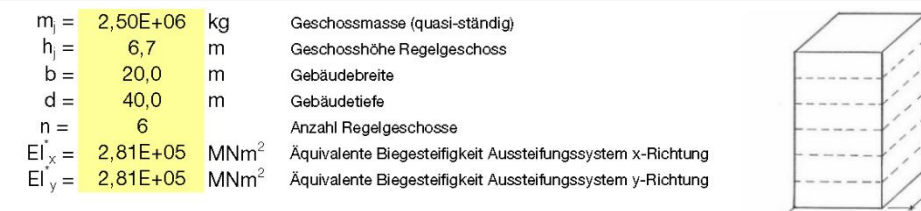

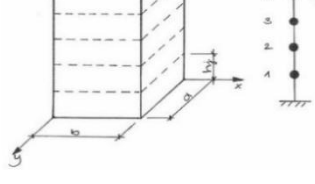

Abbildung 39: Eingabe Gebäudeparameter

Eine Eingabe von unterschiedlichen Werten je Ebene ist nicht möglich und die Anzahl Regelebenen ist auf 10 begrenzt. Bei Gebäuden mit mehr Geschossen, hat der Anwender die Möglichkeit, mehrere Stockwerke zusammenzufassen.

Bei Überschreitung der gemäss Norm zulässigen maximalen Gebäudehöhe wird der Hinweis ausgegeben, dass sich das Gebäude ausserhalb der Grenzen der Norm befindet. Die Berechnung wird aber trotzdem weitergeführt und nicht abgebrochen.

Die anderen Eingabeparameter Masse je Ebene, Gebäudebreite und -tiefe sowie die äquivalenten Biegesteifigkeiten in x- und y-Richtung unterliegen keiner Einschränkung bezüglich ihrer Grösse.

In einem ersten Schritt wird für die äquivalente Biegesteifigkeit ein Schätzwert eingesetzt. Dieser kann beispielsweise auf Erfahrungswerten, der Literatur oder auch den vorhandenen Architektenplänen basieren. Auf dieser Grundlage werden die Schnittgrössen berechnet und es kann kontrolliert werden, ob das gewählte Aussteifungssystem ausreichend dimensioniert ist. Erweist es sich als nicht passend für die Ableitung der horizontalen Lasten, kann die äquivalente Biegesteifigkeit angepasst werden. Dieser Vorgang wird iterativ wiederholt bis das gewünschte Ergebnis erreicht wird.
#### 5.3.2 Einwirkungen

Als erstes wird ausgewählt, auf welcher Grundlage die Lastannahme durchgeführt werden soll. Dies geschieht im Bereich I, gemäss Abbildung 40 beziehungsweise Abbildung 41. Zur Auswahl stehen die Varianten «SIA», «DIN», «ÖNorm» sowie «vereinfacht». Bei letzterer werden die Eingabeparameter auf ein Minimum reduziert und die Lastannahme erfolgt ohne eine Norm als Grundlage. Je nach Wahl der Art der Lastannahme werden unterschiedliche Eingabeparameter abgefragt.

Neben einzelnen Eingabefeldern befinden sich Hinweisbuttons <sup>o</sup>. Durch Anklicken dieser öffnen sich Fenster mit genaueren Informationen zum jeweiligen Parameter. Die Buttons sind im Ausdruckprotokoll nicht sichtbar.

### 5.3.2.1 Lastannahme «SIA»/«DIN»/«ÖNorm»

Anhand von Abbildung 40 werden die einzelnen Bereiche beschrieben. Dargestellt ist das Ausdruckprotokoll der Variante «SIA». Für die Lastannahme «DIN» und «ÖNorm» gilt sinngemäss das Gleiche.

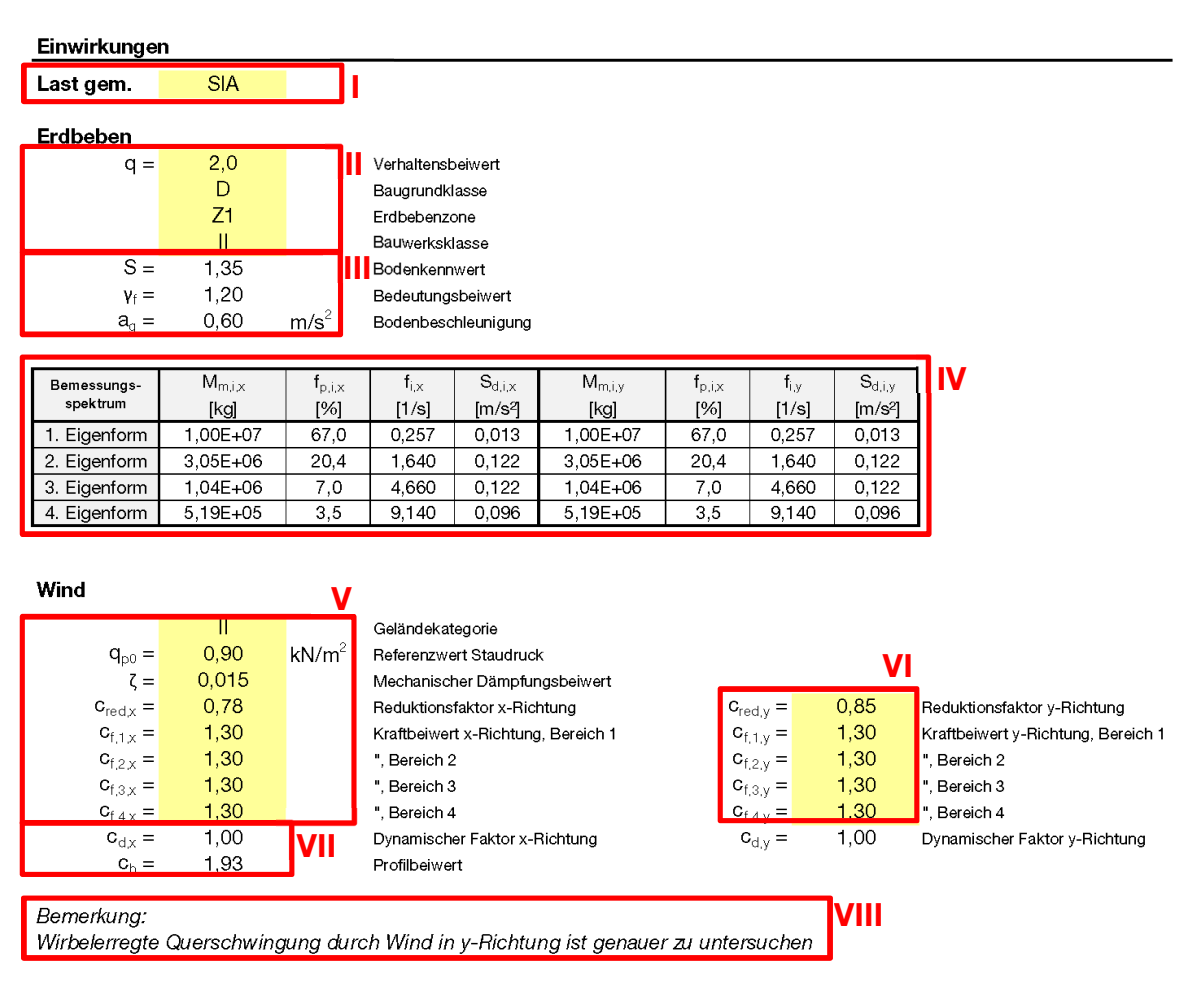

Abbildung 40: Einwirkungen «SIA»

### I Normengrundlage

Auswahl der Normengrundlage zur Lastannahme und Abfrage der Eingabeparameter.

## II Eingabeparameter Erdbeben

Es werden die Werte abgefragt, die für die Lastannahme aus der Einwirkung Erdbeben benötigt werden. Bei Eingabe von fehlerhaften Werten wird die Berechnung abgebrochen.

## III Ausgabeparameter Erdbeben

Die Parameter werden zur Information und zur besseren Nachvollziehbarkeit der Ergebnisse ausgegeben.

## IV Ausgabe Eigenformen Erdbeben

Getrennt für die x- und die y-Richtung werden die modale Masse, der Partizipationsfaktor, die Frequenz und die Spektralbeschleunigung bis zur vierten Eigenform aufgelistet. Kann eine oder mehrere Eigenformen nicht bestimmt werden, erscheint in den entsprechenden Feldern kein Eintrag. Dies wird mit einem Bindestrich «-» dargestellt. Erreicht die Summe der Partizipationsfaktor nicht den gemäss Normen geforderten Mindestwert von 90% wird ein Hinweis ausgegeben. Die Berechnung wird aber trotzdem weitergeführt und nicht abgebrochen.

Im Eingabemodus ist neben dieser Tabelle der Button «zur Wertetabelle…» ersichtlich. Mit diesem Button wird die Möglichkeit geboten, die Wertetabelle des Spektrums bis zu einer Schwingdauer von 5,0 s aufzuzeigen und einen Export in eine andere Software, wie zum Beispiel DYNAM der Firma Dlubal, vorzunehmen. Im Ausdruckprotokoll ist dieser Button nicht sichtbar.

## V Eingabeparameter Wind

Es werden die Werte abgefragt, die für die Lastannahme aus der Einwirkung Wind benötigt werden. Bei Eingabe von fehlerhaften Werten wird die Berechnung abgebrochen. Soll keine Abstufung des Kraftbeiwertes über die Gebäudehöhe berücksichtigt werden, ist der gleiche Wert für alle Bereich einzutragen.

## VI Ergänzende Eingabeparameter Wind

In diesem Bereich werden die Parameter eingetragen, bei welchen eine Unterscheidung zwischen x- und y-Richtung vorgenommen wird.

#### VII Ausgabeparameter Wind

Die Parameter werden zur Information und zur besseren Nachvollziehbarkeit der Ergebnisse ausgegeben. Wird ein Gebäude bei der Lastannahme gemäss «DIN» als schwingungsanfällig eingestuft, wird ein Hinweis ausgegeben. Die Berechnung wird aber trotzdem weitergeführt und nicht abgebrochen.

#### VIII Zusatzinformation Wind

Hier erfolgt die Einschätzung des Gebäudes hinsichtlich Querschwingung durch Wind. Es wird ausgegeben, ob Probleme bezüglich Schwingungen zu erwarten sind, beziehungsweise welche Richtung genauer untersucht werden sollte.

#### 5.3.2.2 Lastannahme «vereinfacht»

Die einzelnen Bereiche bei der Variante «vereinfacht» werden anhand der Abbildung 41 erklärt.

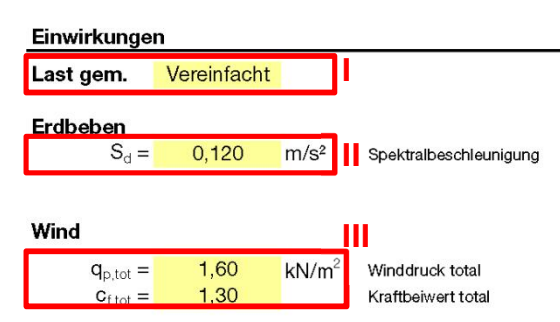

Abbildung 41: Einwirkungen «vereinfacht»

#### I Normengrundlage

Auswahl der Normengrundlage zur Lastannahme und Abfrage der Eingabeparameter.

#### II Eingabeparameter Erdbeben

Es wird direkt die Spektralbeschleunigung eingegeben.

#### III Eingabeparameter Wind

Der Anwender gibt die Werte  $q_{p,tot}$  und  $c_{f,tot}$  ein. Der totale Winddruck beinhaltet bereits dynamische und andere Faktoren. Es wird nicht die Möglichkeit für eine nach Richtung getrennte Eingabe geboten. Bei massgeblich unterschiedlichen Werten für die x- und die y-Richtung kann entweder eine andere Art der Lastannahme ausgewählt oder ein zweiter Ausdruck erstellt werden.

## 5.4 Ausgabe

Die Ausgabe der Schnittgrössen erfolgt getrennt für die x- und die y-Richtung sowohl grafisch als auch tabellarisch. Die Ebenen werden von unten nach oben gezählt, womit der Einspannhorizont immer die Wertung «0» erhält. Die Querkraftdiagramme werden auf die maximale Querkraft, die Momentendiagramme auf das grösste Biegemoment und die Pfeile mit Angabe der Horizontalkraft auf die maximale Horizontalkraft normiert.

### 5.4.1 Lastannahme «SIA»/«DIN»/«ÖNorm»

In Abbildung 42 sind die Ergebnisse für die Lastannahme «SIA» in x-Richtung dargestellt. Die Bezeichnungen gelten ebenfalls für die y-Richtung und andere genormte Arten der Lastannahme.

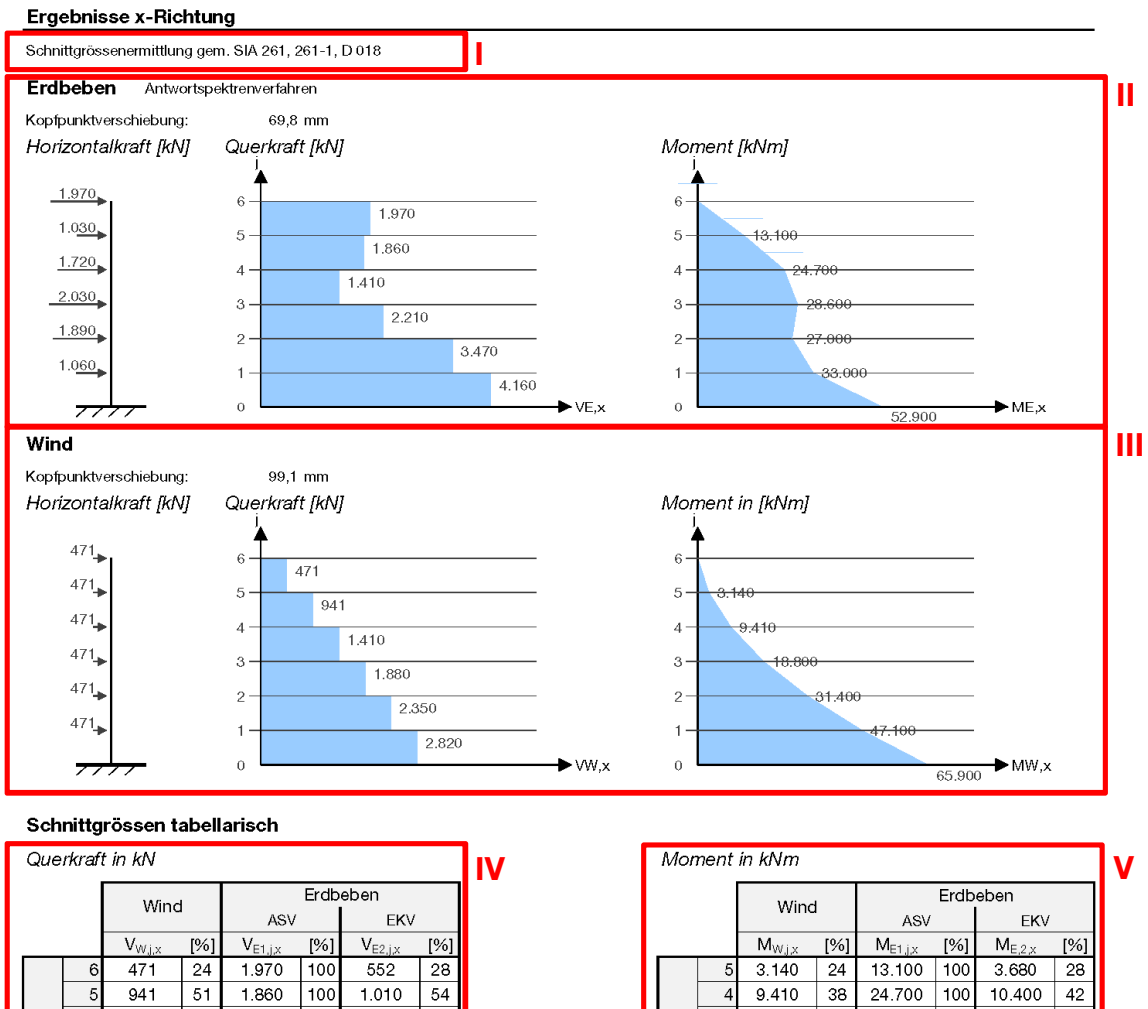

3 18.800

 $\mathcal{P}$ 

 $\Omega$ 

Geschoss

31.400

47.100

65 900

66

 $100$ 

 $100$ 

 $1100$ 

28.600

27.000

33.000

52.900

100

 $86$ 

70

 $80$ 

19.600

30.700

42.900

55 800

69

 $98$ 

 $91$ 

85

|           | 6               | 471   | 24  | 1.970 | 100 | 552   | 28 |
|-----------|-----------------|-------|-----|-------|-----|-------|----|
|           | 5 <sup>1</sup>  | 941   | 51  | 1.860 | 100 | 1.010 | 54 |
|           | $\vert 4 \vert$ | 1.410 | 100 | 1.410 | 100 | 1.380 | 98 |
|           | $\overline{3}$  | 1.880 | 85  | 2.210 | 100 | 1.660 | 75 |
| Geschossj | $\overline{2}$  | 2.350 | 68  | 3.470 | 100 | 1.840 | 53 |
|           |                 | 2.820 | 68  | 4.160 | 100 | 1.930 | 46 |
|           |                 |       |     |       |     |       |    |
|           |                 |       |     |       |     |       |    |
|           |                 |       |     |       |     |       |    |
|           |                 |       |     |       |     |       |    |

Abbildung 42: Ergebnisse «SIA», x-Richtung

## I Normengrundlage

Die Normen, auf dessen Grundlage die Lastannahme durchgeführt wurde, werden aufgeführt.

## II Ergebnisse grafisch Erdbeben

Es werden die Horizontalkraft je Ebene sowie die Querkraft V und das Moment M über die Gebäudehöhe aus der Einwirkung Erdbeben grafisch dargestellt. Neben dem Titel «Erdbeben» findet sich die Angabe, mit welchem Verfahren die in den Diagrammen dargestellten Schnittgrössen aus Erdbeben ermittelt wurden. Weiter wird die Kopfpunktverschiebung ausgegeben.

## III Ergebnisse grafisch Wind

Es werden die Horizontalkraft je Ebene sowie die Querkraft V und das Moment M über die Gebäudehöhe aus der Einwirkung Wind grafisch dargestellt. Weiter wird die Kopfpunktverschiebung ausgegeben.

## IV Ergebnisse tabellarisch Querkraft

In der Tabelle sind die Querkraft aus der Einwirkung Wind und der Einwirkung Erdbeben zu finden. Es werden die Ergebnisse aus dem Antwortspektren- (ASV) und jene aus dem Ersatzkraftverfahren (EKV) aufgelistet. In einer zusätzlichen Spalte wird die Signifikanz jedes Wertes in Prozent angegeben. Die Wertung geschieht dabei über den Vergleich mit dem Maximum aus  $V_{x,w}$  und  $V_{x,E}(ASV)$ .

## V Ergebnisse tabellarisch Moment

Auf die gleiche Weise wie mit der Querkraft im Bereich IV wird an dieser Stelle mit dem Biegemoment verfahren.

#### 5.4.2 Lastannahme «vereinfacht»

Abbildung 43 stellt die Ergebnisse bei der Lastannahme «vereinfacht» in x-Richtung dar. Für die Ergebnisse in y-Richtung gelten die gleichen Bezeichnungen.

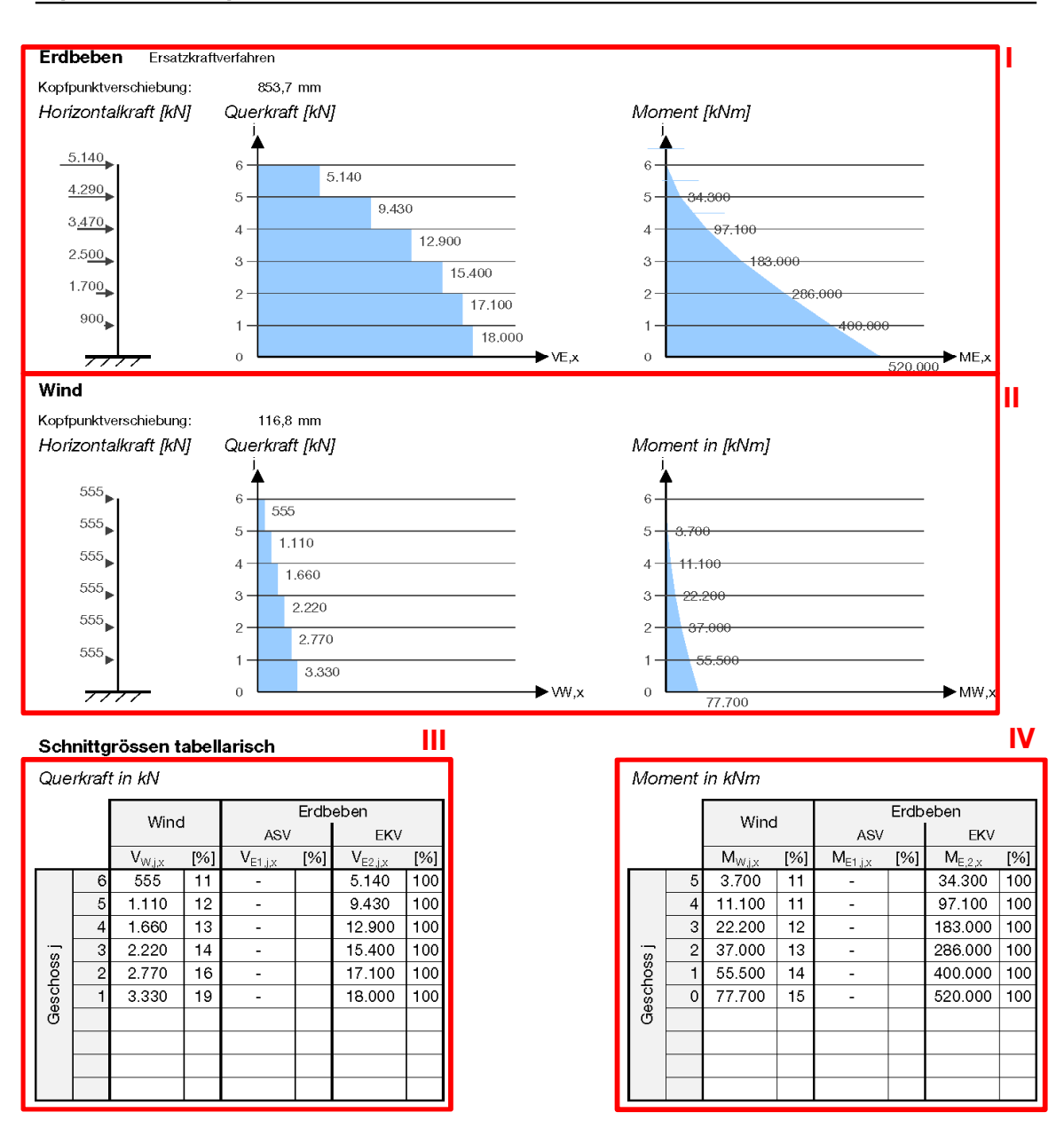

Ergebnisse x-Richtung

Abbildung 43: Ergebnisse «vereinfacht», x-Richtung

## I Ergebnisse grafisch Erdbeben

Es werden die Horizontalkraft je Ebene sowie die Querkraft V und das Moment M über die Gebäudehöhe aus der Einwirkung Erdbeben grafisch dargestellt. Neben dem Titel «Erdbeben» findet sich die Angabe, mit welchem Verfahren die in den Diagrammen dargestellten Schnittgrössen aus Erdbeben ermittelt wurden. Weiter wird die Kopfpunktverschiebung ausgegeben.

## II Ergebnisse grafisch Wind

Es werden die Horizontalkraft je Ebene sowie die Querkraft V und das Moment M über die Gebäudehöhe aus der Einwirkung Wind grafisch dargestellt. Weiter wird die Kopfpunktverschiebung ausgegeben.

## III Ergebnisse tabellarisch Querkraft

In der Tabelle sind die Querkraft aus der Einwirkung Wind und der Einwirkung Erdbeben (EKV) zu finden. In einer zusätzlichen Spalte wird die Signifikanz beider Werte in Prozent angegeben. Die Wertung geschieht dabei über den Vergleich mit dem Maximum aus  $V_{x,W}$  und  $V_{x,E}(EKV)$ .

## IV Ergebnisse tabellarisch Moment

Auf die gleiche Weise wie mit der Querkraft im Bereich III wird an dieser Stelle mit dem Biegemoment verfahren.

# 6 Diskussion

In diesem Kapitel wird das Programm ausgewertet und seine Praxistauglichkeit untersucht. Dazu werden einige Vergleichsberechnungen durchgeführt, um so die Grenzen des Programms aufzuzeigen. Es kann keine Untersuchung aller Eventualitäten vorgenommen werden, sondern es soll ein Gefühl für die adäquate Verwendung des Tools vermittelt werden. Das Programm unterliegt durch die zukünftige Verwendung im Büroalltag der Firma merz kley partner einer permanenten Kontrolle. Es kann laufend verbessert und weiterentwickelt werden.

## 6.1 Grenzen des Modells

Bei Gebäuden, bei denen die Regelmässigkeit im Grundriss und im Aufriss nicht eingehalten wird, stösst das Modell des eingespannten Kragarms schnell an seine Grenzen. Wechselt beispielsweise die Lage des Steifigkeitszentrums von Geschoss zu Geschoss, so kann das Modell dies nicht abbilden und ist für eine Berechnung nicht geeignet. Für Gebäude mit Unregelmässigkeiten im Grundriss und im Aufriss bietet sich die Berechnung mit einem räumlichen Stabwerkprogramm an. Allerdings sind diese Fälle sehr selten, weil eine Abweichung von der Regelmässigkeit nicht den Entwurfsgrundsätzen erdbebengerechten Bauens von Hochhäusern entspricht.

## 6.2 Grenzen des Programms

Bei der Erstellung des Programms wurde versucht, das Optimum aus Anwenderfreundlichkeit und Einfachheit bei gleichzeitiger Abdeckung möglichst vieler verschiedener Fälle zu finden. Es wurden einige Vereinfachungen vorgenommen und Annahmen getroffen. Dabei wurde darauf geachtet, die Einschränkungen auf einem Minimum zu halten und das Tool für eine möglichst grosse Bandbreite von Gebäuden anwendbar zu machen.

Dem Programm ist eine komplette Einspannung des Gebäudes in der Gründung zu Grunde gelegt. Bei einem weicheren Baugrund könnte die Einspannung durch eine Feder ersetzt werden. Gerade in einer frühen Projektphase, in welcher das Programm seine Hauptanwendung findet, fehlen allerdings meist belastbare Angaben zum Untergrund. Die Horizontallasten werden durch die feste Einspannung im Vergleich zu einer Feder tendenziell eher überschätzt und die so ermittelten Ergebnisse liegen auf der sicheren Seite.

Der kritischste Eingabeparameter ist die äquivalente Biegesteifigkeit des Aussteifungssystems. Sie wird vom Anwender bestimmt und beeinflusst direkt das Ergebnis. Meistens ist die Ermittlung des genauen Wertes kaum möglich und es werden Schätzwerte angenommen. Bei Hochhäusern befindet sich im Regelfall zumindest die Grundschwingdauer  $T_1$  auf dem abfallenden Ast des Bemessungsspektrums. Daraus ergeben sich tendenziell geringe Erdbebenlasten bei gleichzeitig grosser Verformung des Aussteifungssystems. Der Tragwerksplaner muss sicherstellen, dass die geforderte Duktilität vom Gebäude bereitgestellt wird. Ausserdem werden durch die grossen Verformungen die Einwirkungen der II. Ordnung immer bedeutender und können irgendwann nicht mehr vernachlässigt werden. Das Programm bietet keine Möglichkeit, diese Lasten zu berücksichtigen und die Entscheidung, ob die Ergebnisse aus dem Programm genügend genau sind, bleibt dem Anwender überlassen.

Bei Grundrissen, bei welchen die aussteifenden Bauteile, in der Regel die Wände, nicht rechtwinklig zueinanderstehen, ist die Abschätzung der äquivalenten Biegesteifigkeit für zwei orthogonale Richtungen noch schwieriger.

In Kapitel 6.4.1.2 wird am Gebäude Via Cenni beispielhaft aufgezeigt, wie stark die Ergebnisse auf unterschiedliche Werte der äquivalenten Biegesteifigkeit reagieren. Es werden die Schnittgrössen mit und ohne Berücksichtigung der Schubverformungen aus der Nachgiebigkeit der Verbindungsmittel an den Geschossübergängen ausgegeben.

Das Programm lässt keine Eingabe von einer Exzentrizität zwischen Massenund Steifigkeitszentrum im Grundriss zu und berücksichtigt keine Torsionseinwirkungen. Die Ergebnisse für Gebäude, welche grosse Exzentrizitäten aufweisen, müssen deshalb kritisch betrachtet werden. Bei sehr drehweichen Gebäuden, bei denen die Torsion einen viel grösseren Einfluss auf das Verhalten im Erdbebenfall hat, bietet sich die Untersuchung im räumlichen Modell an.

Die Eingabeparameter im Tool gelten jeweils für das ganze Gebäude. Es kann keine Abstufung der Masse je Ebene, Höhe je Ebene, Gebäudebreite, Gebäudetiefe und der Steifigkeiten berücksichtigt werden. Inwiefern eine allfällige Abstraktion der Gebäudeparameter die Ergebnisse beeinflusst, muss vom Anwender projektspezifisch abgeschätzt werden. In den Vergleichsberechnungen im folgenden Kapitel werden die Ergebnisse aus dem Programm, welche auf Grundlage der angesprochenen Vereinfachungen berechnet werden, denjenigen aus dem Stabwerkprogramm RSTAB, welche ohne diese Vereinfachungen ermittelt werden, gegenübergestellt.

Die Anwendung des Programms mit der Annahme der Lasten nach einer Norm ist auf Gebäude mit einer Grundschwingdauer von  $T_1 \geq 0.05$  s beschränkt. Die Einschränkung erscheint sinnvoll, weil die Grundschwingdauer von Hochhäusern gemäss Abbildung 44 in der Regel deutlich über diesem Grenzwert liegt. Hochhäuser mit einem Aussteifungssystem aus Holz sind tendenziell nachgiebiger als solche aus Stahlbeton- oder Stahl, die den Werten in Abbildung 44 zu Grunde liegen. Bei reinen Holzhochhäusern liegt die Grundschwingdauer deshalb eher noch höher.

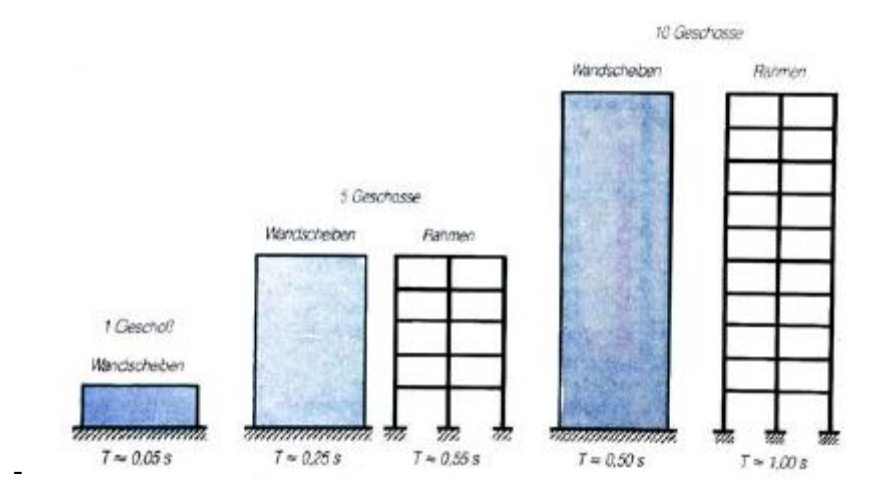

Abbildung 44: Vergleich Schwingdauer [34]

Liegt ein Gebäude trotzdem ausserhalb des angegebenen Bereichs, kann der Anwender die Lastannahme «vereinfacht» verwenden. Vorab muss er dafür die Spektralbeschleunigung ermitteln. Auf der sicheren Seite liegend kann dafür der Plateauwert verwendet werden.

Dem Anwender fällt die Aufgabe zu, die Parameter des jeweiligen Projektes mit den Vorgaben des Berechnungstools in Einklang zu bringen und abzuwägen, wann eine aufwändigere Berechnung mit einem räumlichen Stabwerkmodell sinnvoll ist. Das Programm kann parallel zur Gegenüberstellung der Ergebnisse verwendet werden.

#### 6.3 Unterschiede Art der Lastannahme

Die Einteilung in verschiedene Zonen bezüglich der Einwirkungen Wind und Erdbeben wird in jeder Norm auf eine andere Art durchgeführt und es werden andere Werte vorgegeben. Die Berechnungen, die mit diesen Werten durchgeführt werden, sind allerdings für jeden der vier Typen «SIA», «DIN», «ÖNorm» und «vereinfacht» im Grunde gleich.

Einziger Unterschied in der Ermittlung der Schnittgrössen aus Windbeanspruchung liegt in der unterschiedlichen Abstufung der Einwirkung über die Gebäudehöhe. Dies wurde in Kapitel 2.2.2.1.1 bereits erläutert.

Aufgrund der Reduzierung der Eingabeparameter kann bei der Variante «vereinfacht» kein Antwortspektrenverfahren durchgeführt werden. Ansonsten gibt es bei der Schnittgrössenermittlung aus der Einwirkung Erdbeben keine Unterschiede zwischen den einzelnen Arten der Lastannahme gemäss SIA [26] beziehungsweise Eurocode mit nationalem Anhang für Österreich [35] oder für Deutschland [31].

## 6.4 Praxistauglichkeit

#### 6.4.1 Vergleichsberechnungen

In diesem Kapitel werden drei Vergleichsberechnungen durchgeführt und beschrieben. Als Grundlage für diese werden ein Wettbewerbsbeitrag zu einem Projekt aus den internen Unterlagen der Firma merz kley partner sowie zwei der in Kapitel 2.1 behandelten Gebäude herangezogen. Eine erweiterte Darstellung der Ergebnisse findet sich in Anhang B.

Die Schnittgrössen aus Erdbeben und Wind werden mit dem Programm «Aussteifungssystem Hochhaus» berechnet. Die Schnittkräfte im Erdbebenfall werden dabei sowohl mit dem Antwortspektrenverfahren (ASV) als auch mit dem Ersatzkraftverfahren (EKV) bestimmt. Für die Ermittlung der Spektralbeschleunigung aus der Grundschwingzeit für das EKV wird neben dem Übertragungsmatrizenverfahren (ÜMV) auch das Verfahren nach Rayleigh (VnR) angewendet. Zum Erhalt von Referenzwerten werden die Aussteifungssysteme mit Ersatzquerschnitten und jeweiliger Biege- und Schubsteifigkeit in das Stabwerkprogramm RSTAB eingegeben. Die Ergebnisse aus der Einwirkung Erdbeben werden miteinander verglichen.

In den Vergleichsrechnungen wird für die Berechnung der Schnittgrössen aus der Einwirkung Wind eine über die Gebäudehöhe konstante Windlast angesetzt. Es gibt keine unterschiedlichen Berechnungsarten und die Ergebnisse aus einer Berechnung mit RSTAB weichen nicht von denjenigen ab, die mit dem Tool ermittelt werden. Bei jedem der drei Vergleichsobjekte werden im Folgenden dennoch die Schnittgrössen am Einspannhorizont aus der Einwirkung Wind aufgeführt, um ein Gefühl für ihre Grössenordnung zu erhalten.

Die Zahlenwerte, die in diesem Kapitel angegeben werden, sind nicht belastbar, da unzureichende Informationen zu den einzelnen Gebäuden vorliegen und deshalb einige Annahmen getroffen werden müssen. Nichtsdestotrotz wurden realistische Werte angenommen und sie geben einen Hinweis darauf, mit welchen Schnittgrössen ungefähr zu rechnen ist.

Anhand der Vergleichsberechnungen kann ausserdem die Handhabung des Programms veranschaulicht werden. Es wird gezeigt, wie ein Gebäude auf die Eingabeparameter des Programms heruntergebrochen wird und welche Vereinfachungen dabei vorgenommen werden müssen.

#### 6.4.1.1 Wettbewerb Europaallee, Zürich

#### 6.4.1.1.1 Projektbeschrieb

Bei der Europaallee handelt es sich um einen Wettbewerbsbeitrag der Firma merz kley partner zu einem zwölfstöckigen Holzgebäude in Zürich, Schweiz. Die Gebäudekennwerte sind Abbildung 45 zu entnehmen. Beim Aussteifungssystem handelt es sich um einen zentrischen Stahlbetonkern. Er kann in beide Richtungen durch den Ersatzquerschnitt 160/400 cm mit  $E = 32'900 N/mm^2$  und  $G = 13'700 N/mm^2$  abgebildet werden. Bei dem Gebäude handelt es sich demnach gemäss der Einteilung in Kapitel 3.1.1 um einen Hybridbau mit einem Stahlbetonaussteifungssystem.

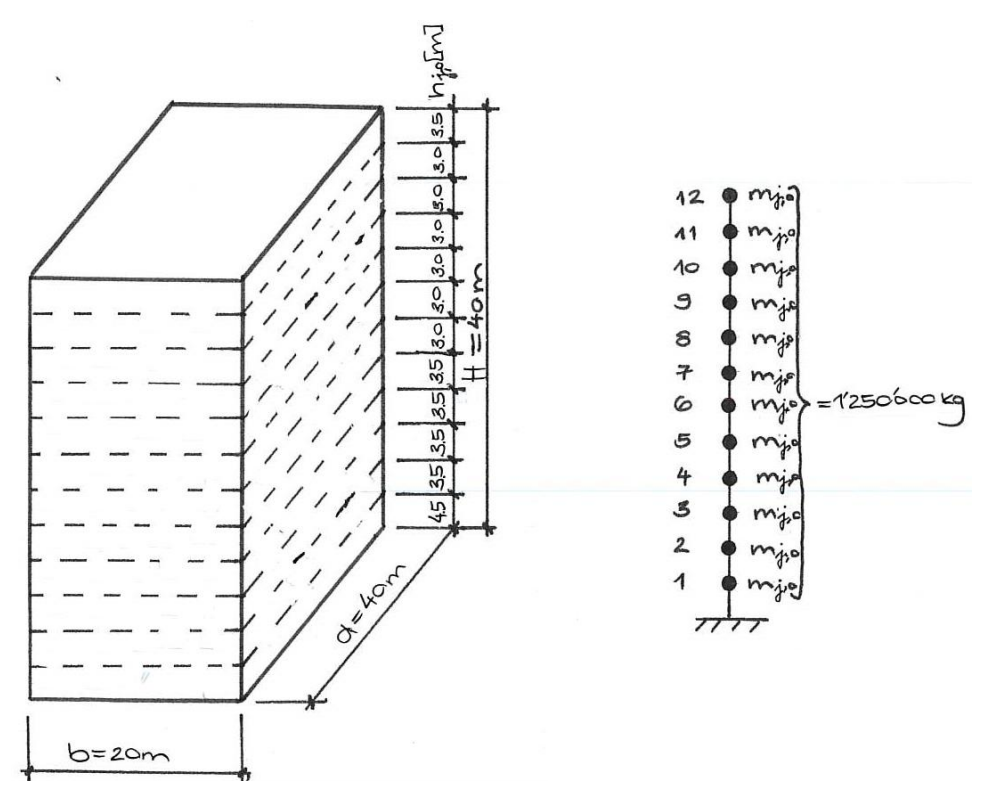

Abbildung 45: Gebäudekennwerte WB Europaallee

Informationen zu den Einwirkungen Wind und Erdbeben finden sich in Tabelle 1 und Tabelle 2.

Tabelle 1: Eingabewerte Wind

| Wind          |      |                          |
|---------------|------|--------------------------|
| $q_{p,tot,x}$ |      | $1,35$ kN/m <sup>2</sup> |
| $c_{f,x}$     | 1,30 |                          |
| $q_{p,tot,y}$ |      | $1,48$ kN/m <sup>2</sup> |
| $c_{f,y}$     | 1.30 |                          |

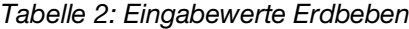

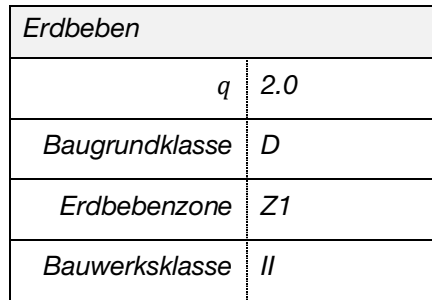

#### 6.4.1.1.2 Übergabe Tool und RSTAB

Für die Berechnung mit dem Programm «Aussteifungssystem Hochhaus» müssen vorab einige Vereinfachungen vorgenommen werden. So werden jeweils zwei Geschosse zusammengefasst, woraus sich die Anzahl Regelebenen zu  $n=6$  ergibt. Für die Ermittlung der Höhe  $h_j$  und Masse  $m_j$  je Ebene werden die Gesamthöhe  $H = 40 m$  und -masse  $M = 1'250'000 kg$  durch die Anzahl Regelebenen dividiert.

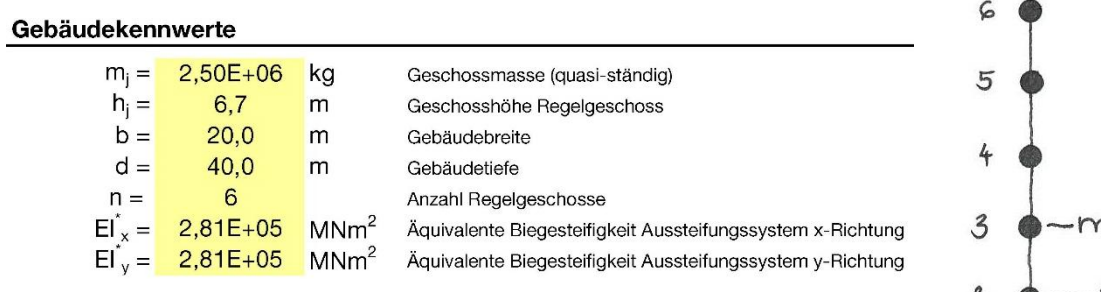

Abbildung 46: Gebäudekennwerte WB Europaallee

Bei der Bestimmung der Steifigkeit des Aussteifungssystems für das Programm wird die Schubsteifigkeit GA vernachlässigt. Die einzusetzende äquivalente Biegesteifigkeit berechnet sich unter Berücksichtigung des zuvor genannten Ersatzquerschnittes zu  $t_{x/y}^* = 32'900 \cdot \frac{1.6 \cdot 4.0^3}{12}$  $\frac{a_{4,0}}{12} = 2.81 \cdot 10^5$   $M N m^2$ . Die äquivalente Biegesteifigkeit entspricht in diesem Fall gerade der tatsächlichen Biegesteifigkeit des Aussteifungssystems.

Für die Berechnung mit RSTAB wird die Schubsteifigkeit nicht vernachlässigt und die Geschosse müssen nicht zusammengefasst werden. Abbildung 47 zeigt die beiden Querschnitte mit dazugehörigen Verformungsfiguren, welche der Berechnung im Programm beziehungsweise im RSTAB zu Grunde liegen.

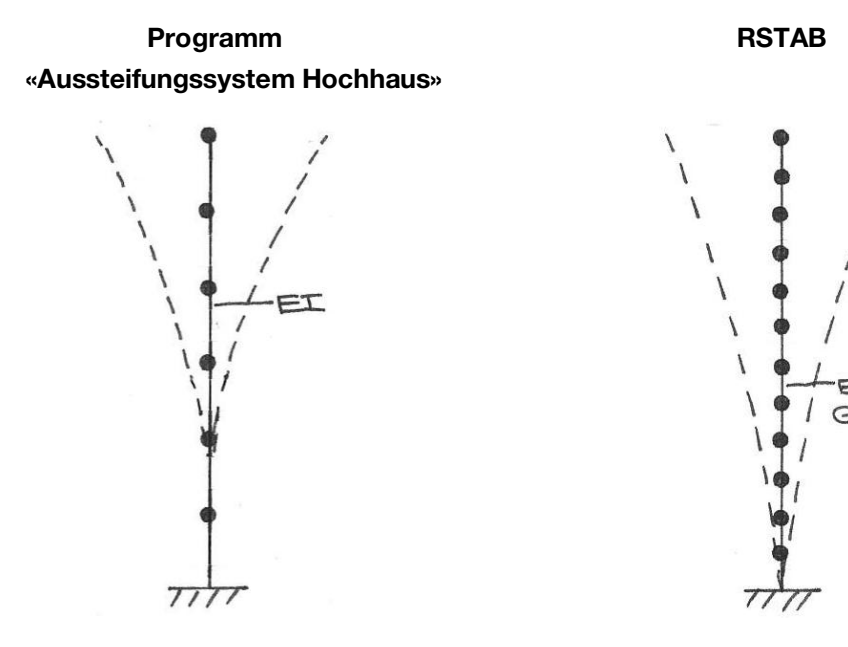

Steifigkeit Querschnitt, Verformungsfigur Steifigkeit Querschnitt, Verformungsfigur Abbildung 47: Übergabe Tool und RSTAB WB Europaallee

Da das Gebäude in der Schweiz steht, wird die Berechnungsart «SIA» ausgewählt. Das Bemessungsspektrum im Stabwerkprogramm RSTAB wird ebenfalls gemäss SIA aufgespannt.

#### 6.4.1.1.3 Übersicht Ergebnisse

In Tabelle 3 und Tabelle 4 findet sich eine Zusammenstellung der Ergebnisse, welche sich je nach Art der Berechnung ergeben.

|                 | <b>RSTAB</b> | <b>Programm</b> |           |        |           |            |           |
|-----------------|--------------|-----------------|-----------|--------|-----------|------------|-----------|
|                 |              | ASV             |           |        |           |            |           |
|                 |              | ÜMV             |           | ÜMV    |           | <b>VnR</b> |           |
|                 | Werte        | Werte           | $[%]^{1}$ | Werte  | $[%]^{1}$ | Werte      | $[%]^{1}$ |
| $f_1$ [1/s]     | 0,271        | 0,257           | 95        | 0,257  | 95        | 0,272      | 100       |
| $f_2$ [1/s]     | 1,680        | 1,640           | 98        |        |           |            |           |
| $f_3$ [1/s]     | 4,540        | 4,660           | 103       |        |           |            |           |
| $f_4$ [1/s]     | 8,260        | 9,140           | 111       |        |           |            |           |
| $T_1$ [s]       | 3,68         | 3,89            | 106       | 3,89   | 106       | 3,68       | 100       |
| $V_{E,1}$ [kN]  | 4'010        | 4'160           | 104       | 1'930  | 48        | 2'100      | 52        |
| $M_{E,1}$ [kNm] | 53'700       | 52'900          | 99        | 55'800 | 104       | 60'700     | 113       |

Tabelle 3: Auszug Vergleichsberechnung Einwirkung Erdbeben, WB Europaallee

1) Abweichung der Werte von den Referenzwerten der Berechnung mit RSTAB

Tabelle 4: Auszug Vergleichsberechnung Einwirkung Wind, WB Europaallee

|                   | Werte  |
|-------------------|--------|
| $V_{W,1,x}$ [kN]  | 2'810  |
| $V_{W,1,y}$ [kN]  | 1'540  |
| $M_{W,1,x}$ [kNm] | 65'500 |
| $M_{W,1,y}$ [kNm] | 35'900 |

Die geringe Abweichung der Ergebnisse aus dem Antwortspektrenverfahren ergibt sich vor allem aus der Vernachlässigung der Schubsteifigkeit. Die Eigenformen weichen deshalb leicht von denjenigen, welche sich aus der Berechnung mit RSTAB ergeben, ab. Das Zusammenlegen der Geschosse und die Vereinheitlichung der Gebäudeparameter scheinen die Ergebnisse nur geringfügig zu beeinflussen.

Grosse Abweichungen zeigen sich bei den Querkräften, die mit dem Ersatzkraftverfahren ermittelt werden. Die Grundschwingdauer  $T_1$  liegt mit einem Wert von knapp 4,0 s deutlich über den Grenzwerten gemäss Formel (2-9). Die Anwendung des Ersatzkraftverfahrens ist bei diesem Gebäude gemäss Normen nicht zulässig. Die Querkräfte, welche sich gemäss dem Verfahren nach Rayleigh ergeben, passen geringfügig besser zu den Ergebnissen aus RSTAB. Dies lässt sich damit erklären, dass bei diesem Verfahren die tatsächlichen und nicht die vereinheitlichten Gebäudekennwerte in die Formel zur Berechnung der Grundschwingzeit eingehen.

#### 6.4.1.2 Via Cenni, Mailand

#### 6.4.1.2.1 Projektbeschrieb

Eine Beschreibung des Gebäudes Via Cenni findet sich in Kapitel 2.1.4. Die Gebäudekennwerte sind Abbildung 48 zu entnehmen. Je Geschoss wird eine ständig wirkende Last von 600 kg/m² und eine veränderliche Last von 500 kg/m² angesetzt. Vereinfachend wird ein Turm separat betrachtet und die zweistöckigen Verbindungsbauten werden vernachlässigt.

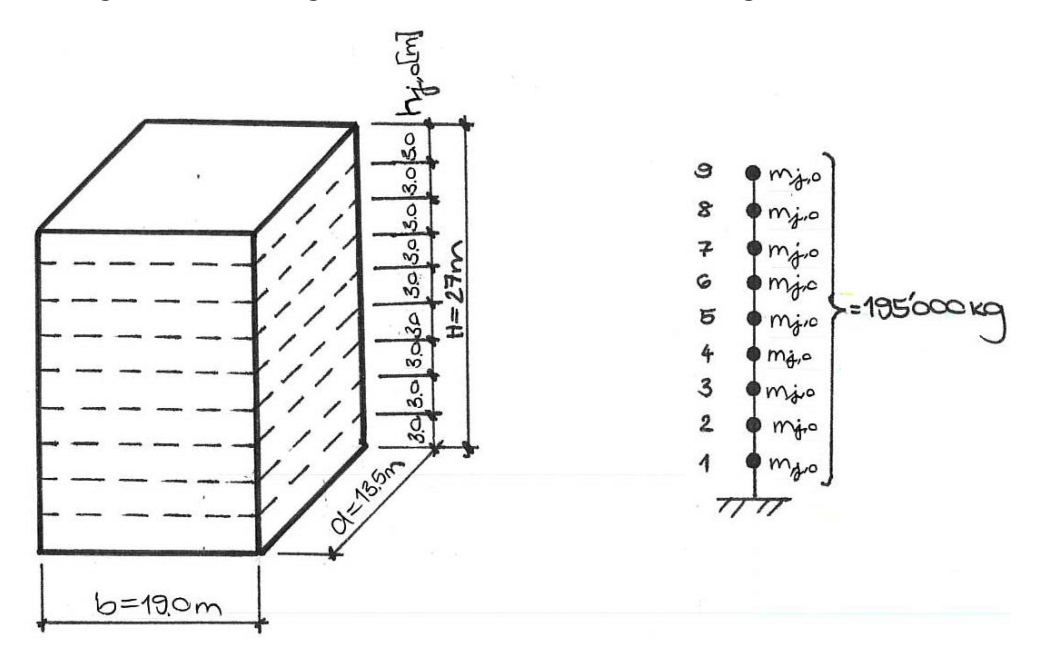

Abbildung 48: Gebäudekennwerte Via Cenni

Das Aussteifungssystem besteht gemäss Kapitel 2.1.4 aus über den Grundriss verteilten Brettsperrholzwänden. Es handelt sich somit gemäss der Einteilung in Kapitel 3.1.1 um ein Hochhaus mit einem Aussteifungssystem aus Holz. Über die gesamte Gebäudehöhe wird vereinfachend von Brettsperrholz der Stärke 16 cm und dem Schichtaufbau 40-20-40-20-40 mm ausgegangen. Das Gebäude ist in x- und y-Richtung ungefähr gleich steif, weshalb keine unterschiedlichen Ersatzquerschnitte berechnet werden. Für das Aussteifungssystem ergibt sich durch Berücksichtigung aller Wände mit einer Länge von mindestens 1.5 m ein Ersatzquerschnitt 100/450 cm mit Elastizitätsmodul  $E = 9'800 N/mm^2$  und Schubmodul  $G = 520 N/mm^2$ . Zur Ermittlung des Ersatzquerschnittes werden erst das Flächenträgheitsmoment I und die Fläche ܣ von jeder Wand im Regelgrundriss berechnet. Diese Werte werden aufsummiert. Nun wird ein Querschnitt gesucht, der das richtige totale Flächenträgheitsmoment  $I_{tot}$  und die richtige totale Fläche  $A_{tot}$  ergibt.

Informationen zu den Einwirkungen Wind und Erdbeben können Tabelle 5 und Tabelle 6 entnommen werden. Die Werte stammen aus keiner Norm, sondern basieren auf realistischen Schätzwerten.

Tabelle 5: Eingabewerte Wind

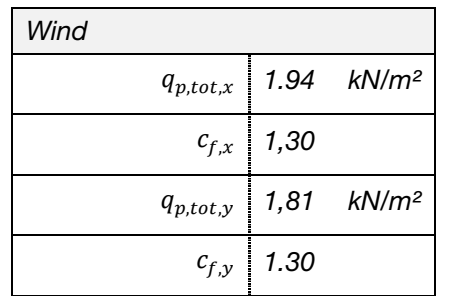

Tabelle 6: Eingabewerte Erdbeben

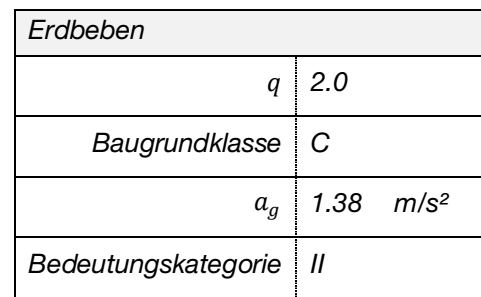

#### 6.4.1.2.2 Übergabe Tool und RSTAB

Die Gebäudeparameter können direkt Abbildung 48 entnommen und im Programm eingegeben werden.

Im Folgenden werden die Berechnungen ohne (Berechnung 1) und mit (Berechnung 2) Berücksichtigung der Schubverformung an den Geschossübergängen durch Nachgiebigkeit in den mechanischen Verbindungsmitteln durchgeführt und die Ergebnisse einander gegenübergestellt.

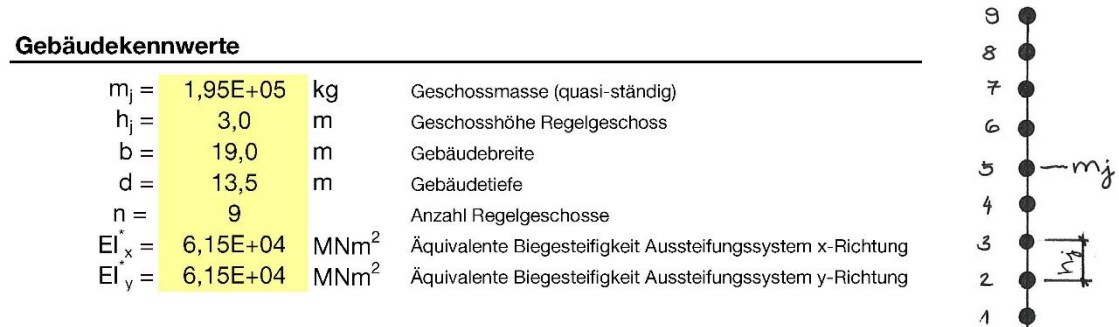

Abbildung 49: Gebäudekennwerte Via Cenni, Berechnung 1

 $\overline{H}$ 

Das Vorgehen zur Ermittlung der einzusetzenden Steifigkeiten, die sich je Berechnungsart unterscheiden, ist in Abbildung 50 dargestellt. Für die Bestimmung der äquivalenten Biegesteifigkeit der Berechnung 1 wird im Schritt 0 die Kopfpunktverschiebung  $w_0'$  des Ersatzquerschnittes unter der horizontal wirkenden Einheitslast  $q'_1$  berechnet. Für die Einheitslast  $q'_1$  kann ein beliebiger Wert eingesetzt werden. Im Schritt 0 werden sowohl die Biege- als auch die Schubsteifigkeit  $EI$  und  $GA_z$  des Ersatzquerschnittes berücksichtigt. Die Berechnung der Kopfpunktverschiebung kann händisch oder mit RSTAB erfolgen. Im nächsten Schritt wird die Biegesteifigkeit  $EI_1$  ermittelt, welche bei Vernachlässigung der Schubsteifigkeit und unter der gleichen Belastung  $q_1$  zur gleichen Verformung an der Gebäudeoberkante  $w'_1 = w'_0$  führt.  $EI_1$  ist die äquivalente Biegesteifigkeit für die Berechnung 1 - im vorliegenden Beispiel  $EI^{*}_{x/y} = EI_1 = 6{,}15 \cdot 10^4 M Nm^2.$ 

#### Programm «Aussteifungssystem Hochhaus»

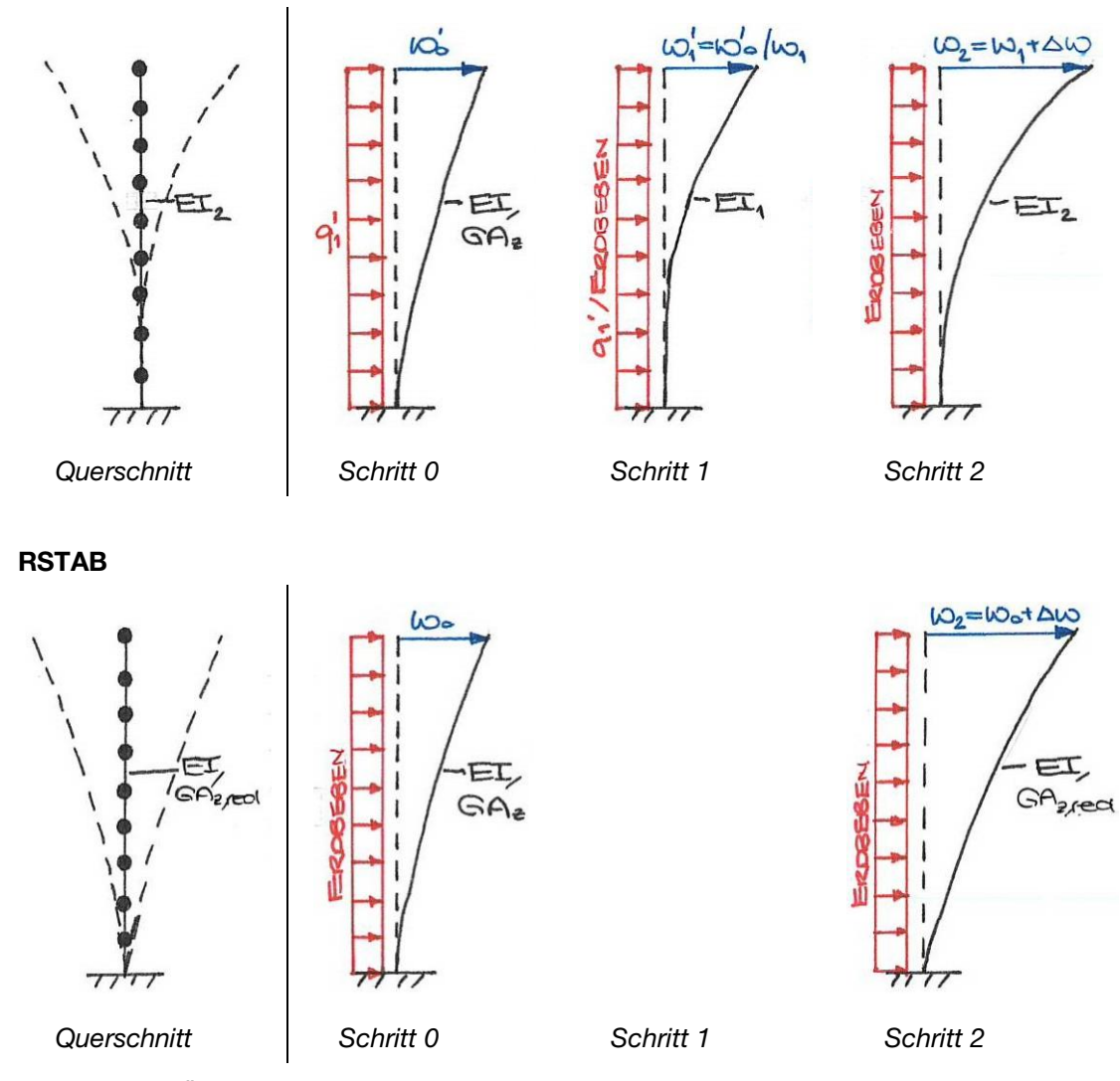

Abbildung 50: Übergabe Tool und RSTAB Via Cenni

Mit der Biegesteifigkeit  $EI_1$  werden im Programm «Aussteifungssystem Hochhaus» die Schnittgrössen für die Berechnung 1 bestimmt. Gleichzeitig wird auch die tatsächliche Kopfpunktverschiebung  $w_1$  im Lastfall Erdbeben ausgegeben.

Für die Schubverformung an den Geschossübergängen zur Berücksichtigung der Nachgiebigkeit in den mechanischen Verbindungsmitteln wird vereinfachend 2 mm je Geschoss angesetzt. Durch Aufsummieren der Verformung aller Geschosse ergibt dies eine zusätzliche Kopfpunktverschiebung des Gebäudes von Δ $w = 9 \cdot 2$  mm = 18 mm. Für den Erhalt der äquivalenten Biegesteifigkeit der Berechnung 2  $EI_2$  wird die äquivalente Biegesteifigkeit im Programm iterativ verringert bis im Lastfall Erdbeben eine gesamte Verformung von  $w_2 = w_1 + \Delta w$ erreicht wird. In diesem Beispiel ergibt sich die äquivalente Biegesteifigkeit zu  $EI^{*}_{x/y} = EI_1 = 3.80 \cdot 10^4 M N m^2.$ 

Im RSTAB wird die Berechnung 1 unter Berücksichtigung sowohl der Biege- als auch der Schubsteifigkeit des Ersatzquerschnittes durchgeführt. Der Schritt 1 kann entfallen und es kann direkt mit den Werten in Schritt 0 gerechnet werden.

Für die Berücksichtigung der Schubverformung an den Geschossübergängen in RSTAB wird ähnlich wie im Programm «Aussteifungssystem Hochhaus» vorgegangen. Es wird zuerst die Kopfpunktverschiebung im Lastfall Erdbeben der Berechnung 1  $w_0$  ermittelt. Danach wird die rechnerische Schubfläche des Ersatzquerschnittes iterativ reduziert, damit das Gebäude am Kopfpunkt die totale Verformung von  $w_2 = w_0 + \Delta w$  erfährt. Im vorliegenden Beispiel berechnet sich die Schubfläche zu  $A_z = 7'400 \text{ cm}^2$ .

Die Berechnungen der Schnittgrössen aus Erdbeben werden gemäss Eurocode ohne nationalen Anhang durchgeführt. Es wird die Variante «ÖNorm» ausgewählt, welche vom allgemeinen Vorgehen des Eurocodes nicht abweicht. Das Spektrum im Stabwerkprogramm RSTAB wird gemäss EC aufgespannt.

### 6.4.1.2.3 Übersicht Ergebnisse

In Tabelle 7 sind die Ergebnisse der Berechnung 1 und in Tabelle 8 der Berechnung 2 aufgelistet.

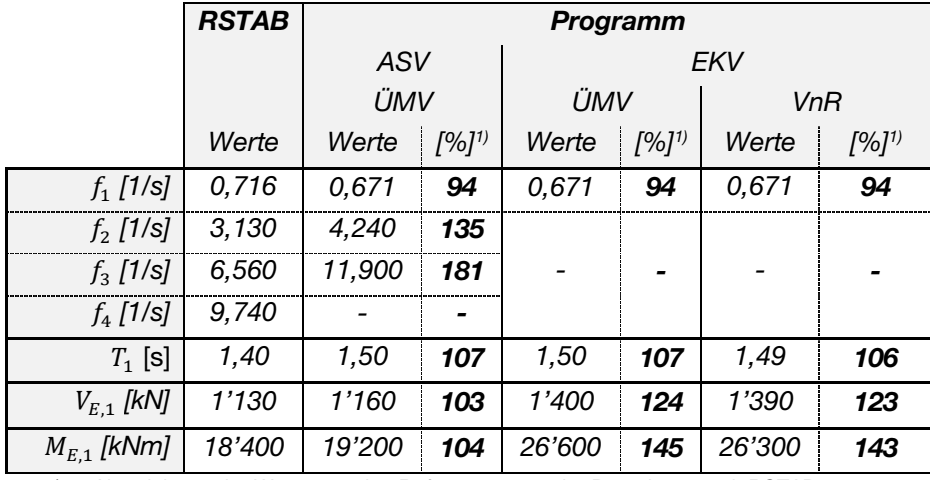

Tabelle 7: Auszug Vergleichsberechnung Einwirkung Erdbeben, Via Cenni, Berechnung 1

1) Abweichung der Werte von den Referenzwerten der Berechnung mit RSTAB

Tabelle 8: Auszug Vergleichsberechnung Einwirkung Erdbeben, Via Cenni, Berechnung 2

|                 | <b>RSTAB</b> | <b>Programm</b> |           |        |           |                       |            |
|-----------------|--------------|-----------------|-----------|--------|-----------|-----------------------|------------|
|                 |              | <b>ASV</b>      |           | EKV    |           |                       |            |
|                 |              | ÜMV             |           | ÜMV    |           | <b>V<sub>nR</sub></b> |            |
|                 | Werte        | Werte           | $[%]^{1}$ | Werte  | $[%]^{1}$ | Werte                 | $[%]^{1)}$ |
| $f_1$ [1/s]     | 0,539        | 0,527           | 98        | 0,527  | 98        | 0,508                 | 94         |
| $f_2$ [1/s]     | 1,780        | 3,330           | 188       |        |           |                       |            |
| $f_3$ [1/s]     | 3,330        | 9,370           | 281       |        |           |                       |            |
| $f_4$ [1/s]     | 4,640        | 18,400          | 397       |        |           |                       |            |
| $T_1$ [s]       | 1,86         | 1,90            | 102       | 1,90   | 102       | 1,97                  | 106        |
| $V_{E.1}$ [kN]  | 914          | 1'010           | 111       | 1'100  | 120       | 1'050                 | 115        |
| $M_{E,1}$ [kNm] | 14'500       | 15'300          | 106       | 20'900 | 144       | 20'000                | 138        |

1) Abweichung der Werte von den Referenzwerten der Berechnung mit RSTAB

Tabelle 9: Auszug Vergleichsberechnung Einwirkung Wind, Via Cenni

|                   | Werte  |
|-------------------|--------|
| $V_{W,1,x}$ [kN]  | 919    |
| $V_{W,1,y}$ [kN]  | 1'210  |
| $M_{W,1,x}$ [kNm] | 13'800 |
| $M_{W,1,y}$ [kNm] | 18'100 |

Die Abweichung der Ergebnisse, welche sich durch Anwendung des ASV ergeben, ist etwas grösser als beim vorherigen Beispiel. Der Anteil der Schubverformungen an der gesamten Verformung ist bei diesem Aussteifungssystem deutlich höher verglichen mit einem Stahlbetonkern. Es ist nicht verwunderlich, dass die Vernachlässigung der Schubsteifigkeit in diesem Fall zu grösseren Differenzen in den Ergebnissen führt.

Die Anwendung des Ersatzkraftverfahren ist bei diesem Projekt gemäss Norm zulässig, da die Grundschwingdauer in den Grenzen gemäss Formel (2-9) liegt. Das EKV liefert bei dieser Vergleichsrechnung Ergebnisse, die für eine Vorbemessung genügend genau sind, und es könnte auf eine Berechnung mit dem aufwändigeren ASV verzichtet werden.

### 6.4.1.3 Brock Commons, Vancouver

## 6.4.1.3.1 Projektbeschrieb

Das Gebäude Brock Commons wird in Kapitel 2.1.6 beschrieben. Der Grundriss ist symmetrisch und weist zwei Kerne aus Stahlbeton auf. Gemäss der Einteilung in Kapitel 3.1.1 handelt es sich demnach bei dem Gebäude um einen Hybridbau mit einem Aussteifungssystem in Stahlbeton.

Für die Berechnung wird der Grundriss in der Symmetrieachse geteilt, so dass im Folgenden ein Kern und die Hälfte der Grundrissfläche betrachtet wird. Die Ausbildung des Erdgeschosses in Massivbauweise wird zur Vereinfachung vernachlässigt. Je Geschoss wird eine ständige Last von 600 kg/m² und eine veränderliche Last von 500 kg/m² angesetzt.

Das Aussteifungssystem wird aus dem Grundriss in Kapitel 2.1.6 ermittelt. In x-Richtung wird der Ersatzquerschnitt 100/483 cm und in y-Richtung 100/408 cm angesetzt. Das Elastizitätsmodul beträgt  $E = 33'000 N/mm^2$  und das Schubmodul  $G = 13'700 N/mm^2$ .

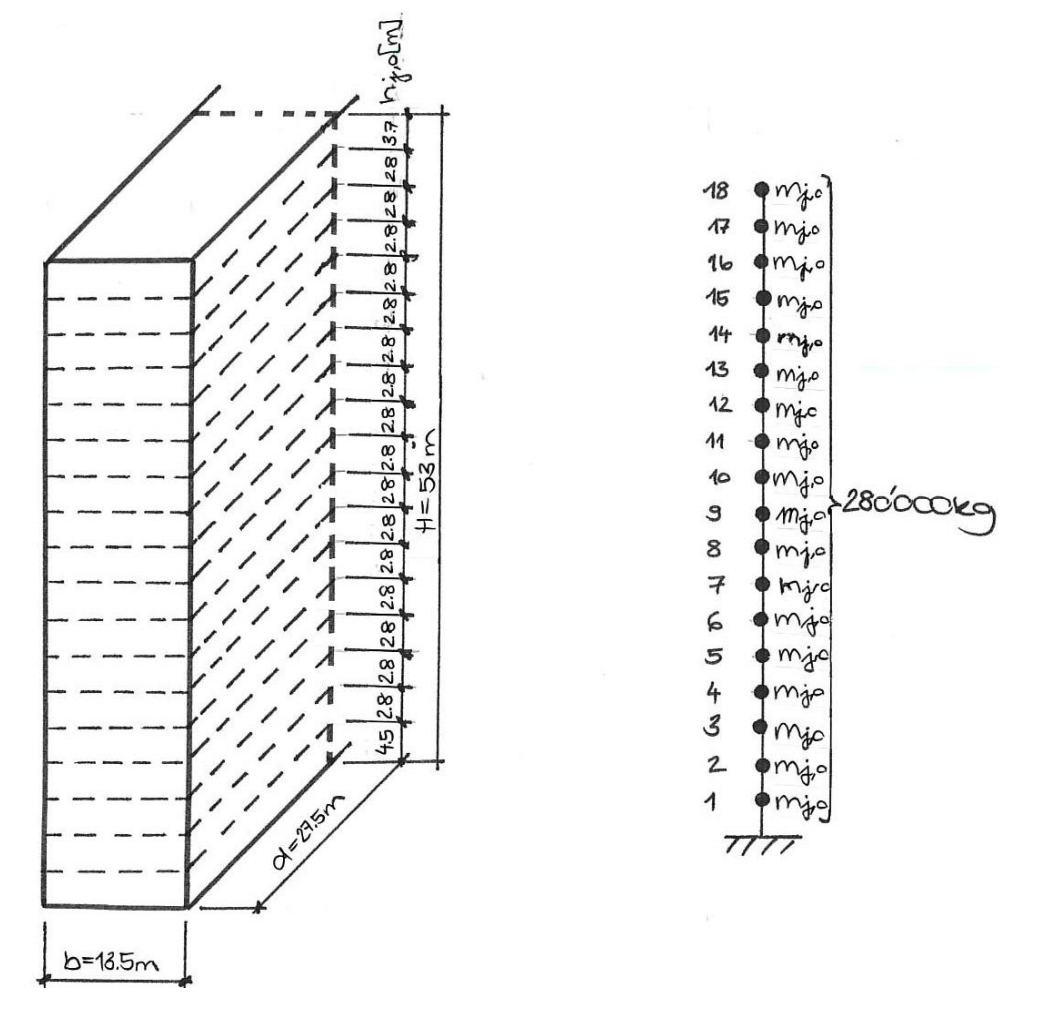

Abbildung 51: Gebäudekennwerte Brock Commons

Die Informationen zu den Einwirkungen können Tabelle 10 und Tabelle 11 entnommen werden. Beim Wind in y-Richtung wird die Hälfte der Windlast auf den Kern angesetzt, da die Kerne im Grundriss hintereinander liegen und die gleiche Einflussbreite haben.

Tabelle 10: Eingabewerte Wind

| Wind      |                  |                                      |
|-----------|------------------|--------------------------------------|
|           |                  | $q_{p,tot,x}$ 3,20 kN/m <sup>2</sup> |
|           | $c_{f,x}$   1,50 |                                      |
|           |                  | $q_{p,tot,y}$ 2,02 kN/m <sup>2</sup> |
| $c_{f,y}$ | 1,30             |                                      |

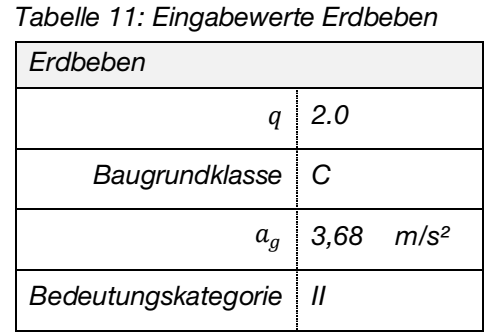

### 6.4.1.3.2 Übergabe Tool und RSTAB

Analog der Vergleichsrechnung «Wettbewerb Europaallee» müssen zur Berechnung dieses Objektes ebenfalls jeweils zwei Stockwerke zusammengefasst werden. Für die Ermittlung der Höhe  $h_j$  und Masse  $m_j$  je Ebene werden die Gesamthöhe  $H = 53$  m und –masse  $M = 280'000$  kg.

Die Berechnung der Schnittgrössen aus der Einwirkung Erdbeben erfolgt aus dem gleichen Grund wie beim Bauwerk Via Cenni gemäss «ÖNorm». Das Spektrum, welches den Berechnungen RSTAB zu Grunde liegt, wird gemäss EC aufgespannt.

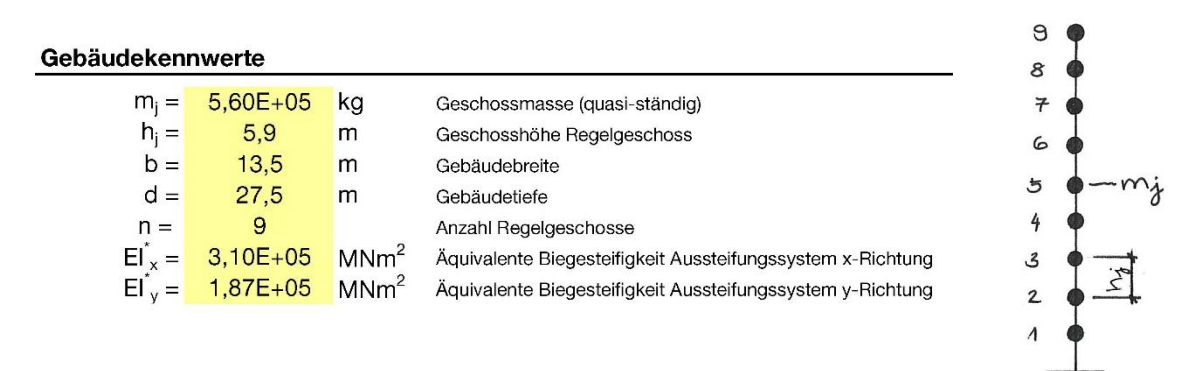

Abbildung 52: Gebäudekennwerte Brock Commons

Für die Berechnung im Programm «Aussteifungssystem Hochhaus» wird die Schubsteifigkeit vernachlässigt. Die äquivalente Biegesteifigkeit berechnet sich in x-Richtung zu  $EI_x^* = 33'000 \cdot \frac{1.0 \cdot 4.83}{12} = 3,10 \cdot 10^5 \text{ MNm}^2$  beziehungsweise in y-Richtung zu  $EI_y^* = 33'000 \cdot \frac{1.0 \cdot 4.08}{12} = 1.87 \cdot 10^5 \text{ M} \text{N} \text{m}^2$ .

Für die Berechnung im RSTAB wird die Schubsteifigkeit nicht vernachlässigt und die Ebenen müssen nicht zusammengefasst werden. Abbildung 53 zeigt die beiden Querschnitte mit dazugehörigen Verformungsfiguren, welche der Berechnung im Programm beziehungsweise im RSTAB zu Grunde liegen.

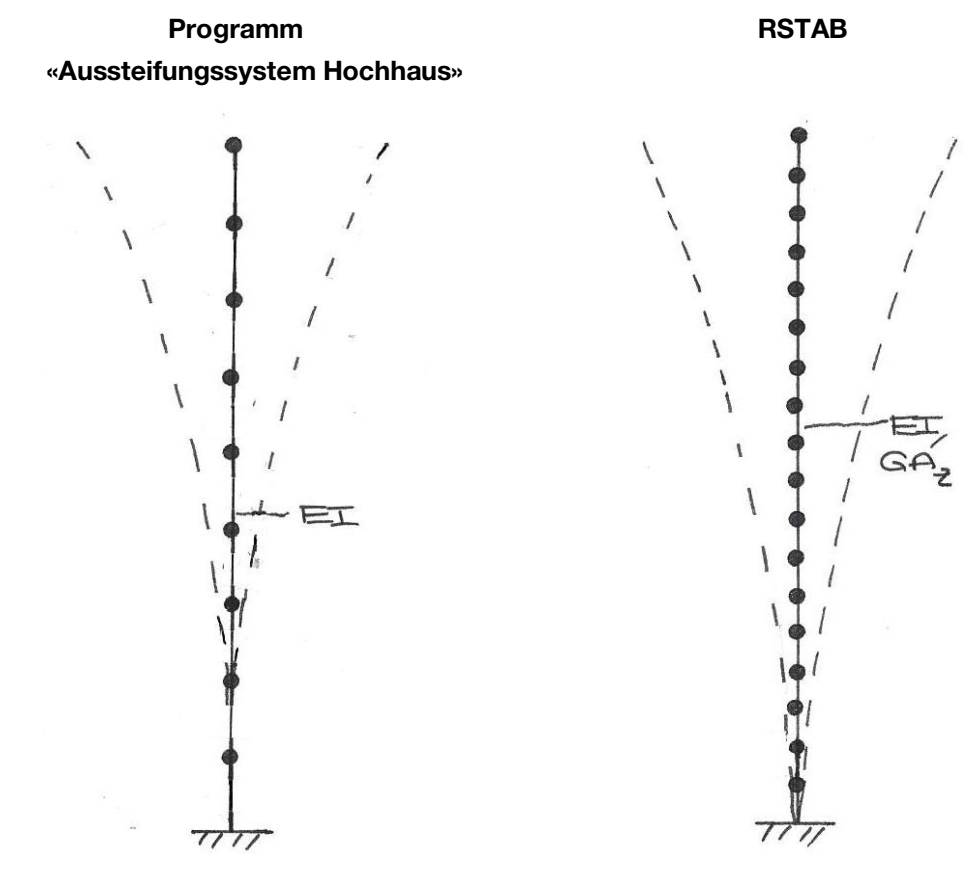

Querschnitt, Verformungsfigur Querschnitt, Verformungsfigur Abbildung 53: Übergabe Tool und RSTAB Brock Commons

### 6.4.1.3.3 Übersicht Ergebnisse

In Tabelle 12 findet sich eine Zusammenstellung der Ergebnisse.

|                   | <b>RSTAB</b> |            |           | Programm |            |         |           |
|-------------------|--------------|------------|-----------|----------|------------|---------|-----------|
|                   |              | <b>ASV</b> |           | EKV      |            |         |           |
|                   |              | ÜMV        |           | ÜMV      |            | VnR     |           |
|                   | Werte        | Werte      | $[%]^{1}$ | Werte    | $[%]^{1)}$ | Werte   | $[%]^{1}$ |
| $f_{1,x}$ [1/s]   | 0,341        | 0,323      | 95        | 0,323    | 95         | 0,309   | 91        |
| $f_{1,y}$ [1/s]   | 0,265        | 0,250      | 94        | 0,250    | 94         | 0,244   | 92        |
| $f_{2,x}$ [1/s]   | 2,060        | 2,040      | 99        |          |            |         |           |
| $f_{2,y}$ [1/s]   | 1,620        | 1,580      | 98        |          |            |         |           |
| $f_{3,x}$ [1/s]   | 5,530        | 5,740      | 104       |          |            |         |           |
| $f_{3,y}$ [1/s]   | 4,370        | 4,460      | 102       |          |            |         |           |
| $f_{4,x}$ [1/s]   | 10,200       | 11,400     | 112       |          |            |         |           |
| $f_{4,y}$ [1/s]   | 8,200        | 8,780      | 107       |          |            |         |           |
| $T_{1,x}$ [s]     | 2,93         | 3,10       | 106       | 3,10     | 106        | 3,24    | 111       |
| $T_{1,y}$ [s]     | 3,77         | 4,00       | 106       | 4,00     | 106        | 4,09    | 108       |
| $V_{E,1,x}$ [kN]  | 6'250        | 6'100      | 98        | 3'710    | 59         | 3'730   | 60        |
| $V_{E,1,y}$ [kN]  | 6'110        | 5'920      | 97        | 3'710    | 61         | 3'730   | 61        |
| $M_{E.1.x}$ [kNm] | 113'000      | 116'000    | 103       | 138'000  | 122        | 139'000 | 123       |
| $M_{E,1,y}$ [kNm] | 111'000      | 115'000    | 104       | 138'000  | 124        | 139'000 | 125       |

Tabelle 12: Auszug Vergleichsberechnung Brock Commons

1) Abweichung der Werte von den Referenzwerten der Berechnung mit RSTAB

Tabelle 13: Auszug Vergleichsberechnung Einwirkung Wind, Via Cenni

|                   | Werte   |
|-------------------|---------|
| $V_{W,1,x}$ [kN]  | 7'000   |
| $V_{W,1,y}$ [kN]  | 1'875   |
| $M_{W,1,x}$ [kNm] | 206'000 |
| $M_{W,1,y}$ [kNm] | 55'000  |

Bezüglich der Abweichungen der Ergebnisse zeigt sich ein ähnliches Bild wie bei der Vergleichsrechnung «WB Europaallee» in Kapitel 6.4.1.1. Die Anwendung des Ersatzkraftverfahrens ist hier aufgrund der hohen Grundschwingdauer ebenfalls nicht zulässig. Mit dem Antwortspektrenverfahren werden sehr gute Resultate erzielt, deren Abweichungen gering von der Referenzrechnung in RSTAB ausfallen.

### 6.4.1.4 Qualitativer Vergleich

Auf ähnliche Art und Weise wie bei den drei durchgeführten Vergleichsberechnungen können auch die anderen «state of the art» Gebäude in Kapitel 2.1 für die Berechnung mit dem Tool aufbereitet werden.

Einzige Ausnahme bildet das HoHo in Wien, welches nicht den strengen Kriterien für erdbebengerechtes Bauen entspricht. Wird das HoHo in die drei einzelnen Baukörper unterschiedlicher Höhe unterteilt, weist jeder der drei Türme einen in sich kompakten und rechteckigen Grundriss auf und kann mit dem Programm untersucht werden. Allerdings muss dann dafür gesorgt werden, dass diese Trennung tatsächlich so ausgeführt wird und die einzelnen Bauteile unabhängig voneinander schwingen können.

Wird in einem Suchprogramm im Internet das Wort «Holzhochhaus» eingegeben, zeigt sich ebenfalls, dass beinahe alle Holzhochhäuser regelmässig im Grundriss sowie im Aufriss aufgebaut sind und sich die Schnittgrössen aus den horizontalen Lasten mit dem Programm berechnen lassen.

Selbstverständlich gibt es neben dem HoHo in Wien weitere Holzhochhäuser, bei welchen die Anwendung des Programms wenig Sinn ergibt. Insbesondere bei atypischen und aussergewöhnlichen Holzhochhäusern, wie beispielsweise das geplante Holzhochhaus von Fujimoto in Bordeaux (Abbildung 54), ist die Eignung des Programms genau zu kontrollieren und nicht immer gegeben.

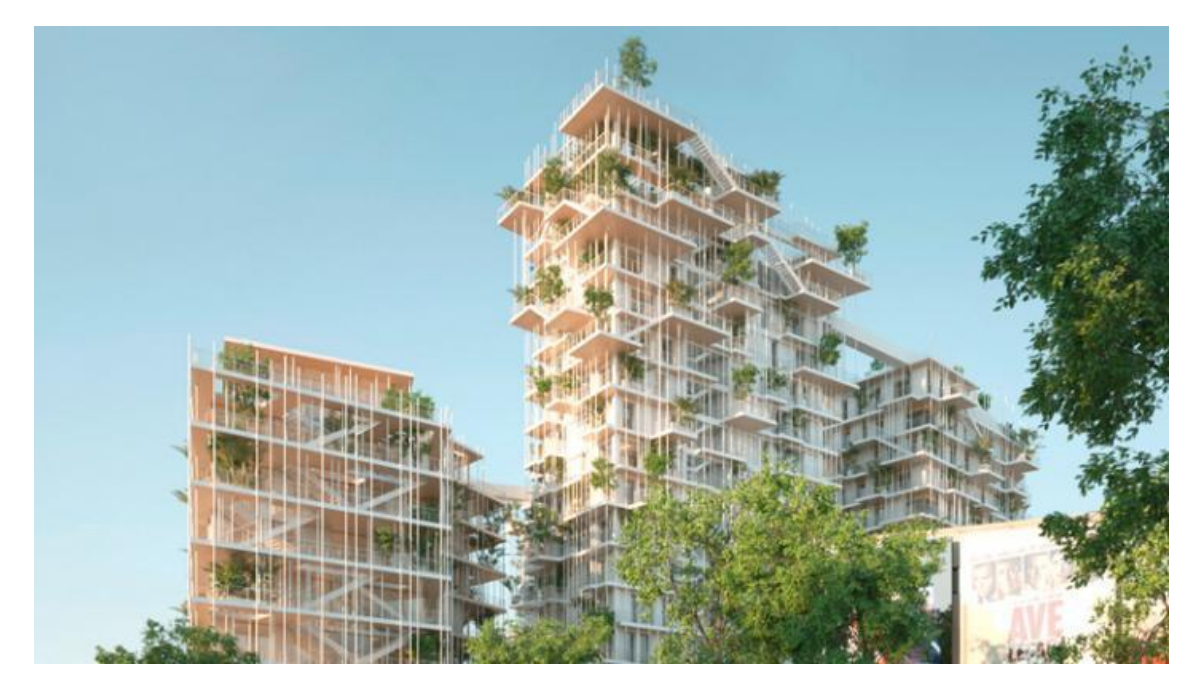

Abbildung 54: Holzhochhaus in Bordeaux [36]

#### 6.4.2 Evaluation und Auswertung Programm

Von besonderer Relevanz für die Bemessung eines Aussteifungssystems sind die Querkräfte am Einspannhorizont, da diese vom Aussteifungssystem in den Untergrund geleitet werden müssen. Das Moment am Einspannhorizont wird im Regelfall zur Einleitung in den Baugrund auf eine Zug- und Drucklast an den Wandenden aufgeteilt. Die Überlagerung dieser mit den vertikalen Kräften aus der ständigen Last und der Nutzlast muss projektspezifisch behandelt werden.

Gerade bei Hochhäusern können die Schnittgrössen aus der Einwirkung Wind diejenigen aus der Einwirkung Erdbeben übersteigen. Auch wenn die Schnittgrössen aus Wind deutlich kleiner sind, kann bei den vertikalen Lasten die Kombination mit Wind massgebend sein. Die Ausgabe beider Ergebnisse im Programm ist daher sinnvoll.

Die Vergleichsrechnungen zeigen deutlich auf, dass ein wesentlicher Unterschied in der Art der Berechnung von Holzhochhäusern mit einem Aussteifungssystem aus Stahlbeton zu denjenigen mit einem Aussteifungssystem aus Holz besteht.

Bei Betrachtung der Ergebnisse aus den Vergleichsberechnungen fällt auf, dass die Querkräfte am Einspannhorizont, welche mit dem Programm auf Basis des ASV berechnet werden, in einem Bereich von ungefähr ±10 % der RSTAB-Ergebnisse liegen. Besonders überraschend ist, dass diese geringe Abweichung auch beim Projekt «VIA Cenni» erreicht wird, bei welchem die Schubverformungen einen wesentlichen Anteil an der Gesamtverformung ausmachen. Im Programm wird die Steifigkeit des Aussteifungssystems einzig über die äquivalente Biegesteifigkeit erfasst. Die Eigenformen mit und ohne Berücksichtigung der Schubsteifigkeit haben eine deutlich verschiedene Form und unterschiedliche Eigenschaften, was sich in der starken Abweichung von bis zu 400 % der Frequenzen äussert. Trotz allem können auch bei diesem Projekt die Schnittgrössen sehr genau ermittelt werden. Ausserdem liegen die mit dem Programm berechneten Schnittgrössen leicht auf der sicheren Seite bezogen auf die Referenzwerte. Die beiden Vergleichsrechnungen «Brock Commons» und «Wettbewerb Europaallee» zeigen auf, dass die Vernachlässigung der Schubsteifigkeit bei Bauwerken mit einem Stahlbetonaussteifungssystem auch auf die Berechnung der Frequenzen einen sehr geringen Einfluss hat und problemlos vernachlässigt werden kann.

Der Vergleich der Ergebnisse in der Tabelle 7 mit denjenigen in der Tabelle 8 zeigt deutlich auf, dass bei nachgiebigeren Gebäuden, was sich an einer geringeren äquivalenten Biegesteifigkeit zeigt, mit kleineren Schnittgrössen zu rechnen ist. Die Berücksichtigung von Schubverformungen an Geschossübergängen, welche zu einer Reduktion der Steifigkeit führt, ist deshalb mit Vorsicht vorzunehmen. In den durchgeführten Vergleichsrechnungen wird ungerissener Stahlbeton angesetzt und die Steifigkeit wird tendenziell eher überschätzt. Sofern die Grundschwingdauer nicht links des Plateaus liegt, sind die Ergebnisse bei einer Überschätzung der Steifigkeit auf der sicheren Seite.

Die Vergleichsberechnungen lassen den Schluss zu, dass die Vereinheitlichung der Masse und Höhe je Ebene im Programm zu keinen wesentlichen Ungenauigkeiten der Ergebnisse führt. Ausserdem können Gebäude mit mehr als zehn Stockwerken problemlos durch das Zusammenlegen mehrerer Stockwerke erfasst werden, wie die Vergleichsberechnungen in Kapitel 6.4.1.1 und 6.4.1.3 zeigen. Inwiefern starke Unregelmässigkeiten in der Höhe und Masse je Ebene über die Gebäudehöhe die Ergebnisse beeinflussen, kann mit den durchgeführten Vergleichsberechnungen nicht abschliessend beurteilt werden.

Die Vernachlässigung eines Sockelgeschosses in Massivbauweise verändert die Ergebnisse kaum. Ebenen nahe des Einspannhorizontes haben einen geringen Einfluss auf die Eigenformen und somit auf die Schnittgrössenermittlung.

Bei den durchgeführten Vergleichsberechnungen liegt einzig die Grundschwingdauer des Gebäudes Via Cenni in dem Bereich gemäss Formel (2-9) und es darf bei diesem Projekt das Ersatzkraftverfahren angewendet werden. Die Betrachtung der Abweichungen der Querkräfte gemäss EKV von den Ergebnissen, welche mit RSTAB ermittelt wurden, macht deutlich, dass die Begrenzung gemäss Normen sinnvoll ist. Liegen die Querkräfte bei Via Cenni mit 125 % über den Referenzwerten und somit auf der sicheren Seite, so werden bei den anderen Projekten lediglich 50-60 % der Werte gemäss RSTAB erreicht und die Ergebnisse liegen deutlich auf der unsicheren Seite.

Die Frequenzen der ersten Eigenform in den Vergleichsberechnungen liegen im Bereich von 0,250 Hz bis 0,671 Hz und somit deutlich über dem Mindestwert im Programm von 0,015 Hz. Nur in der Berechnung 2 beim Gebäude Via Cenni kann das Programm eine Eigenform nicht ermitteln, weil sie über dem Maximalwert im Programm von 20,0 Hz liegt. Allerdings weichen die Ergebnisse nach dem ASV trotzdem kaum von den Referenzwerten ab. Die Beschränkung der Frequenz im Programm auf Werte zwischen 0,015 Hz und 20,0 Hz ist sinnvoll.

Der Partizipationsfaktor liegt bei dem vereinfachten Modell, welches dem Programm «Aussteifungssystem Hochhaus» zu Grunde liegt, für die erste Eigenform bei 65-70 %, für die zweite bei ungefähr 20 %, für die dritte zwischen 5 und 10 % und für die vierte bei unter 5 %. Bei der Berechnung des Gebäudes Via Cenni im Stabwerkprogramm RSTAB mit Berücksichtigung der Schubverformung an den Geschossübergängen erreicht die erste Eigenform einen Partizipationsfaktor von 77 %. Bei schubweichen Gebäuden gewinnt die erste Eigenform an Bedeutung.

Das Übertragungsmatrizenverfahren eignet sich hervorragend für die Verwendung im Programm «Aussteifungssystem Hochhaus». Durch die Verwendung von Matrizen und Vektoren sind die Rechnungen äusserst kompakt und es können gleichzeitig alle Zustandsgrössen von jedem Bereich ausgegeben werden.

Dank der geringen Anzahl von benötigten Eingabeparametern und der kurzen Rechenzeiten stellt das Programm eine echte Alternative zur Ermittlung der Horizontallasten von Aussteifungssystemen von regelmässigen Gebäuden dar. Bei einer Berechnung mit dem Stabwerkprogramm RSTAB muss das projektspezifische Bemessungsspektrum extern ermittelt und eingelesen werden. Sowohl im Programm «Aussteifungssystem Hochhaus» als auch im RSTAB muss für die Berücksichtigung von Schubverformungen an den Geschossübergängen die reduzierte Schubfläche beziehungsweise die reduzierte äquivalente Biegesteifigkeit iterativ ermittelt werden. Dieser Vorgang dauert in RSTAB im Regelfall deutlich länger als im Programm «Aussteifungssystem Hochhaus».

Ein weiterer grosser Vorteil des Programms im Vergleich mit RSTAB ist die Ausgabe der Horizontallasten je Ebene, welche für die Ausbildung der Deckenscheiben benötigt wird. Bei Berücksichtigung mehrere Eigenformen muss die Horizontallast je Eigenform aus den Querkräften zurückgerechnet und dann superponiert werden, um das Endergebnis zu erhalten. In RSTAB gibt es keine Ausgabe der Horizontallast je Ebene und bei Rückrechnung aus den bereits superponierten Querkräften liegt die Abweichung der Ergebnisse teilweise bei über 90%.

Bei kleineren Gebäuden überwiegt meist die erste Eigenform und eine Berechnung mit dem aufwändigeren Antwortspektrenverfahren ist nicht nötig. Im Regelfall reicht es für diese Bauwerke, die Grundschwingdauer abzuschätzen und das Ersatzkraftverfahren anzuwenden. Dafür bietet sich die Eingabe «vereinfacht» im Programm an.

Bei deutlicher Unregelmässigkeit im Grundriss und im Aufriss ist die Berechnung mit dem Programm nicht empfehlenswert und es sollte auf ein Stabwerkprogramm zurückgegriffen werden.

# 7 Zusammenfassung und Ausblick

In dieser Arbeit wurde ein Tool entwickelt, mit dessen Hilfe die Schnittgrössen am Aussteifungssystem eines Gebäudes ermittelt werden können. Es werden dabei Einwirkungen aus Wind und Erdbeben berücksichtigt. Das Programm ist ein nützliches Hilfsmittel für die Arbeit eines Tragwerkplaners, da schon mit wenigen Angaben und einem geringen Zeitaufwand brauchbare Ergebnisse ausgegeben werden.

Das Programm zielt auf die Anwendung bei im Grundriss und Aufriss regelmässigen Gebäuden ab. Mit besonderer Sorgfalt sind vom Anwender die äquivalente Biegesteifigkeit des Aussteifungssystems und der Verhaltensbeiwert zu bestimmen.

Eine Erweiterung des Programms auf eine Abstufung der Gebäudeparameter über die Höhe und mehr maximale Regelebenen ist denkbar. Die Vergleichsberechnungen haben allerdings gezeigt, dass mit den Vereinfachungen des Programms auf dem jetzigen Stand bereits sehr genaue Ergebnisse berechnet werden. Die Ausgabe des Spektrums könnte durch eine grafische Darstellung erweitert werden. Interessant wäre zu sehen, an welcher Stelle im Spektrum sich die jeweilige Eigenform befindet.

Das Hauptziel bei der Erstellung des Berechnungstools, mit möglichst wenig Eingabeparametern brauchbare Ergebnisse zu erzielen, konnte erreicht werden.

# Literaturverzeichnis

- [1] Waugh Thistleton Architect, [Online]. Available: http://waughthistleton.com/murray-grove/. [Zugriff am 07 04 2018].
- [2] K. Triendl, «Holz in the City Stadthaus in London,» Zuschnitt 33: Holz stapelt hoch, p. 10ff., 3 2009.
- [3] M. Green und J. Taggart, Hoch bauen mit Holz, Basel: Birkhäuser Verlag, 2017.
- [4] Schankula Architekten, [Online]. Available: http://www.schankula.com/. [Zugriff am 07 04 2018].
- [5] Detail Business Information GmbH, «Vorgefertigtes Bauen mit Holz,» Detail - Vorfertigung, 6 2012.
- [6] M. Dr. Peter und S. Dr. Winter, «Holz 8 Brandschutz im höchsten Holzbau Deutschlands,» FeuerTrutz Magazin, pp. 26-31, 2012.
- [7] J. Eitner, «2. Internationales Forum Holzbau Frankreich,» in Hoch hinaus der erste 8 Geschosser in Holz in Mitteleuropa, Beaune, 2012.
- [8] Hermann Kaufmann ZT GmbH, [Online]. Available: http://www.hermannkaufmann.at/. [Zugriff am 7 4 2018].
- [9] Rossiprodi Associati, [Online]. Available: http://www.rossiprodi.it/?lang=it. [Zugriff am 07 04 2018].
- [10] R. Sinn, «Mit Holz in die neunte Geschossebene,» dach+holzbau, pp. 48- 51, 8 2014.
- [11] S. Jacob-Freitag, «Soziales Wohnen in massivem Holz,» Lignardo, pp. 12- 23, 3 2013.
- [12] A. Bernasconi, «18. Internationales Holzbau-Forum 2012,» in Überbauung Viia Cenni Mailand - 5 Holzhochhäuser mit je 9 Geschossen, Garmisch, 2012.
- [13] Skand.Baunews, [Online]. Available: http://baunachrichtenskandinavien.de/branche/posting/hoechstes-holzhaus-der-welt-bergen. [Zugriff am 07 04 2018].
- [14] R. B. Abrahamsen und K. A. Malo, «World Conference on Timber Engineering,» in Structural design and assembly of "Treet" - a 14-storey timber residential building in norway, Quebec City Canada, 2014.
- [15] M. A. Bjertnæs und K. A. Malo, «World Conference on Timber Engineering,» in Wind-induced motions of "treet" - a 14-storey timber residential building in norway, Quebec City, 2014.
- [16] proHolz Austria, [Online]. Available: www.proholz.at/architektur/detail/oekumenische-kunstkapelle-st-henrykopie-2-2/. [Zugriff am 07 04 2018].
- [17] TEC21, «Espazium,» [Online]. Available: https://www.espazium.ch/suurstoffi-22. [Zugriff am 8 4 2018].
- [18] Burkhard Meyer, [Online]. Available: https://burkardmeyer.ch/projekte/suurstoffi-22-risch-rotkreuz/. [Zugriff am 13 4 2018].
- [19] R. Pawlitschko, «Parallelisierte Planungs- und Bauprozesse beim ersten Holzhochhaus der Schweiz,» BAU Messe: BIM Building Information Modeling/Management , pp. 100-103, 2015.
- [20] O. Humm, S. Aeberhard, M. Breunig, L. Leiva und G. Musialski, «Holz geht in die Höhe,» in element 32 - Brandschutz im Hochbau, 2018, pp. 62- 67.
- [21] E. Abt, «Immobilien Magazin,» [Online]. Available: https://www.immobilien-magazin.at/artikel/hoho\_wien\_startet/2016.6278/. [Zugriff am 8 4 2018].
- [22] HoHo Wien, [Online]. Available: www.hoho-wien.at. [Zugriff am 13 4 2018].
- [23] EN 1991-1-4:2010, Einwirkungen auf Tragwerke Teil 1-4: Allgemeine Einwirkungen - Windlasten, Berlin: Beuth Verlag GmbH.
- [24] DIN EN 1991-1-4/NA:2010, Einwirkungen auf Tragwerke Teil 1-4: Allgemeine Einwirkungen - Windlasten, Berlin: Beuth Verlag GmbH, 2010.
- [25] ÖNORM B 1991-1-4:2013, Einwirkungen auf Tragwerke Teil 1-4: Allgemeine Einwirkungen - Windlasten, Wien: Austrian Standards Plus GmbH.
- [26] SIA 261:2014, Einwirkungen auf Tragwerke, Zürich: Schweizer Ingenieurund Architektenverein.
- [27] Deutsches GeoForschungsZentrum GFZ, «Seismische Gefährdungsabschätzung für die D-A-CH Staaten, 2018,» [Online]. Available: https://www.gfz-potsdam.de/sektion/erdbebengefaehrdungund-dynamische-risiken/projekte/abgeschlossene-projekte/seismischegefaehrdungsabschaetzung/dach-seismischegefaehrdungseinschaetzung-fuer-die-d-a-ch-staaten-deutschlandoesterreich-schweiz/. [Zugriff am 8 4 2018].
- [28] R. Brunner, P. Jung, R. Steiger, T. Wenk und N. Wirz, «Erdbebengerechte mehrgeschossige Holzbauten,» Lignum - Holzwirtschaft Schweiz, Zürich, 2010.
- [29] R. Gasch, K. Knothe und R. Liebich, Strukturdynamik Diskrete Systeme und Kontinua, Berlin: Springer, 2012.
- [30] EN 1998-1:2013, Auslegung von Bauwerken auf Erdbeben Grundlagen, Berlin: Beuth Verlag GmbH.
- [31] DIN EN 1998-1/NA:2011, Auslegung von Bauwerken gegen Erdbeben Grundlagen, Erdbbebeneinwirkungen und Regeln für Hochbauten, Berlin: Beuth Verlag GmbH.
- [32] Österreichisches Normungsinstitut, ÖNORM B 4015: Belastungsannahmen im Bauwesen - Außergewöhnliche Einwirkungen - Erdbebeneinwirkungen, Wien: Österreichisches Normungsinstitut, 2002.
- [33] H. Bachmann, Erdbebensicherung von Bauwerken, Basel: Birkhäuser Verlag, 2002.
- [34] Küttler und Partner, Erdbebensicherheit von Bauwerken nach DIN 4149 / Ausgabe 1981 und dem Entwurf 2002 von DIN 4149, Köln, 2003.
- [35] ÖNORM B 1998-1:2017, Auslegung von Bauwerken gegen Erdbeben Grundlagen, Erdbebeneinwirkungen und Regeln für Hochbauten, Wien: Austrian Standards Plus GmbH.
- [36] buildster, «Buildster,» [Online]. Available: https://www.buildster.ch/news/holz-hochhaeuser-sind-en-vogue. [Zugriff am 28 04 2018].

Regelgrundriss

# Anhang A: Pläne Holzhochhäuser

M 1:500

# A.1 Murray Grove, London

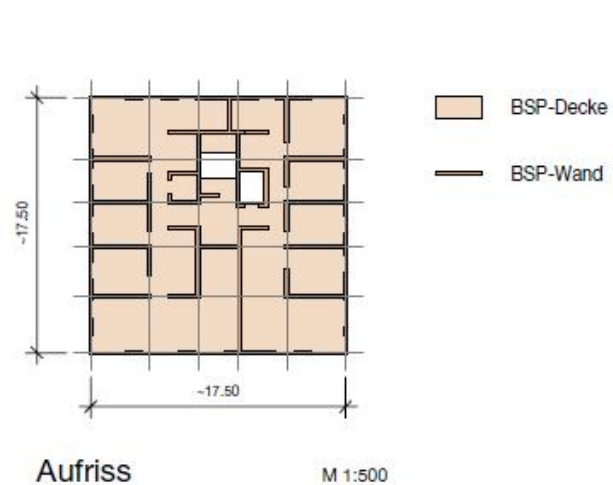

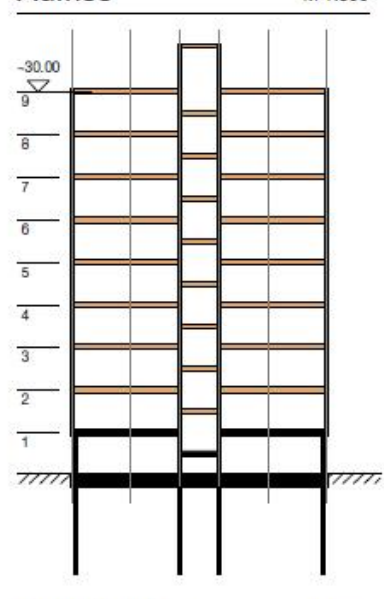

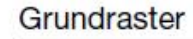

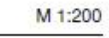

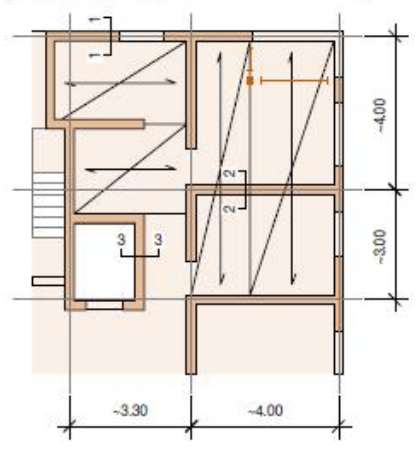

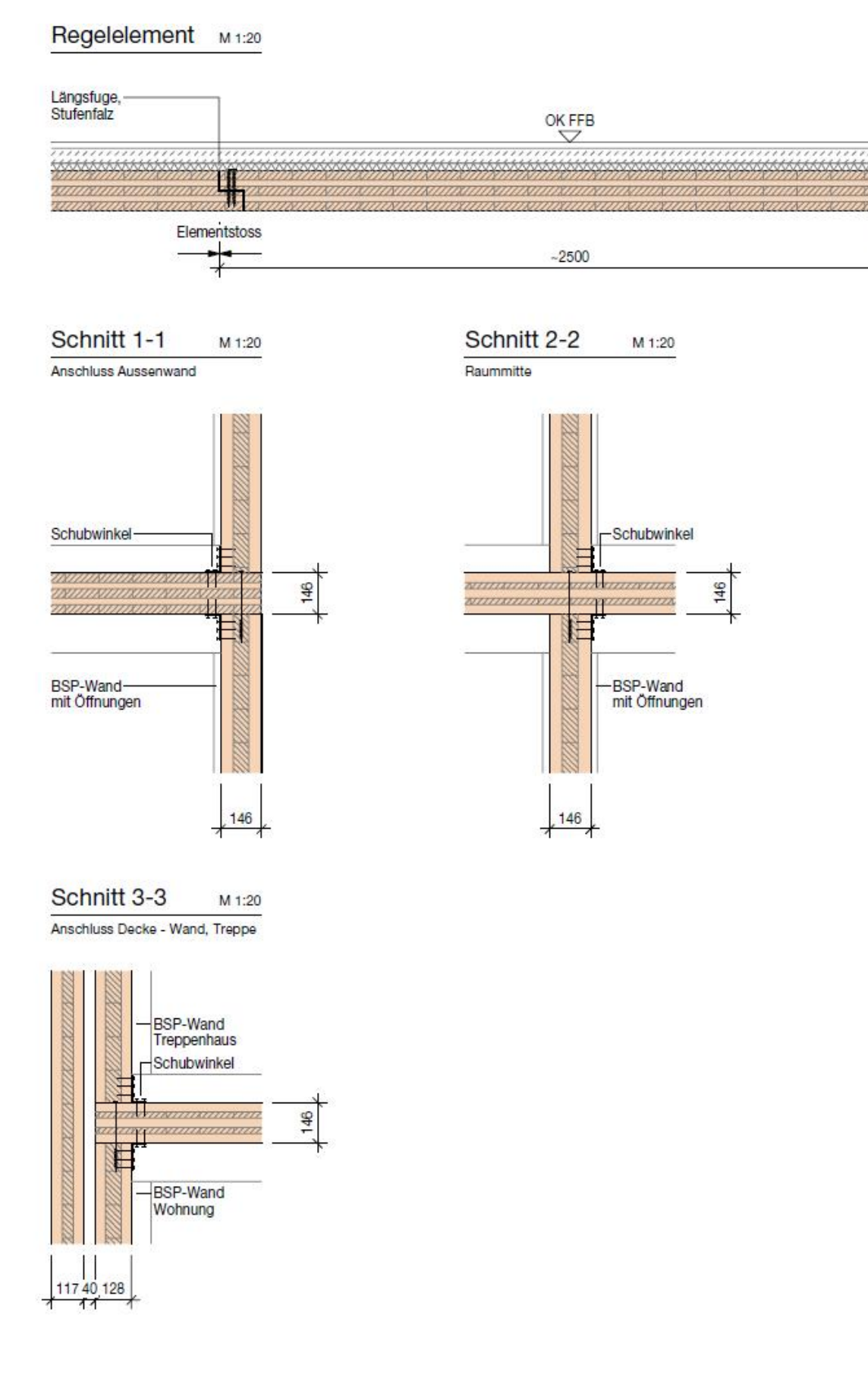

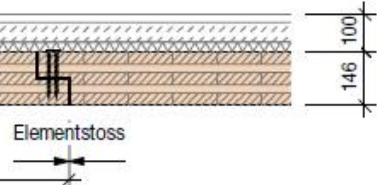

# A.2 H8, Bad Aibling

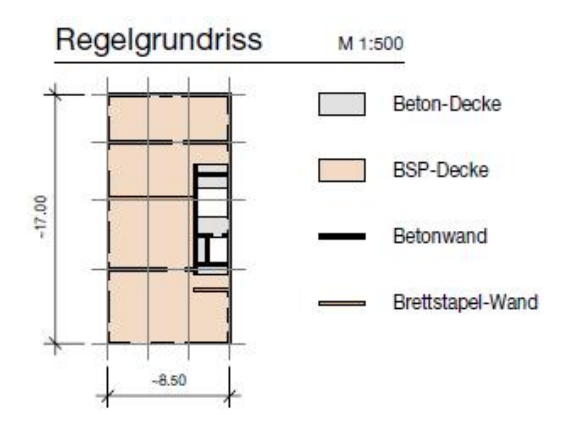

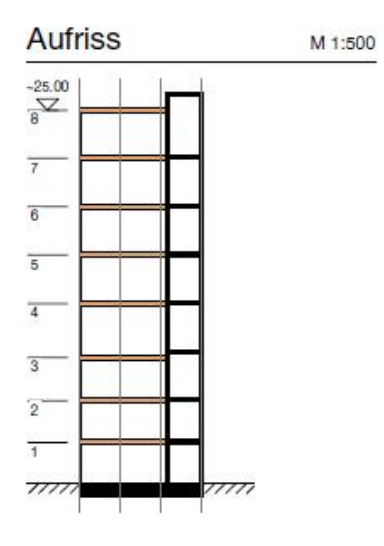

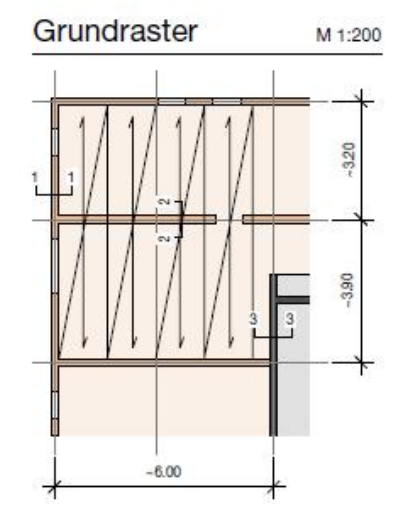

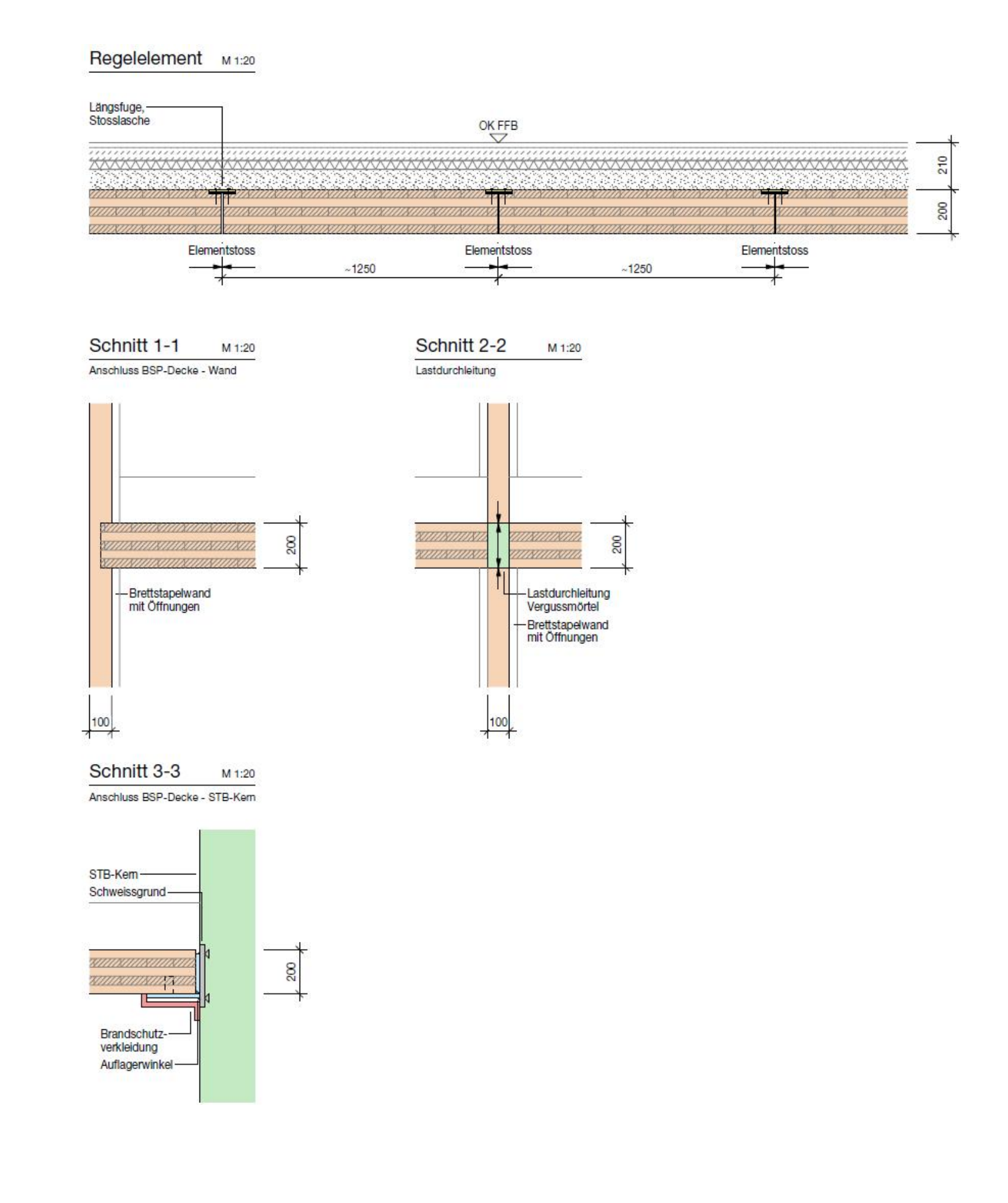
## A.3 LCT One, Dornbirn

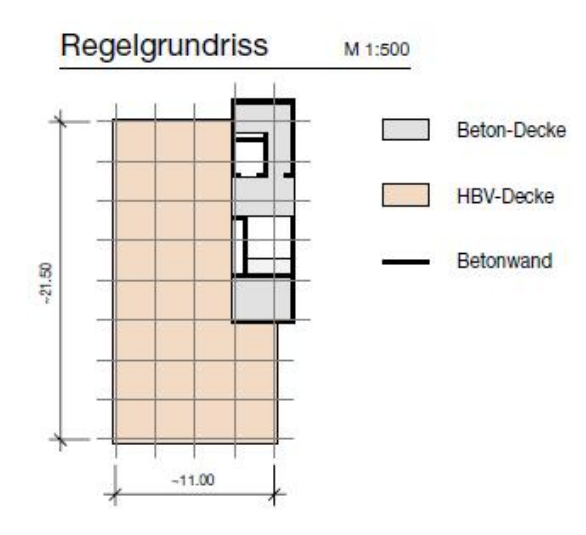

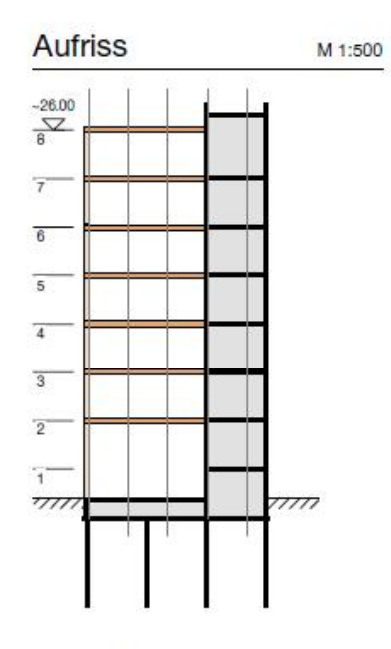

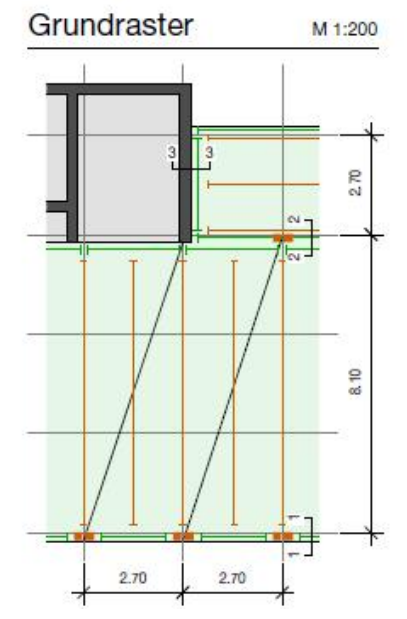

# Regelelement M1:20  $\overline{\mathbb{C}}$ ,,,,,,,,,,,,,,,,,,,,,,,,,,,,,,,,, 77777777777777777 ススス Elementstoss 2700 Schnitt 1-1 Schnitt 2-2 M 1:20 M 1:20 Lastdurchleitung Stütze Lastdurchleitung Stütze -STB-Träger,<br>integriert im Element Schweissgrund- $^{+7}$ -Lastdurchleitung<br>STB/Hirnholz Brandschutz---BSH-Doppelstütze Auflagerwinkel-Ш 240 240 Schnitt 3-3 M 1:20 Anschluss HBV-Decke - STB-Kem  $\overline{\text{STB-Kern}}$ Schweissgrund

L Brandschutzverkleidung - Auflagerwinkel

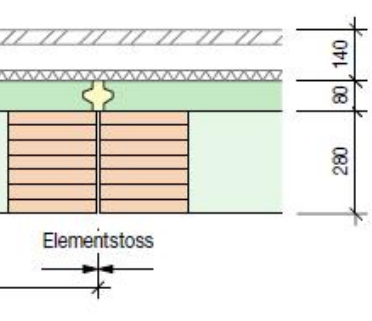

#### A.4 Via Cenni, Mailand

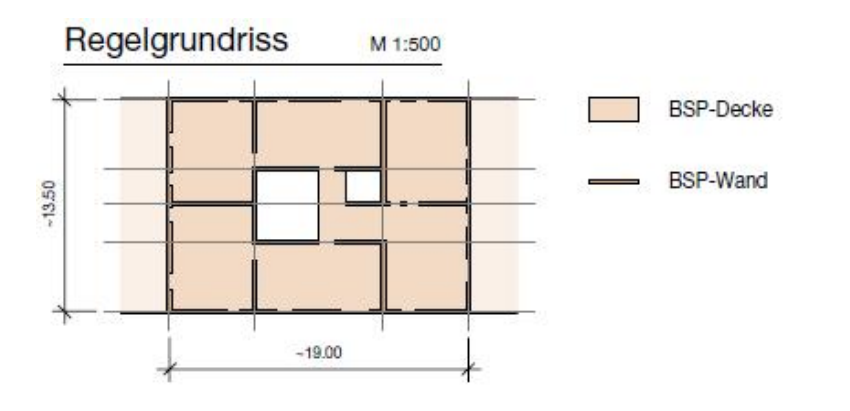

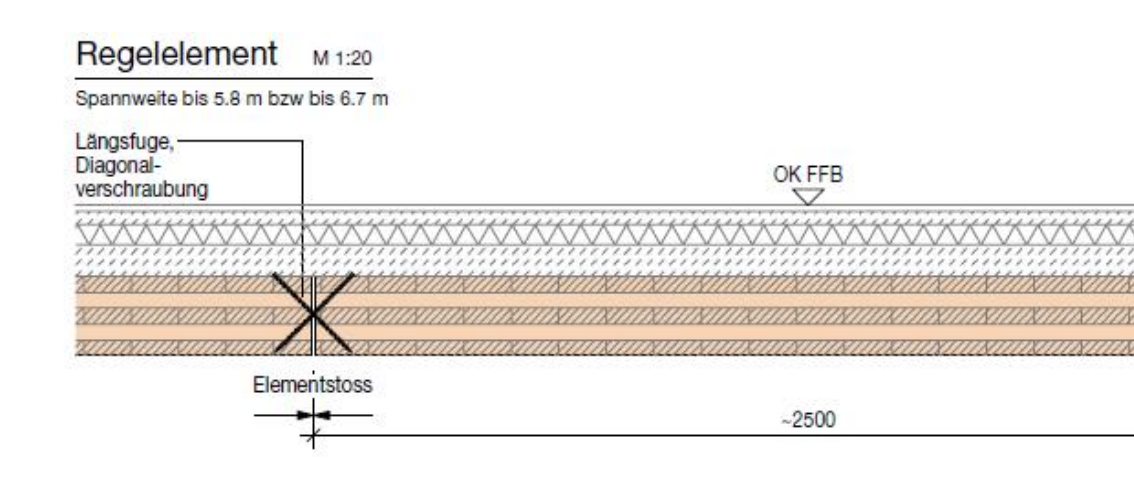

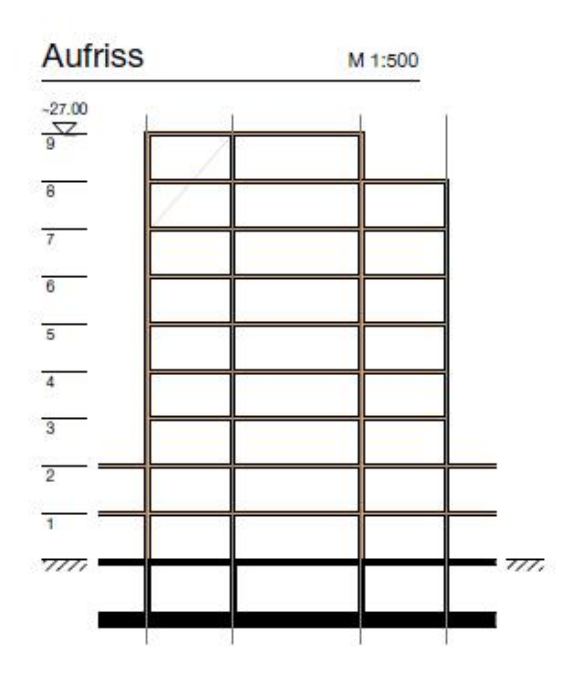

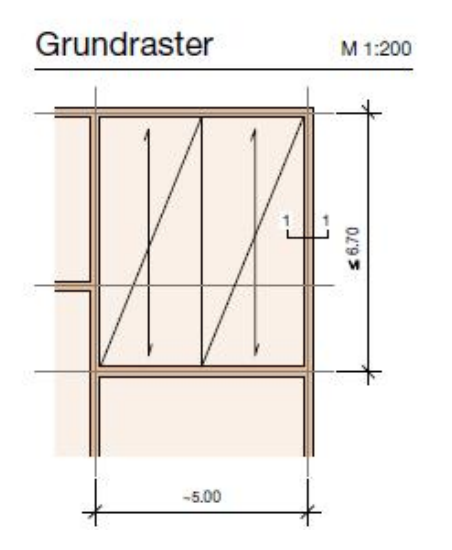

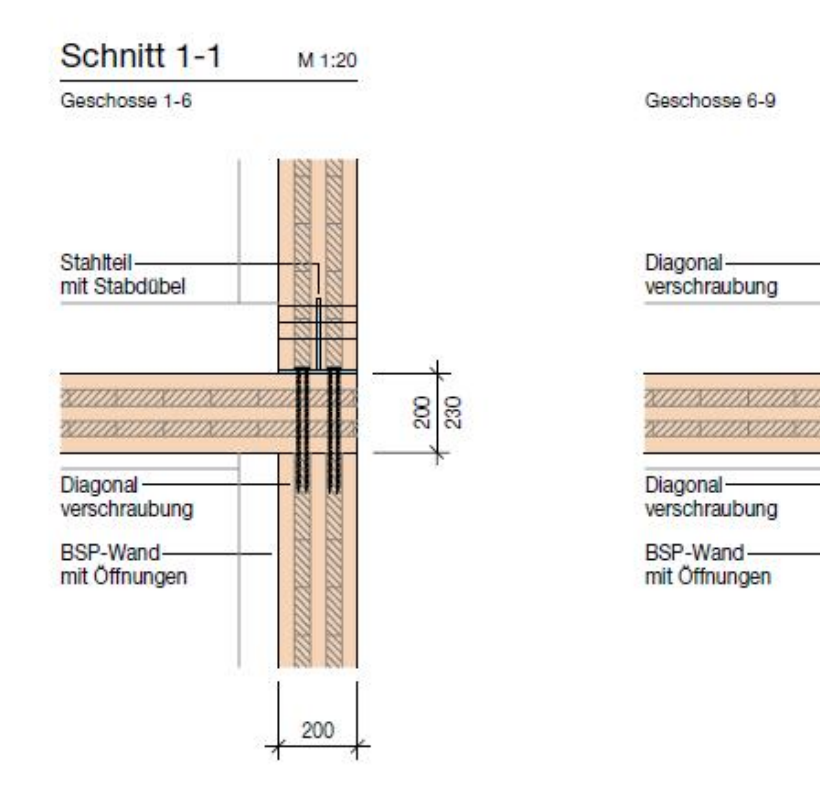

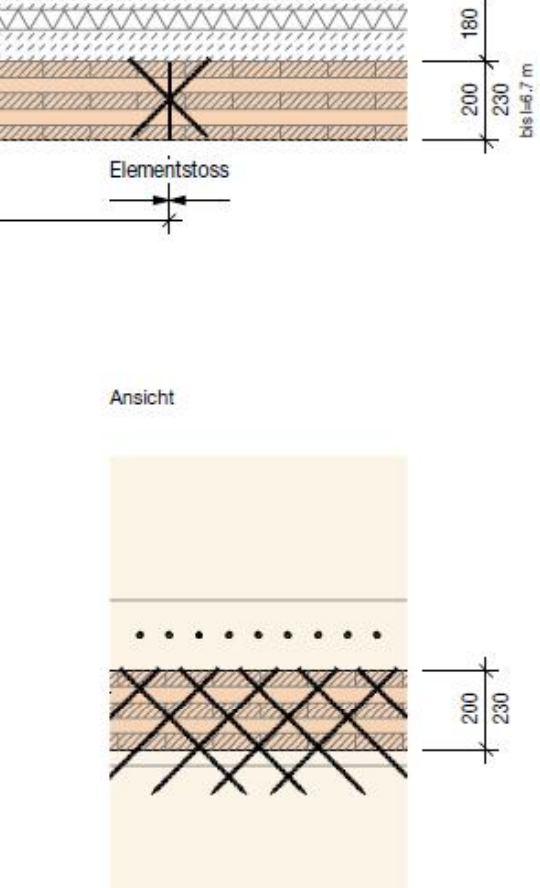

200

 $140$ 

⊀

## A.5 Treet, Bergen

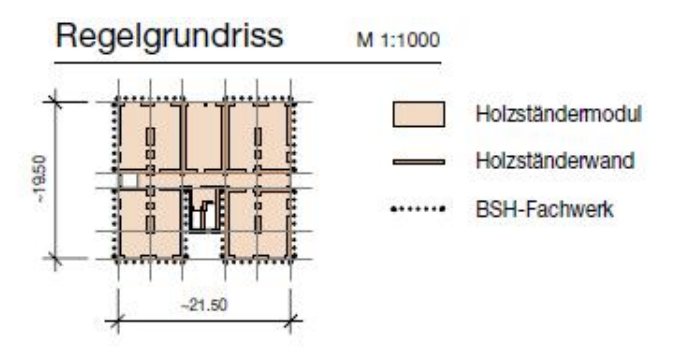

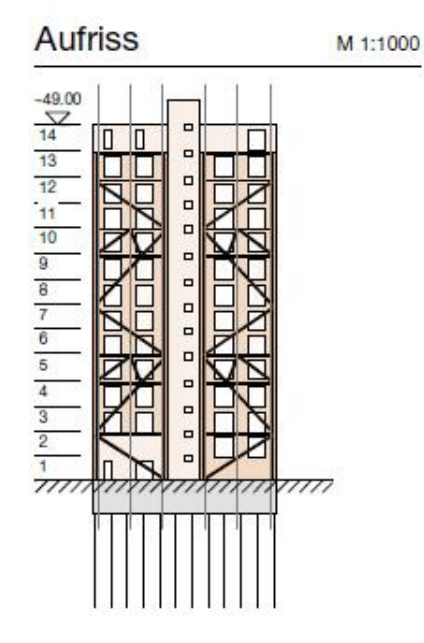

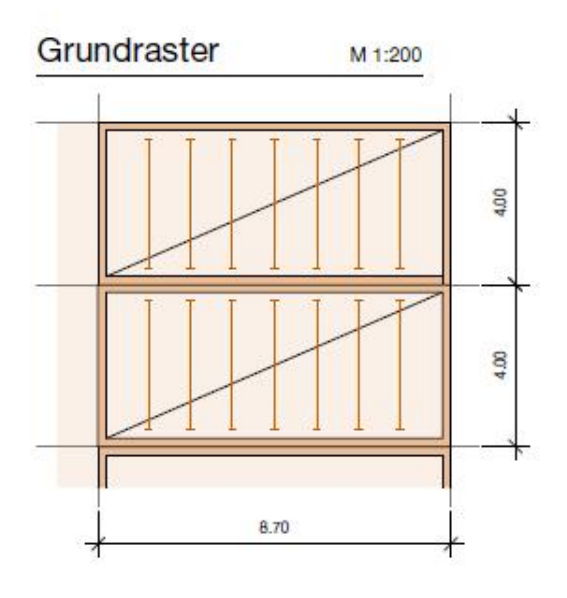

## A.6 Brock Commons, Vancouver

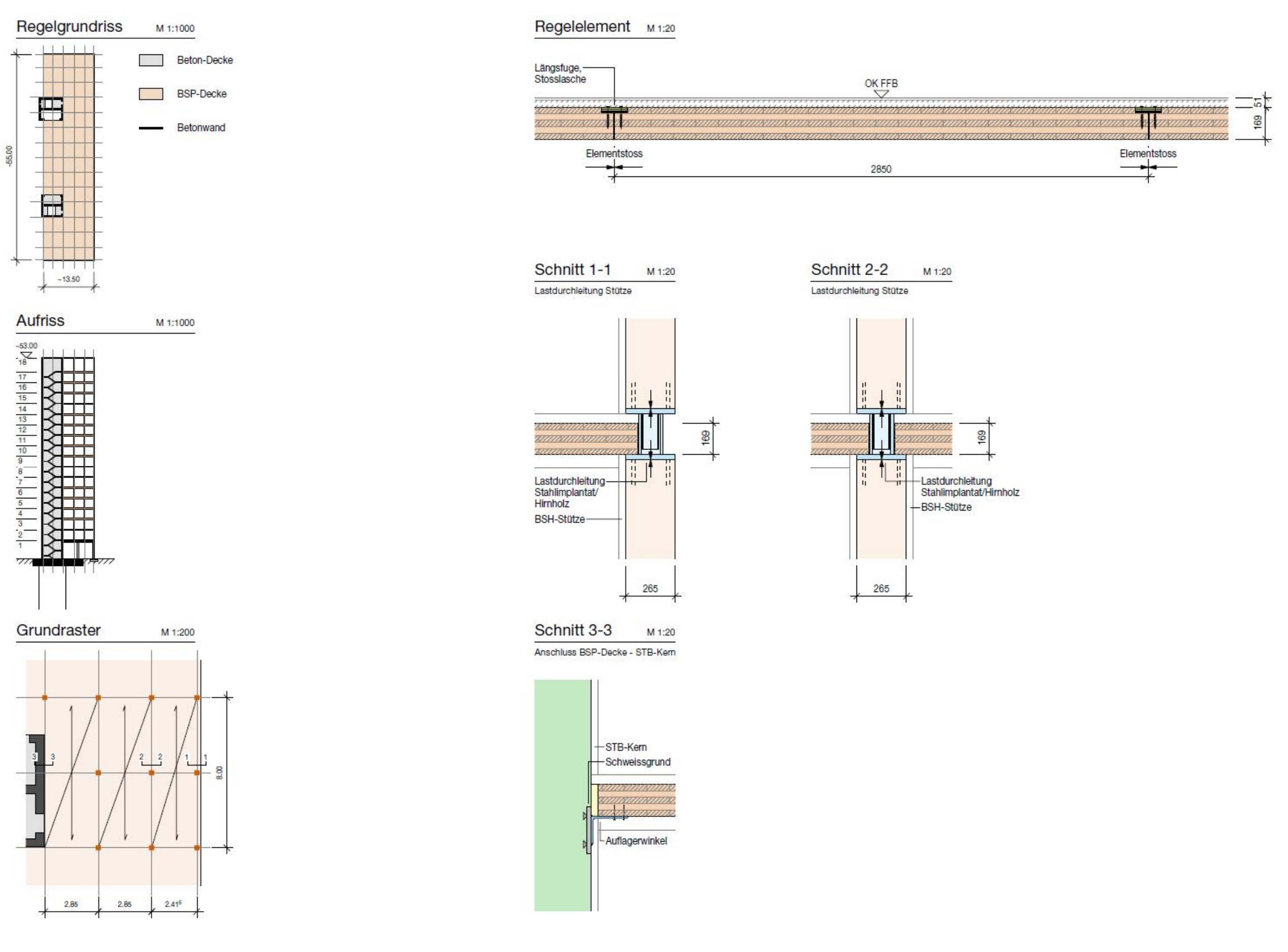

#### A.7 Suurstoffi 22, Risch-Rotkreuz

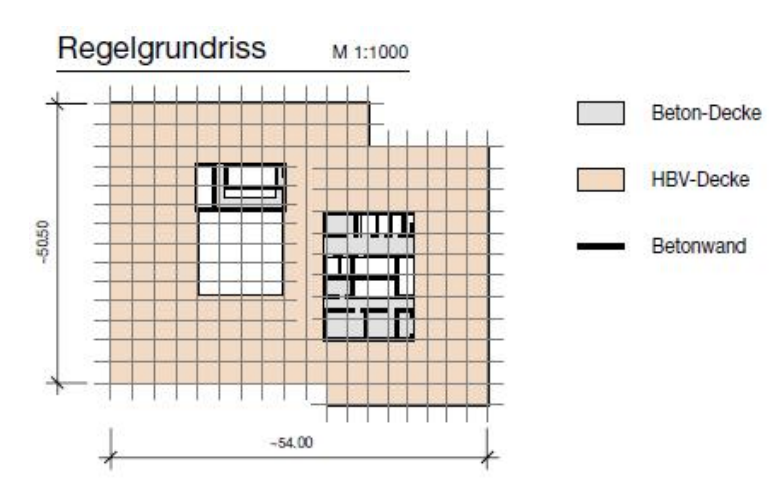

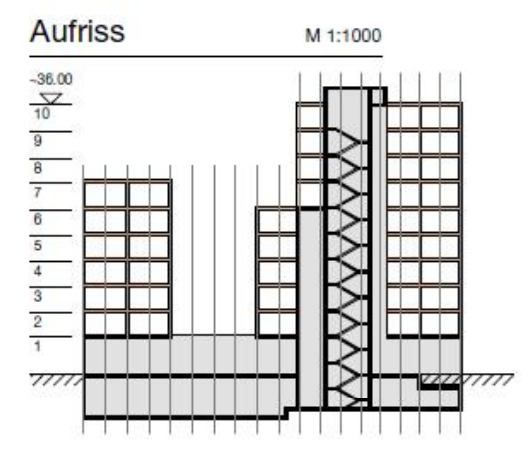

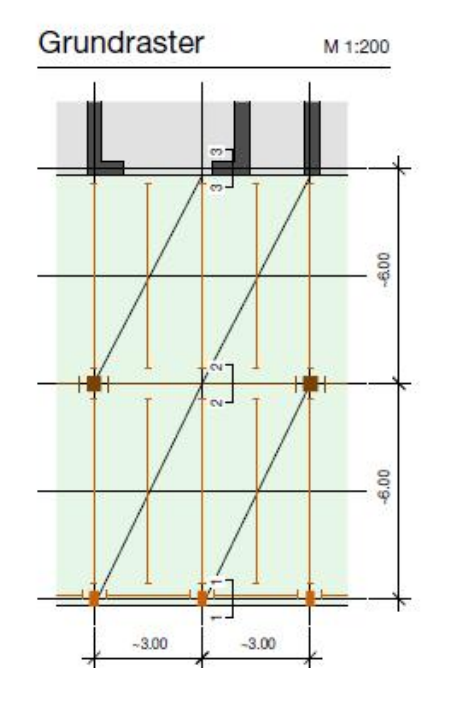

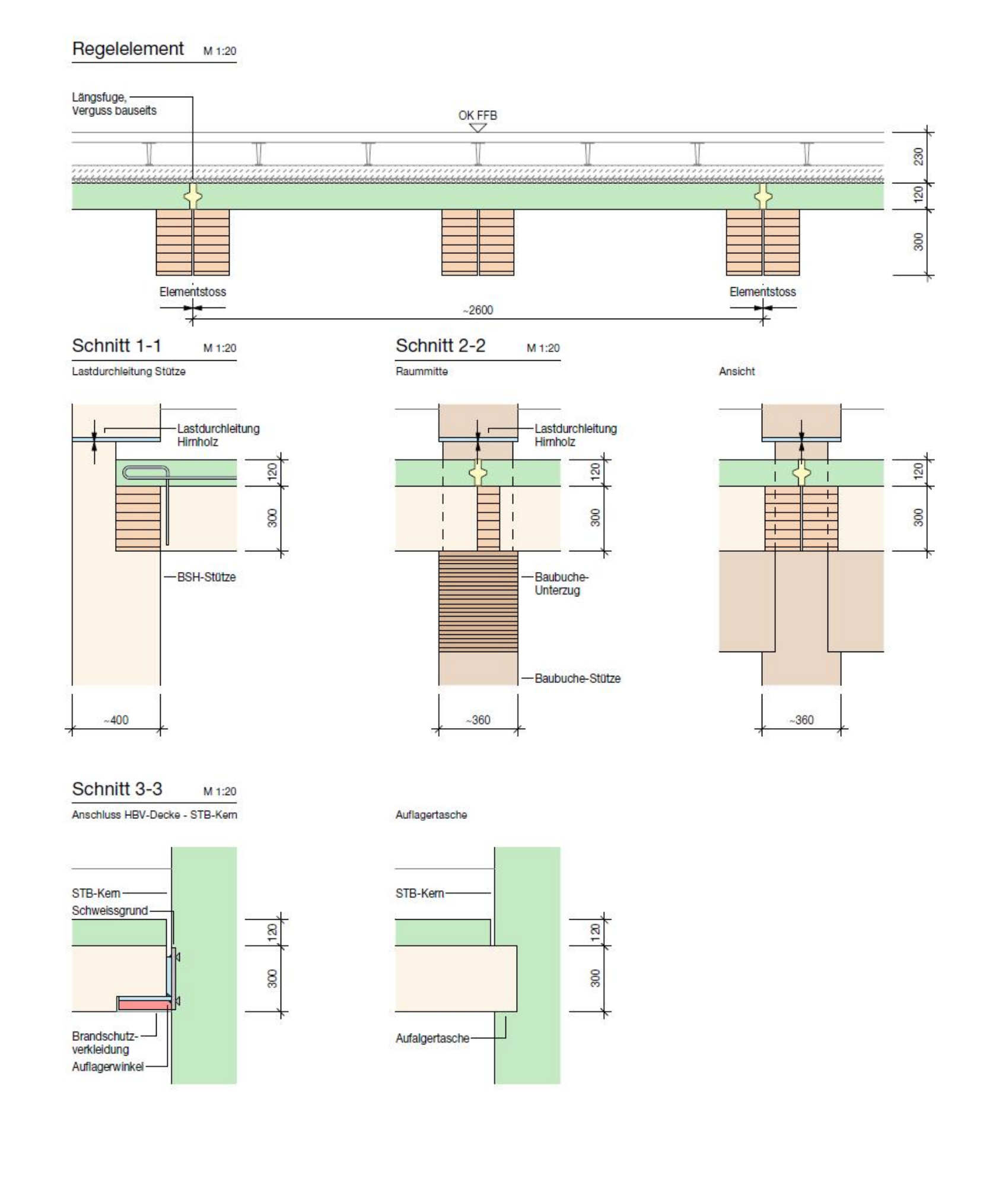

#### A.8 HoHo, Wien

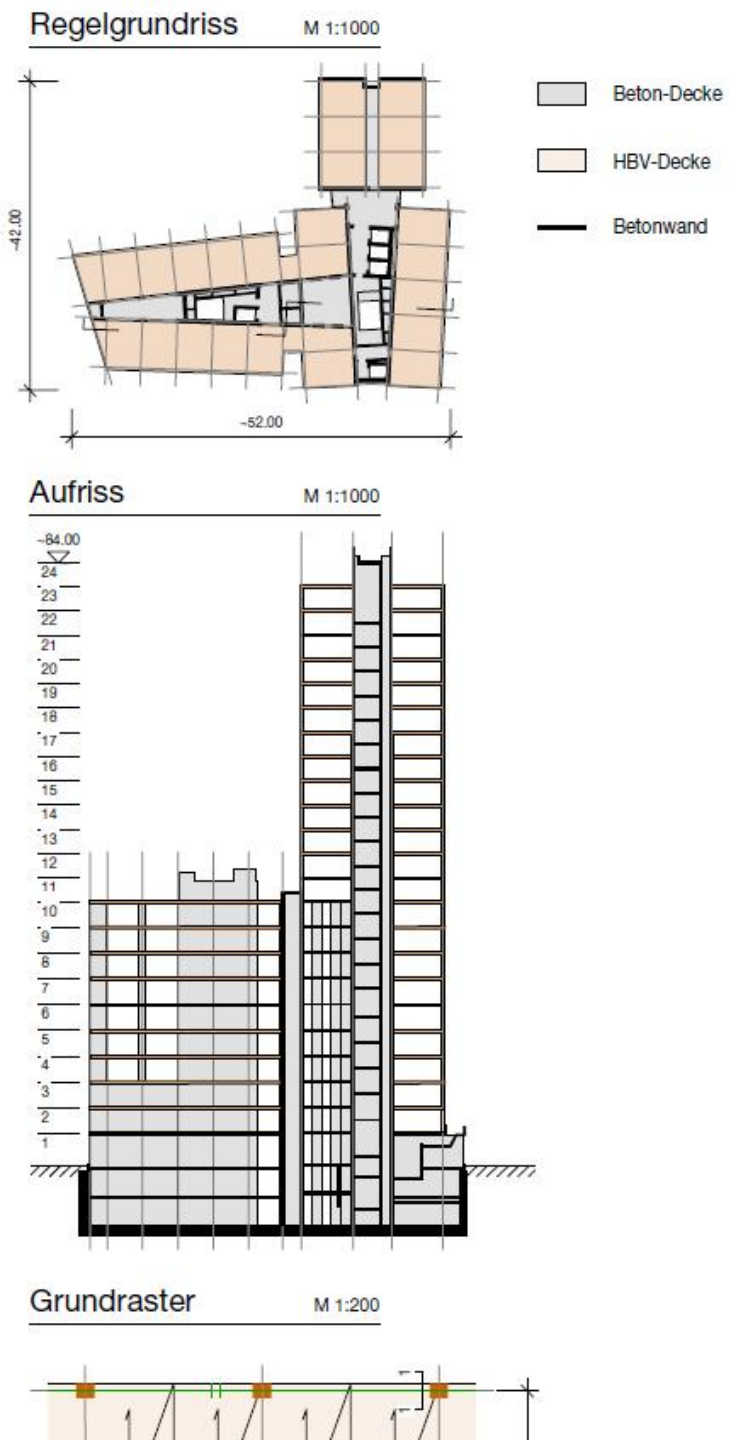

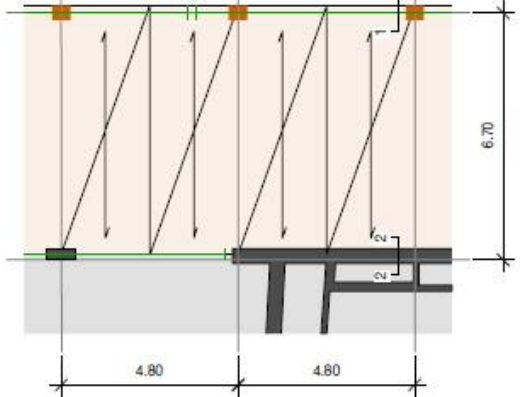

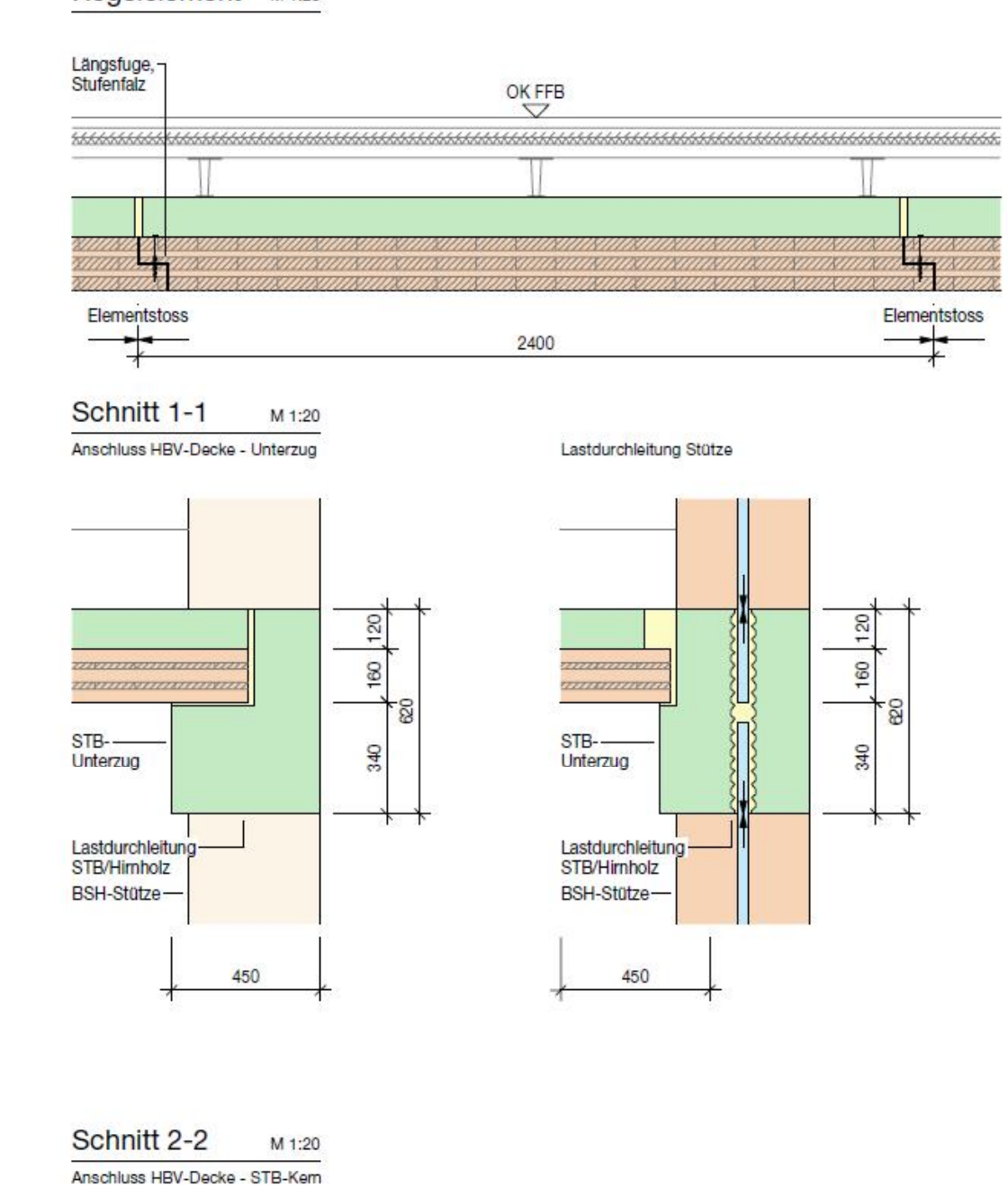

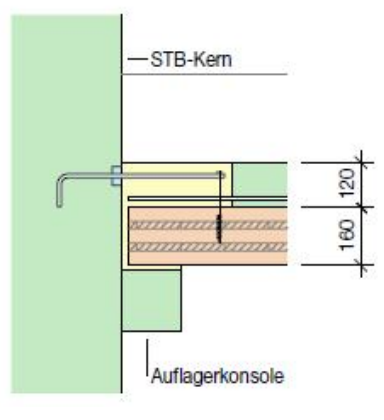

Regelelement M1:20

#### Alternative Stossausbildung

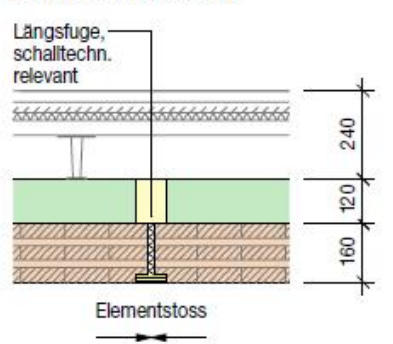

# Anhang B: Ergebnisse Vergleichsberechnungen

#### B.1 Wettbewerb Europaallee, Zürich

Tabelle 14: Erdbeben, Ergebnisse x- und y-Richtung

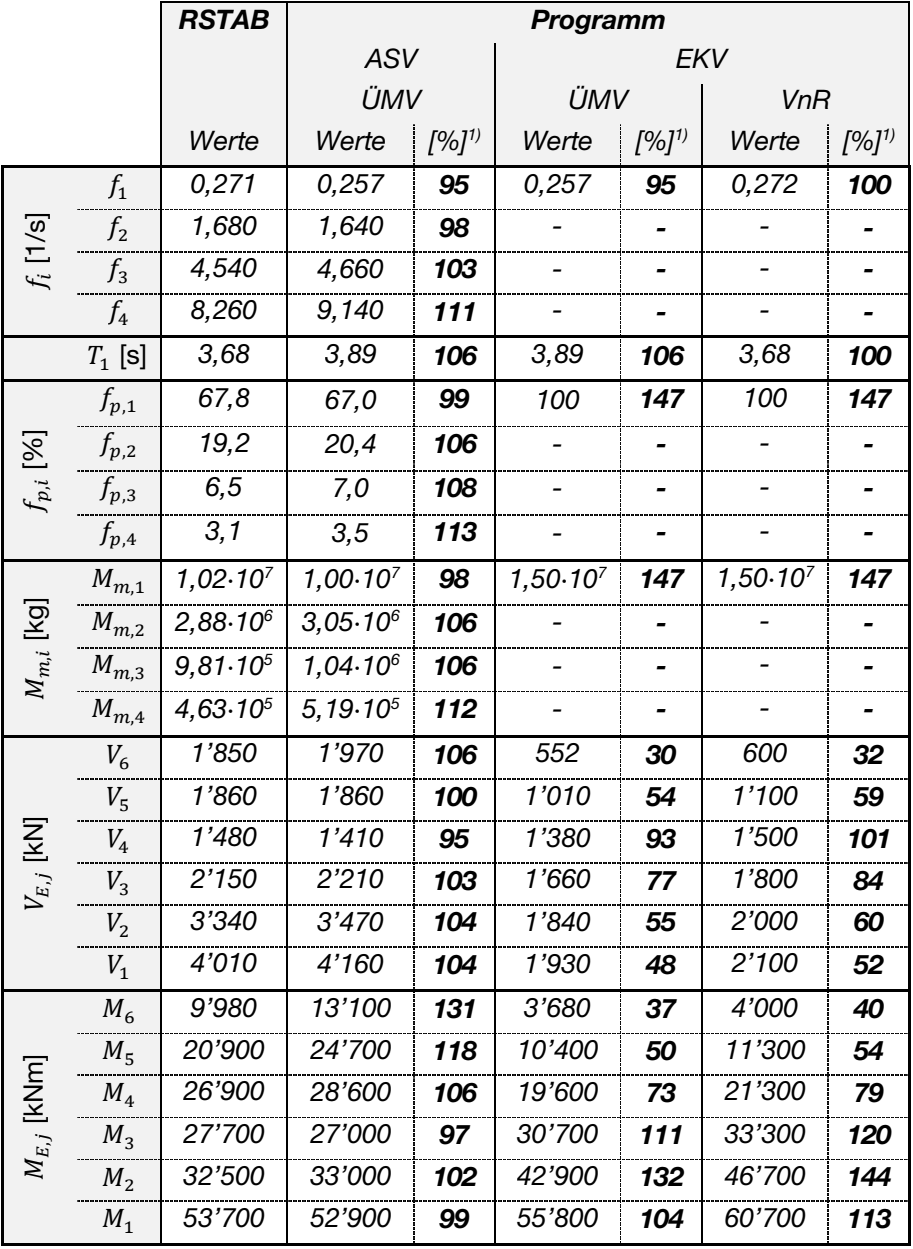

|         |   | $V_{w,j,x}$ [kN] | $M_{w,j,x}$ [kNm] | $V_{w,j,y}$ [kN] | $M_{w,j,y}$ [kNm] |
|---------|---|------------------|-------------------|------------------|-------------------|
| Ebene j |   | 468              | 3'120             | 257              | 1'710             |
|         | 5 | 936              | 9'360             | 513              | 5'130             |
|         |   | 1'400            | 18'700            | 770              | 10'300            |
|         | З | 1'870            | 31'200            | 1'030            | 17'100            |
|         | 2 | 2'340            | 46'800            | 1'280            | 25'700            |
|         |   | 2'810            | 65'500            | 1'540            | 35'900            |

Tabelle 15: Wind, Ergebnisse x- und y-Richtung

## B.2 Via Cenni, Mailand

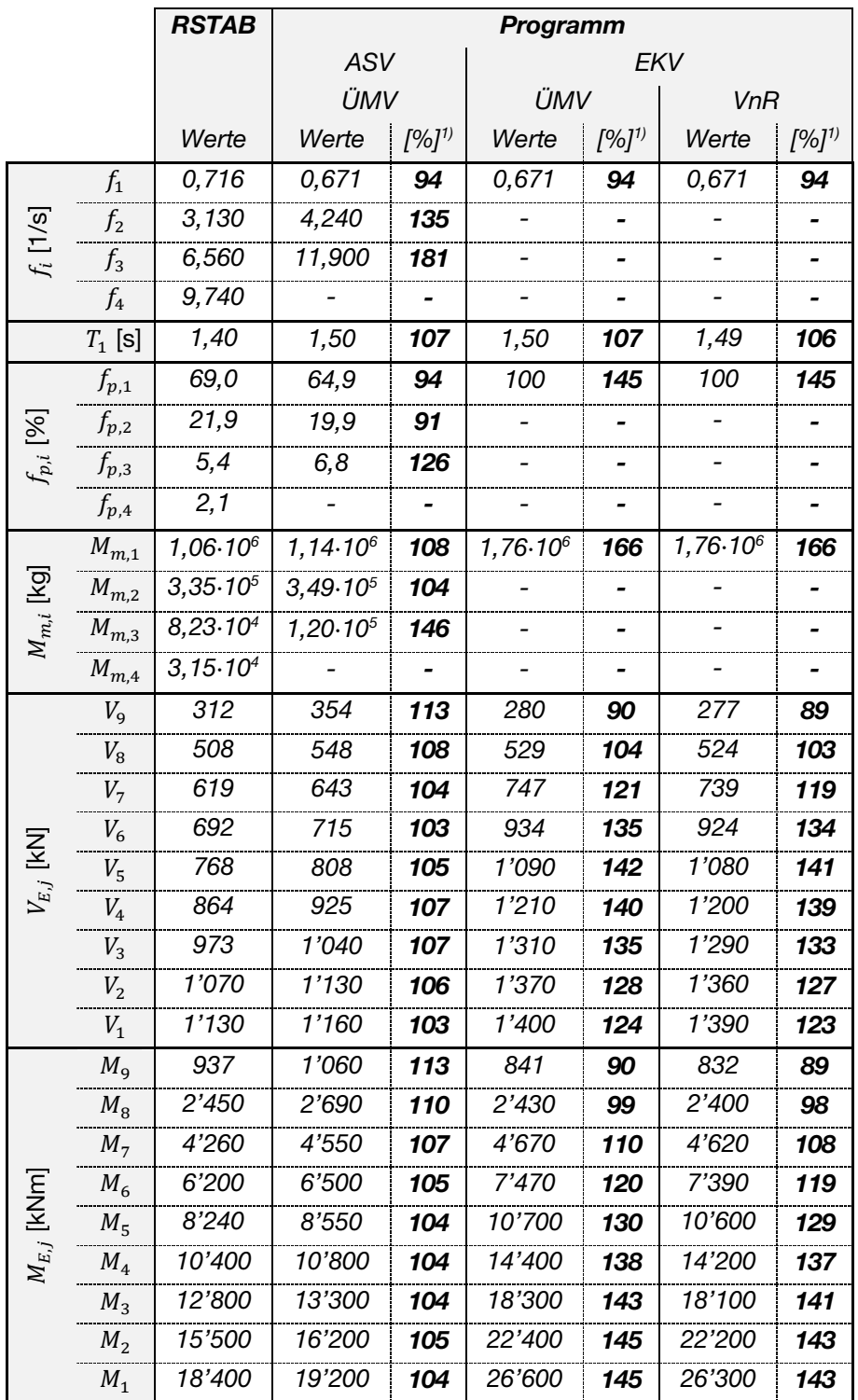

Tabelle 16: Erdbeben, Ergebnisse x- und y-Richtung, Berechnung 1

|                 |                | <b>RSTAB</b>         | Programm             |           |             |           |             |           |  |
|-----------------|----------------|----------------------|----------------------|-----------|-------------|-----------|-------------|-----------|--|
|                 |                |                      | <b>ASV</b>           |           | EKV         |           |             |           |  |
|                 |                |                      | ÜMV                  |           | ÜMV         |           | VnR         |           |  |
|                 |                | Werte                | Werte                | $[%]^{1}$ | Werte       | $[%]^{1}$ | Werte       | $[%]^{1}$ |  |
| $f_i$ [1/s]     | $f_1$          | 0,539                | 0,527                | 98        | 0,527       | 98        | 0,508       | 94        |  |
|                 | $f_2$          | 1,780                | 3,330                | 188       |             |           |             |           |  |
|                 | $f_3$          | 3,330                | 9,370                | 281       |             |           |             |           |  |
|                 | $f_4$          | 4,640                | 18,400               | 397       |             |           |             |           |  |
|                 | $T_1$ [s]      | 1,86                 | 1,90                 | 102       | 1,90        | 102       | 1,97        | 106       |  |
| $f_{p,i}\ [8]$  | $f_{p,1}$      | 76,7                 | 64,9                 | 85        | 100,0       | 130       | 100,0       | 130       |  |
|                 | $f_{p,2}$      | 16,7                 | 19,9                 | 119       |             |           |             |           |  |
|                 | $f_{p,3}$      | 3,7                  | 6,8                  | 184       |             |           |             |           |  |
|                 | $f_{p,4}$      | 1,6                  | 3,5                  | 219       |             |           |             |           |  |
| $M_{m,i}$ [kg]  | $M_{m,1}$      | $1,17.10^{6}$        | $1,14.10^6$          | 97        | $1,76.10^6$ | 150       | $1,76.10^6$ | 150       |  |
|                 | $M_{m,2}$      | $2,55.10^{5}$        | 3,49.10 <sup>5</sup> | 137       |             |           |             |           |  |
|                 | $M_{m,3}$      | $5,70.10^{4}$        | 1,20.10 <sup>5</sup> | 211       |             |           |             |           |  |
|                 | $M_{m,4}$      | 2,40.10 <sup>4</sup> | $6,09.10^{4}$        | 254       |             |           |             |           |  |
|                 | $V_{9}$        | 257                  | 330                  | 128       | 220         | 96        | 211         | 82        |  |
|                 | $V_8$          | 425                  | 483                  | 114       | 416         | 98        | 398         | 94        |  |
|                 | V <sub>7</sub> | 520                  | 538                  | 103       | 587         | 113       | 562         | 108       |  |
|                 | $V_6$          | 573                  | 573                  | 100       | 733         | 128       | 702         | 123       |  |
| $V_{E,j}$ [kN]  | $V_5$          | 617                  | 645                  | 105       | 856         | 139       | 819         | 133       |  |
|                 | $V_4$          | 679                  | 763                  | 112       | 953         | 140       | 913         | 134       |  |
|                 | $V_3$          | 763                  | 887                  | 116       | 1'030       | 135       | 983         | 129       |  |
|                 | V <sub>2</sub> | 852                  | 980                  | 115       | 1'080       | 127       | 1'030       | 121       |  |
|                 | $V_1$          | 914                  | 1'010                | 111       | 1'100       | 120       | 1'050       | 115       |  |
| $M_{E,j}$ [kNm] | $M_{9}$        | 772                  | 990                  | 128       | 660         | 85        | 632         | 82        |  |
|                 | $M_{\rm B}$    | 2'040                | 2'420                | 119       | 1'910       | 94        | 1'830       | 90        |  |
|                 | M <sub>7</sub> | 3'360                | 3'950                | 118       | 3'670       | 109       | 3'510       | 104       |  |
|                 | $M_{6}$        | 5'170                | 5'430                | 105       | 5'870       | 114       | 5'620       | 109       |  |
|                 | M <sub>5</sub> | 6'810                | 6'910                | 101       | 8'430       | 124       | 8'070       | 119       |  |
|                 | M <sub>4</sub> | 8'490                | 8'540                | 101       | 11'300      | 133       | 10'800      | 127       |  |
|                 | $M_3$          | 10'300               | 10'500               | 102       | 14'400      | 140       | 13'800      | 134       |  |
|                 | M <sub>2</sub> | 12'300               | 12'800               | 104       | 17'600      | 143       | 16'800      | 136       |  |
|                 | $M_{\rm 1}$    | 14'500               | 15'300               | 106       | 20'900      | 144       | 20'000      | 138       |  |

Tabelle 17: Erdbeben, Ergebnisse x- und y-Richtung, Berechnung 2

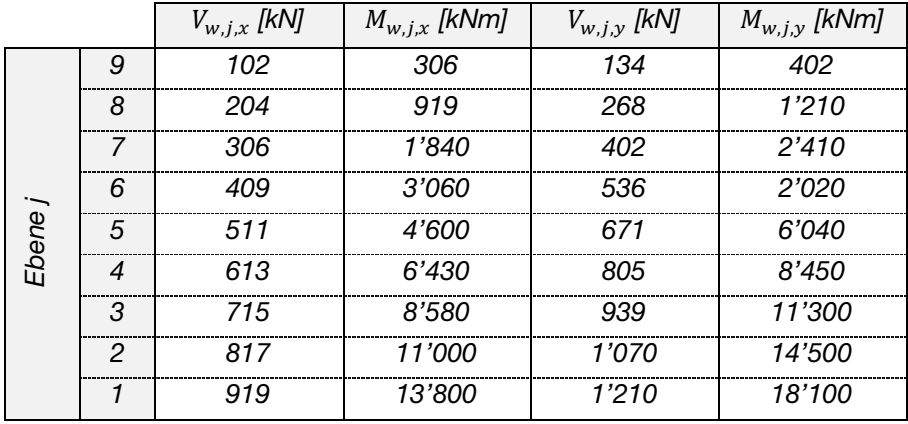

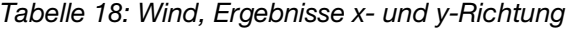

# B.3 Brock Commons, Vancouver

Tabelle 19: Erdbeben, Ergebnisse x-Richtung

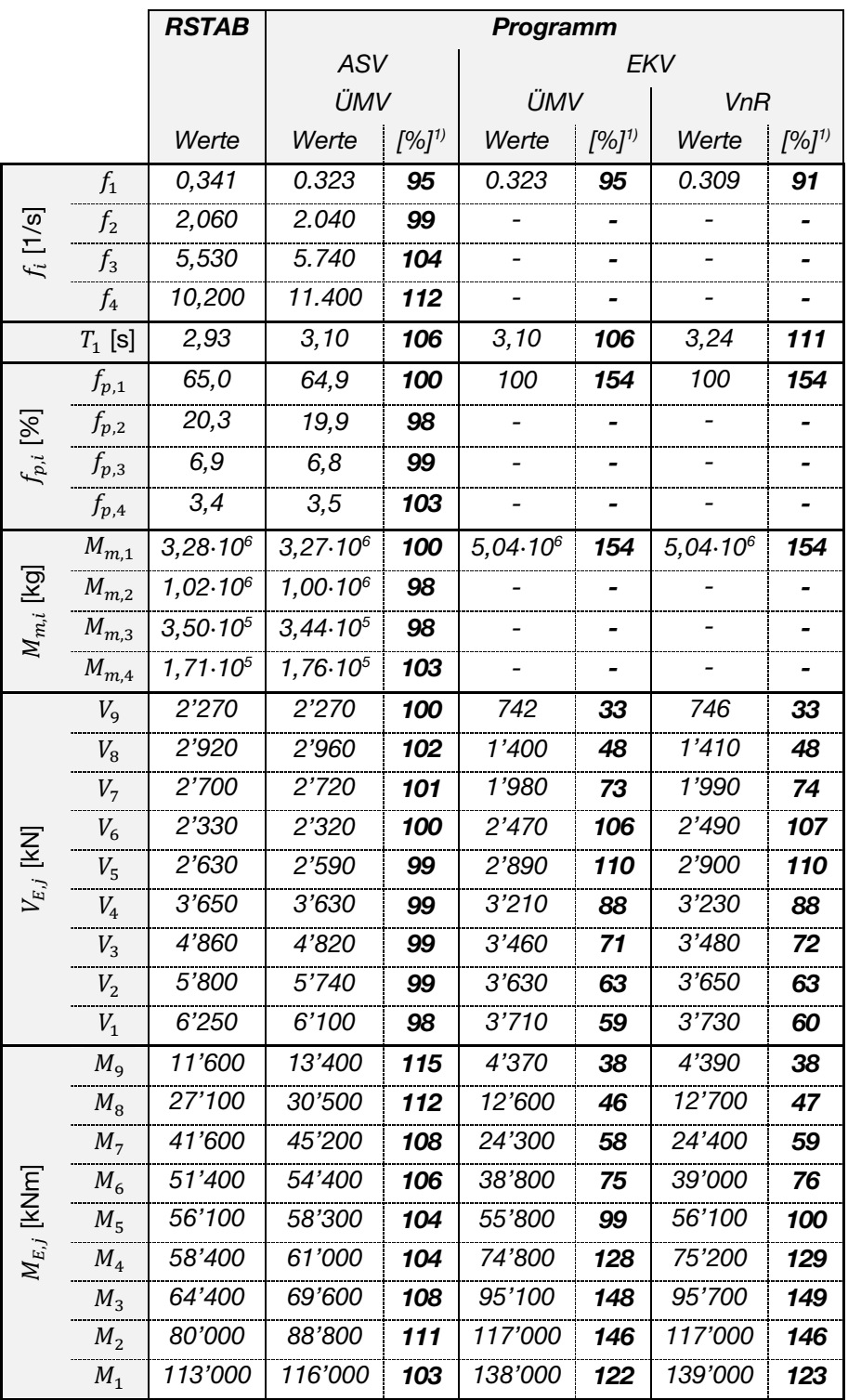

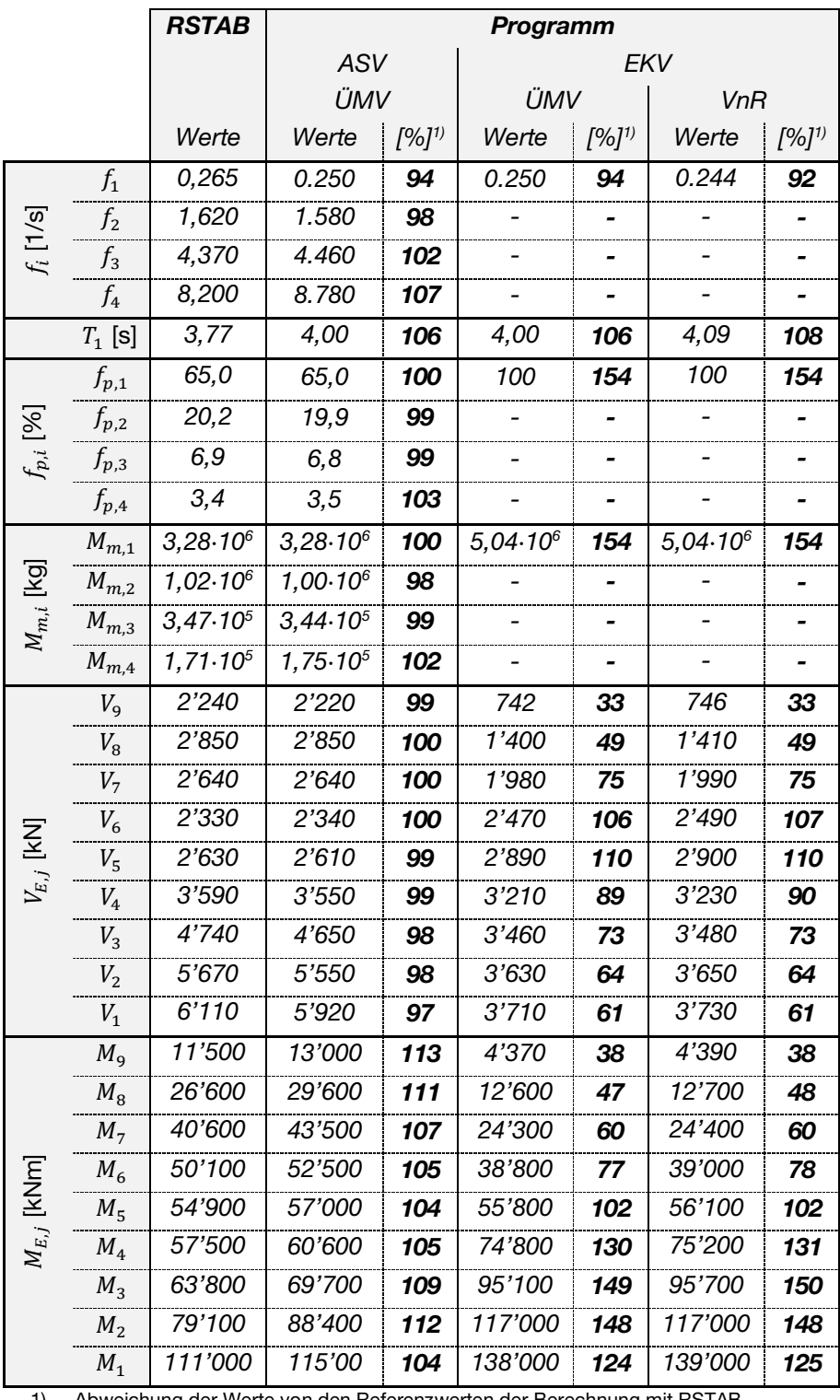

#### Tabelle 20: Erdbeben, Ergebnisse y-Richtung

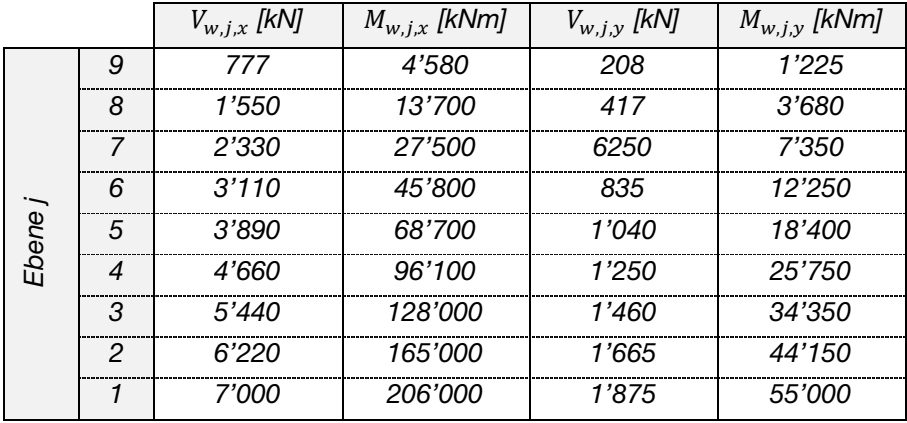

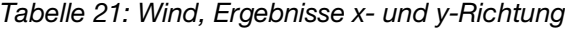